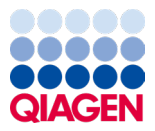

2024. január

# QIAstat-Dx® Respiratory SARS-CoV-2 Panel használati útmutató (kézikönyv)

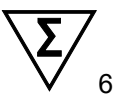

2. verzió

In vitro diagnosztikai használatra

A QIAstat-Dx Analyzer 1.0 és QIAstat-Dx Rise készülékkel való

használatra tervezték.

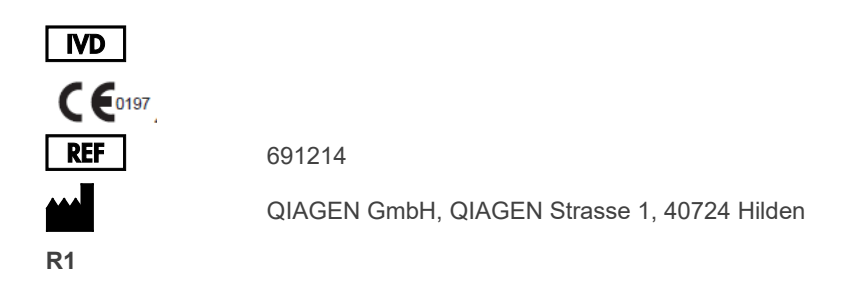

Sample to Insight

### Tartalomjegyzék

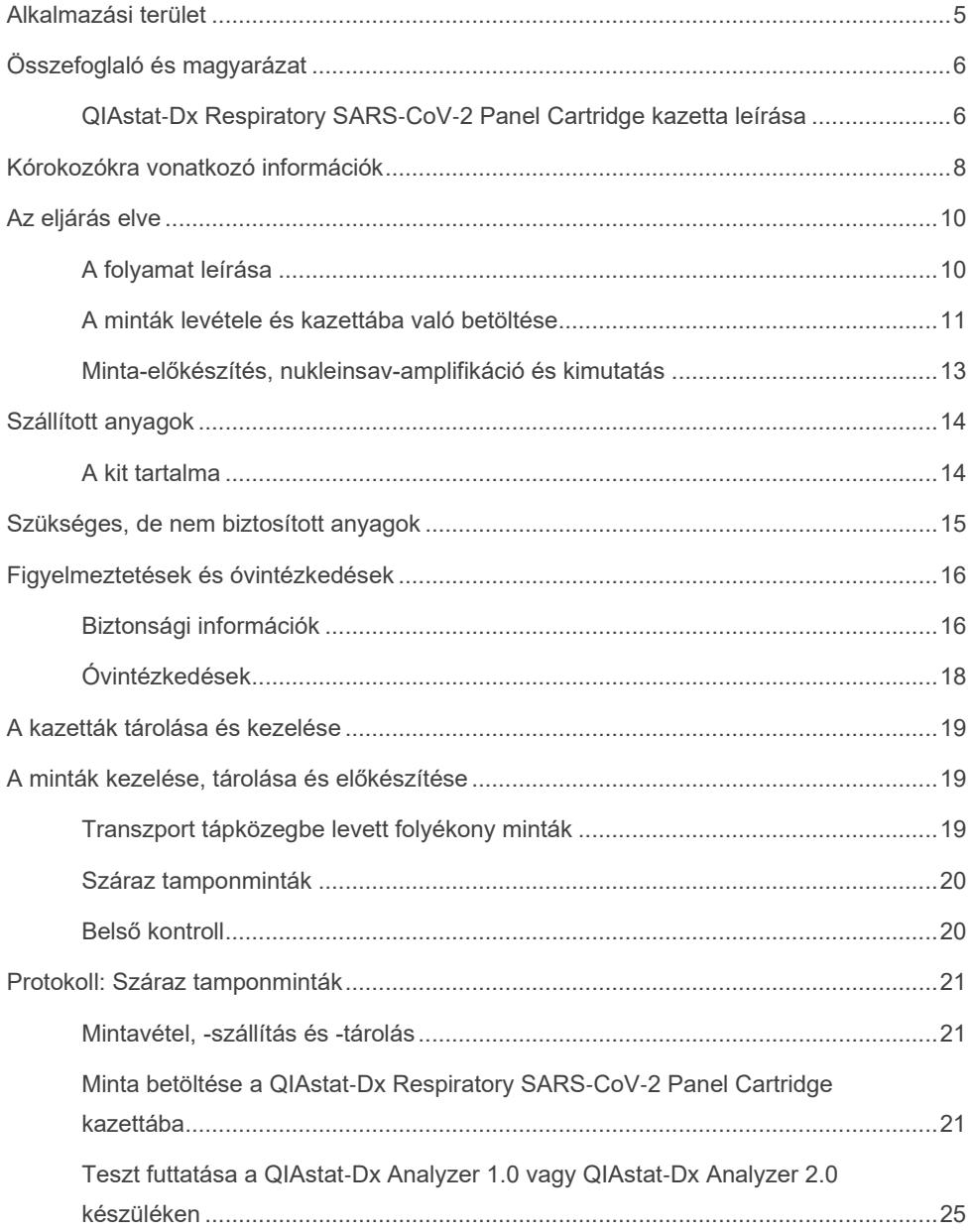

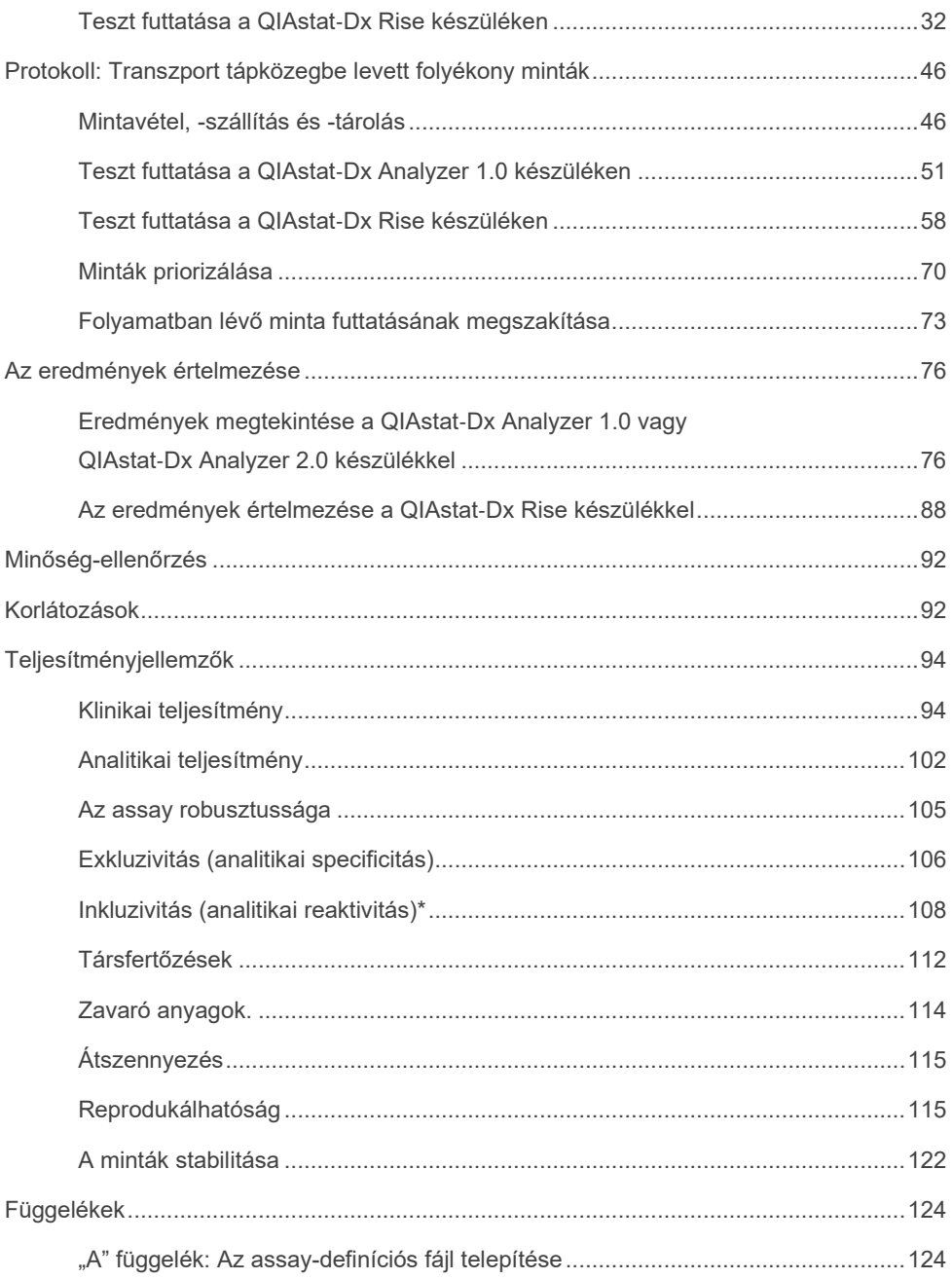

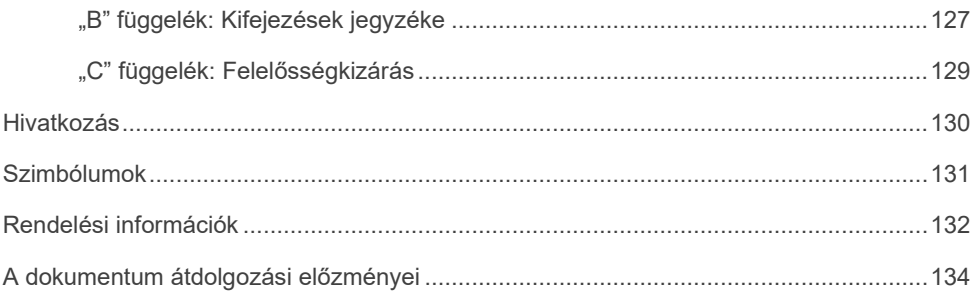

### <span id="page-4-0"></span>Alkalmazási terület

A QIAstat-Dx Respiratory SARS-CoV-2 Panel légúti fertőzés gyanújával kezelt betegektől vett nazopharingeális tamponminták (nasopharyngeal swab, NPS) elemzésére szolgáló kvalitatív teszt, amellyel kimutatható a virális vagy bakteriális nukleinsavak jelenléte. A QIAstat-Dx Respiratory SARS-CoV-2 Panel száraz tamponmintákkal és transzport tápközegbe levett folyékony mintákkal egyaránt használható. Az assay a QIAstat-Dx Analyzer 1.0, QIAstat-Dx Analyzer 2.0, és QIAstat-Dx Rise készülékkel való használatra szolgál integráltan végzett nukleinsav-extrakcióhoz és multiplex real-time RT-PCR-rel való kimutatáshoz.

A QIAstat-Dx Respiratory SARS-CoV-2 Panel a következők kimutatására és differenciálására\* alkalmas: SARS-CoV-2 vírus, influenza A, influenza A H1N1/2009 altípus, influenza A H1 altípus, influenza A H3 altípus, influenza B, koronavírus 229E, koronavírus HKU1, koronavírus NL63, koronavírus OC43, parainfluenza-vírus 1, parainfluenza-vírus 2, parainfluenza-vírus 3, parainfluenza-vírus 4, légúti óriássejtes vírus A/B, humán metapneumovírus A/B, adenovírus, bocavírus, rhinovírus/enterovírus, *Mycoplasma pneumoniae, Chlamydophila pneumoniae, Legionella pneumophila* és *Bordetella pertussis*.

\* A QIAstat-Dx Respiratory SARS-CoV-2 Panel kimutatja, de nem differenciálja az enterovírust és a rhinovírust.

A QIAstat-Dx Respiratory SARS-CoV-2 Panel teszttel kapott eredményeket valamennyi kapcsolódó klinikai és laboratóriumi eredmény figyelembevételével kell értelmezni.

Az assay teljesítményjellemzőinek meghatározását célzó vizsgálatokba csak olyan egyéneket vontak be, akiknél légúti tünetek mutatkoztak.

A QIAstat-Dx Respiratory SARS-CoV-2 Panel kizárólag szakemberek általi használatra készült, öntesztelésre nem alkalmas.

In vitro diagnosztikai használatra.

## <span id="page-5-0"></span>Összefoglaló és magyarázat

### <span id="page-5-1"></span>QIAstat-Dx Respiratory SARS-CoV-2 Panel Cartridge kazetta leírása

A QIAstat-Dx Respiratory SARS-CoV-2 Panel Cartridge kazetta egyszer használatos műanyag eszköz, amely lehetővé teszi a légúti kórokozók kimutatására szolgáló, teljesen automatizált molekuláris assay-k végrehajtását. A QIAstat-Dx Respiratory SARS-CoV-2 Panel Cartridge kazetta fő jellemzői többek között: kompatibilitás a száraz légúti tamponokkal (Copan® FLOQSwabs®, katalógusszám 503CS01) és transzport tápközegbe levett folyékony mintákkal; a vizsgálathoz szükséges, előre betöltött reagensek hermetikus elzárása; kezelői felügyeletet egyáltalán nem igénylő működés. A teljes minta-előkészítés és az assay segítségével végzett tesztelés a kazettán belül történik.

A teszt teljes végrehajtásához szükséges valamennyi reagens előre be van töltve a QIAstat-Dx Respiratory SARS-CoV-2 Panel Cartridge kazetta különálló zárt részeibe. A felhasználónak nem kell a reagensekkel dolgoznia, illetve nem kerül velük közvetlen kapcsolatba. A teszt során a reagensek kezelése a kazettán belül a QIAstat-Dx Analyzer 1.0, QIAstat-Dx Analyzer 2.0 és a QIAstat-Dx Rise készülék analitikai moduljában lévő pneumatikusan vezérelt mikrofolyadékok segítségével történik, így a reagensek nem érintkeznek közvetlenül az analizátor vezérlőrendszereivel. A QIAstat-Dx Analyzer 1.0, QIAstat-Dx Analyzer 2.0 és QIAstat-Dx Rise készülék levegőszűrőkkel szűri mind a bejövő, mind a kiáramló levegőt, további védelmet biztosítva ezzel a környezet számára. A vizsgálatot követően a kazetta hermetikusan lezárva marad, nagymértékben megkönnyítve ezzel a biztonságos ártalmatlanítást.

A kazettán belül a minták és folyadékok pneumatikusan vezérelt automatikus lépések sorozatával, a szállítókamrán keresztül jutnak a kívánt helyre.

Miután behelyezte a mintát tartalmazó QIAstat-Dx Respiratory SARS-CoV-2 Panel Cartridge kazettát a QIAstat-Dx Analyzer 1.0, QIAstat-Dx Analyzer 2.0 és QIAstat-Dx Rise készülékbe, a rendszer automatikusan végrehajtja az alábbi assaylépéseket:

- A belső kontroll újraszuszpendálása
- A sejtek mechanikus és/vagy vegyi úton történő lízise
- Membránalapú nukleinsav-tisztítás
- A tisztított nukleinsav liofilizált mesterkeverék-reagenssel való elegyítése
- Az eluátum/mesterkeverék megadott alikvotjainak kimérése a különböző reakciókamrákba
- A multiplex real-time RT-PCR-vizsgálat elvégzése minden egyes reakciókamrában.

**Megjegyzés**: A vizsgált célorganizmus kimutatását jelentő fluoreszcencianövekedés detektálása az egyes reakciókamrákban közvetlenül történik.

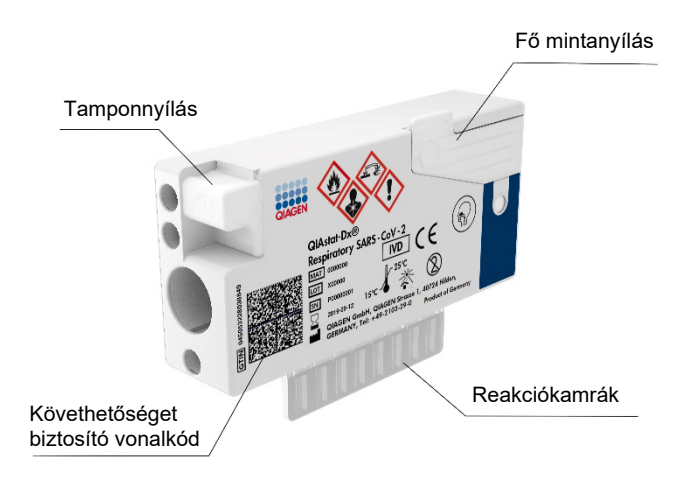

**1. ábra. A QIAstat**-**Dx Respiratory SARS**-**CoV**-**2 Panel Cartridge kazetta elrendezése és jellemzői.**

## <span id="page-7-0"></span>Kórokozókra vonatkozó információk

Akut légúti fertőzéseket különféle kórokozók, például baktériumok és vírusok okozhatnak; az ilyen fertőzések általában szinte megkülönböztethetetlen klinikai jelekkel és tünetekkel járnak. A potenciális kórokozók hiányának vagy jelenlétének gyors és pontos meghatározása elősegíti a kezeléssel, kórházi felvétellel, infekciókontrollal, valamint a betegek munkába és otthonukba való visszaengedésével kapcsolatos döntések időben történő meghozatalát. Nagymértékben segíti továbbá az antimikrobiális szerek körültekintő alkalmazásának javulását és más fontos közegészségügyi kezdeményezéseket.

A QIAstat-Dx Respiratory SARS-CoV-2 Panel Cartridge egyszer használatos kazetta, amely a nukleinsav-extrakcióhoz, nukleinsav-amplifikációhoz, valamint a légúti tüneteket okozó 23 vírusos és bakteriális kórokozó (vagy azok altípusai), köztük a SARS-CoV-2\* kimutatásához és azonosításához szükséges valamennyi reagenst tartalmazza. A vizsgálathoz kis mintatérfogat és minimális idejű kézi beavatkozás szükséges, és az eredmények körülbelül egy órán belül rendelkezésre állnak.

\* A SARS-CoV-2 célpontját a QIAstat-Dx Respiratory SARS-CoV-2 Panelben a kínai Hupej tartománybeli Vuhan városból eredő virális tüdőgyulladás-járvány (COVID-19) kitörésének okozójaként azonosított SARS-CoV-2 nyilvános adatbázisokban először elérhető 170 genomi szekvenciájának felsorakoztatásával tervezték 2020 elején. Mostanáig több mint tizenkét millió genomi szekvencia áll rendelkezésre a SARS-CoV-2 kimutatásában nyújtott inkluzivitás és teljesítmény alátámasztására. A SARS-CoV-2 célpontja ebben a panelben a vírusgenom 2 génje (az Orf1b poligén (Rdrp gén) és az E gének); mindkettő ugyanazon fluoreszcenciacsatornában mutatható ki.

A QIAstat-Dx Respiratory SARS-CoV-2 Panellel kimutatható és azonosítható kórokozókat (és altípusokat) az 1. [táblázat](#page-8-0) mutatja.

#### <span id="page-8-0"></span>**1. táblázat. A QIAstat**-**Dx Respiratory SARS**-**CoV**-**2 Panel segítségével kimutatott kórokozók**

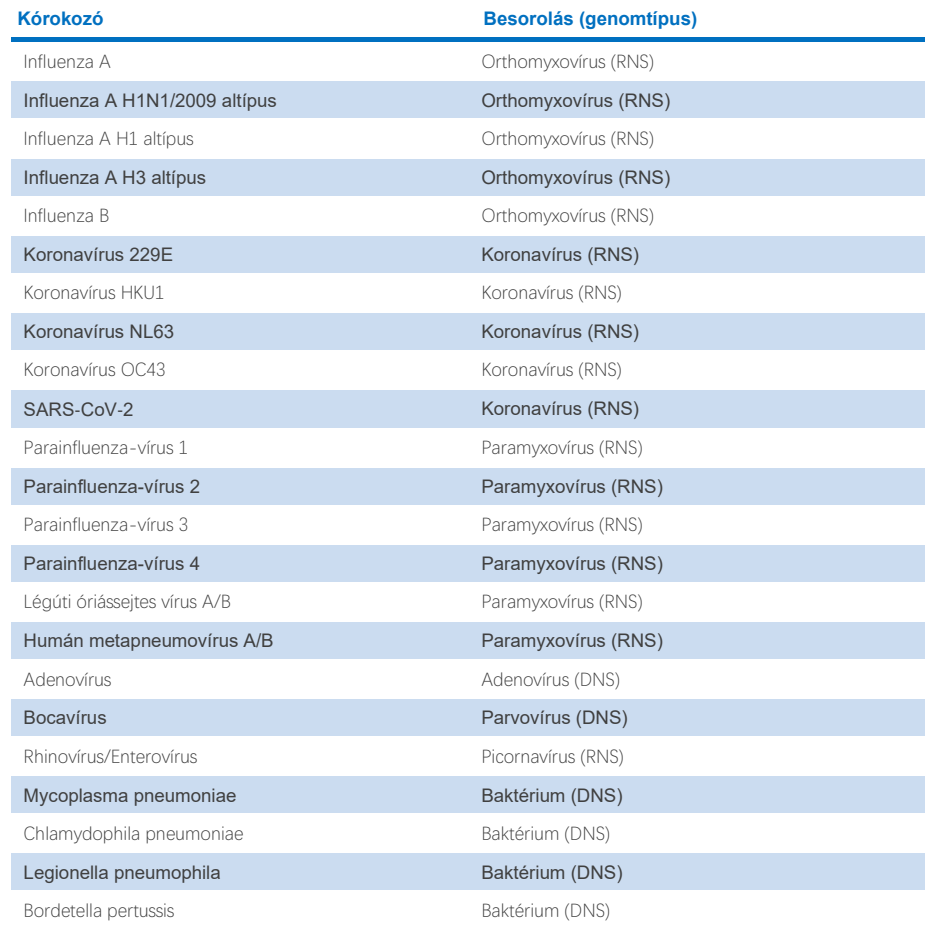

**Megjegyzés**: A QIAstat-Dx Respiratory SARS-CoV-2 Panel kimutatja, de nem differenciálja az enterovírust és a rhinovírust.

## <span id="page-9-0"></span>Az eljárás elve

### <span id="page-9-1"></span>A folyamat leírása

A QIAstat-Dx Respiratory SARS-CoV-2 Panel diagnosztikai tesztjei a QIAstat-Dx Analyzer 1.0, QIAstat-Dx Analyzer 2.0 és QIAstat-Dx Rise készüléken végezhetők el. A QIAstat-Dx Analyzer 1.0, QIAstat-Dx Analyzer 2.0 és QIAstat-Dx Rise készülék valamennyi minta-előkészítési és elemzési lépést automatikusan elvégez. A mintákat manuálisan kell levenni és betölteni a QIAstat-Dx Respiratory SARS-CoV-2 Panel Cartridge kazettába; a betöltés módja a minta típusától függ:

**1. opció**: Száraz tamponminták használata esetében a pálcás tampon behelyezése a tamponnyílásba [\(2. ábra\)](#page-9-2).

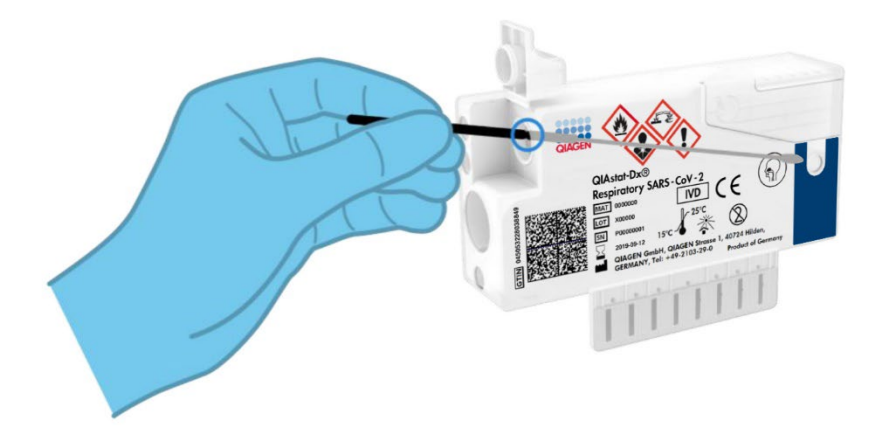

<span id="page-9-2"></span>**2. ábra. A száraz tamponminta behelyezése a tamponnyílásba.**

**2. opció**: A transzport tápközegbe levett folyékony minták bemérése a fő mintanyílásba transzferpipetta segítségével [\(3. ábra\)](#page-10-1).

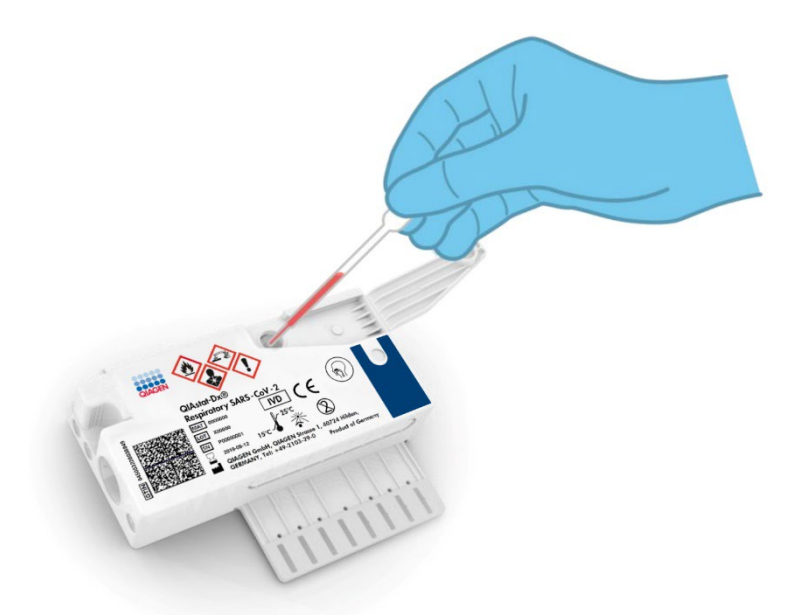

<span id="page-10-1"></span>**3. ábra. Transzport tápközegbe levett folyékony minták bemérése a fő mintanyílásba.**

### <span id="page-10-0"></span>A minták levétele és kazettába való betöltése

A minták levételét, majd betöltését a QIAstat-Dx Respiratory SARS-CoV-2 Panel Cartridge kazettába csak a biológiai minták biztonságos kezelésében jártas személyek végezhetik.

A felhasználó által elvégzendő művelet az alábbi lépésekből áll:

- 1. Egyszer használatos nazopharingeális tamponminta vétele.
- 2. Csak transzport tápközegbe levett folyékony minták esetében a nazopharingeális tampon behelyezése transzport tápközeggel töltött egyszer használatos csőbe.
- 3. A mintával kapcsolatos információk felírhatók kézzel, vagy a mintaadatokat tartalmazó címke felragasztható a QIAstat-Dx Respiratory SARS-CoV-2 Panel Cartridge kazetta tetejére.
- 4. A minta betöltése manuálisan történik a QIAstat-Dx Respiratory SARS-CoV-2 Panel Cartridge kazettába:
	- Száraz tamponminta típusa: A nazopharingeális tamponmintát a QIAstat-Dx Respiratory SARS-CoV-2 Panel Cartridge kazetta tamponnyílásán kell behelyezni.
	- A transzport tápközegbe levett folyékony minta típusa: Mérjen be 300 μl mintát a QIAstat-Dx Respiratory SARS-CoV-2 Panel Cartridge kazetta fő mintanyílásába a mellékelt transzferpipetták egyikével.

**FONTOS**: Transzport tápközegbe levett folyékony minták esetében a felhasználó a mintaellenőrző ablakon keresztül (lásd alábbi ábra) szemrevételezéssel ellenőrizheti, hogy megtörtént-e a folyékony minta betöltése (4. [ábra.](#page-11-0)

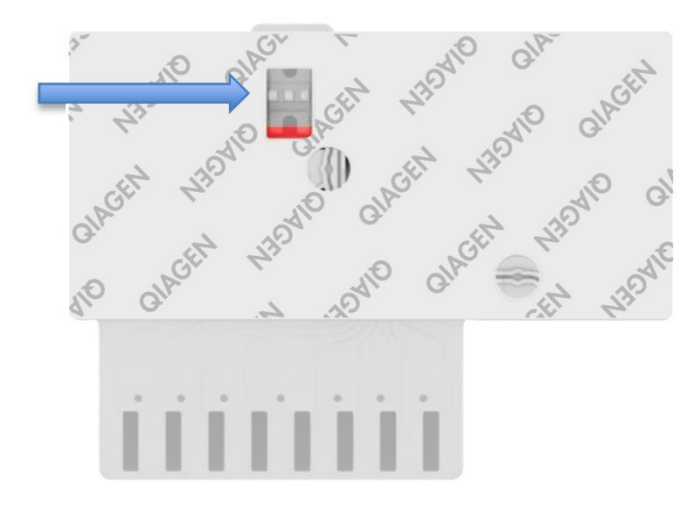

#### <span id="page-11-0"></span>**4. ábra. Mintaellenőrző ablak (kék nyíl).**

- 5. A minta vonalkódját és a QIAstat-Dx Respiratory SARS-CoV-2 Panel Cartridge kazetta vonalkódját szkennelje be a QIAstat-Dx Analyzer 1.0, QIAstat-Dx Analyzer 2.0 vagy QIAstat-Dx Rise készülékbe.
- 6. A QIAstat-Dx Respiratory SARS-CoV-2 Panel Cartridge kazettát helyezze be a QIAstat-Dx Analyzer 1.0, QIAstat-Dx Analyzer 2.0 vagy QIAstat-Dx Rise készülékbe.
- 7. Indítsa el a tesztet a QIAstat-Dx Analyzer 1.0, QIAstat-Dx Analyzer 2.0 vagy QIAstat-Dx Rise készüléken.

### <span id="page-12-0"></span>Minta-előkészítés, nukleinsav-amplifikáció és kimutatás

A QIAstat-Dx Analyzer 1.0, QIAstat-Dx Analyzer 2.0 és QIAstat-Dx Rise készülék automatikusan elvégzi a mintában lévő nukleinsavak extrakcióját, amplifikációját és kimutatását.

- 1. A folyékony minta homogenizálására, majd a sejtek lizálására a QIAstat-Dx Respiratory SARS-CoV-2 Panel Cartridge kazetta líziskamrájában kerül sor, amely nagy sebességgel forgó rotort tartalmaz.
- 2. A nukleinsavak lizált mintából való megtisztítása a QIAstat-Dx Respiratory SARS-CoV-2 Panel Cartridge kazetta tisztítókamrájában elhelyezett szilikamembránon, kaotróp sók és alkohol jelenlétében való megkötésükkel történik.
- 3. Ezután a rendszer a QIAstat-Dx Respiratory SARS-CoV-2 Panel Cartridge kazetta szárazkémiai kamrájában összekeveri a tisztítókamra membránjáról eluált tisztított nukleinsavakat a liofilizált PCR-reakcióeleggyel.
- 4. A mintát és a PCR-reagenseket tartalmazó keverék bemérésre kerül a QIAstat-Dx Respiratory SARS-CoV-2 Panel Cartridge kazetta PCR-kamráiba, amelyek liofilizált, assayspecifikus primereket és próbákat tartalmaznak.
- 5. A QIAstat-Dx Analyzer 1.0, QIAstat-Dx Analyzer 2.0 és QIAstat-Dx Rise készülék a multiplex real-time RT-PCR hatékony elvégzése céljából létrehozza az optimális hőmérsékleti profilokat, és valós idejű fluoreszcenciaméréseket végezve előállítja az amplifikációs görbéket.
- 6. A QIAstat-Dx Analyzer 1.0, QIAstat-Dx Analyzer 2.0 és QIAstat-Dx Rise készülék szoftvere értelmezi a kapott adatokat, feldolgozza a kontrollokat, és tesztjelentést készít.

## <span id="page-13-0"></span>Szállított anyagok

### <span id="page-13-1"></span>A kit tartalma

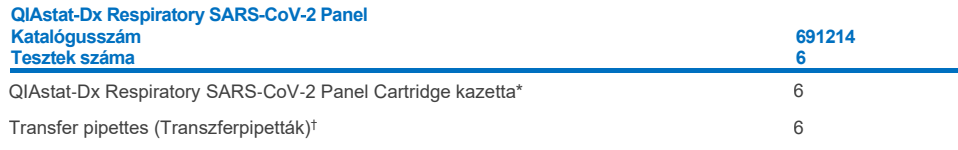

\* 6 db egyenként csomagolt kazetta, amely tartalmazza a minta-előkészítéshez és a multiplex real-time RT-PCR-hez szükséges valamennyi reagenst, valamint a belső kontrollt.

† 6 db egyenként csomagolt transzferpipetta a folyékony minták QIAstat-Dx Respiratory SARS-CoV-2 Panel Cartridge kazettába való beméréséhez.

## <span id="page-14-0"></span>Szükséges, de nem biztosított anyagok

A QIAstat-Dx Respiratory SARS-CoV-2 Panel a QIAstat-Dx Analyzer 1.0 és a QIAstat-Dx Rise készülékkel együtt használható. A teszt megkezdése előtt ellenőrizze, hogy rendelkezésre állnak-e az alábbiak:

- QIAstat-Dx Analyzer 1.0, QIAstat-Dx Analyzer 2.0, (legalább egy operatív modul és egy analitikai modul) 1.3 vagy magasabb verziószámú szoftverrel\* VAGY egy QIAstat-Dx Rise (legalább kettő analitikai modulnak kell lennie a gépben, hogy az működjön) 2.2 vagy magasabb verziószámú szoftverrel VAGY QIAstat-Dx Analyzer 2.0 (legalább egy PRO operatív modul és egy analitikai modul) 1.6 vagy magasabb verziószámú szoftverrel.
- *QIAstat*-*Dx Analyzer 1.0 felhasználói kézikönyv* (1.3 vagy magasabb verziószámú szoftverrel történő alkalmazásra) VAGY QIAstat-Dx Rise felhasználói kézikönyv (2.2 vagy magasabb verziószámú szoftverrel történő alkalmazásra) VAGY QIAstat-Dx Analyzer 2.0 felhasználói kézikönyv (1.6 vagy magasabb verziószámú szoftverrel történő alkalmazásra)
- A Respiratory SARS-CoV-2 Panel teszthez kiadott legfrissebb QIAstat-Dx assay-definíciós fájlt tartalmazó, az operatív modulra vagy a PRO operatív modulra telepített szoftver

\*A QIAstat-Dx Analyzer 1.0 készülék alternatívájaként olyan DiagCORE® Analyzer készülékek is használhatók, amelyeken fut a QIAstat-Dx 1.3 vagy újabb verziójú szoftver.

**Megjegyzés**: Az 1.6-os vagy magasabb verziószámú alkalmazásszoftver nem telepíthető a QIAstat-Dx Analyzer 1.0 készülékre.

## <span id="page-15-0"></span>Figyelmeztetések és óvintézkedések

In vitro diagnosztikai használatra.

A QIAstat-Dx Respiratory SARS-CoV-2 Panel csak a QIAstat-Dx Analyzer 1.0, QIAstat-Dx Analyzer 2.0 és a QIAstat-Dx Rise készülék használatára kiképzett laboratóriumi szakemberek által használható.

**FONTOS MEGJEGYZÉS**: Kérjük, vegye figyelembe, hogy a QIAstat-Dx Rise legfeljebb 18 QIAstat-Dx Respiratory SARS-CoV-2 Panel Cartridge kazettát tud egyidejűleg kezelni a bemeneti fiókon belül. Kérjük, vegye figyelembe továbbá, hogy a 2.2 vagy későbbi verziójú szoftver esetében különböző panelek helyezhetők be és dolgozhatók fel egyidejűleg a bemeneti fiókban.

#### <span id="page-15-1"></span>Biztonsági információk

Vegyszerhasználat során mindig viseljen megfelelő laboratóriumi köpenyt, egyszer használatos kesztyűt és védőszemüveget. További információkért olvassa el a megfelelő biztonsági adatlapokat (Safety Data Sheets, SDS-eket). Ezek PDF-formátumban elérhetők online a **[www.qiagen.com/safety](http://www.qiagen.com/safety)** címen, ahol megtalálhatja, megtekintheti és kinyomtathatja az egyes QIAGEN kitekhez és azok összetevőihez tartozó biztonsági adatlapokat (Safety Data Sheet, SDS).

Minden mintát, használt kazettát és transzferpipettát potenciális fertőzésforrásként kezeljen. Mindig szem előtt kell tartani a vonatkozó irányelvekben szereplő biztonsági óvintézkedéseket, például a Clinical and Laboratory Standards Institute® (CLSI) által kiadott, *Protection of Laboratory Workers from Occupationally Acquired Infections* (A laboratóriumi dolgozók foglalkozás során bekövetkezett fertőzésekkel szembeni védelme) című, M29-es *jóváhagyott irányelvé*ben megfogalmazott intézkedéseket, vagy az alábbi hatóságok előírásait:

- OSHA<sup>®</sup>: Occupational Safety and Health Administration (Amerikai Egyesült Államok)
- ACGIH<sup>®</sup>: American Conference of Government Industrial Hygienists (USA)
- COSHH: Control of Substances Hazardous to Health (Egyesült Királyság)

Kövesse intézménye biológiai minták kezelésére vonatkozó biztonsági eljárásait. A minták, QIAstat-Dx Respiratory SARS-CoV-2 Panel Cartridge kazetták és transzferpipetták hulladékként való elhelyezését a megfelelő rendeletek szerint végezze.

A QIAstat-Dx Respiratory SARS-CoV-2 Panel Cartridge kazetta zárt, egyszer használatos eszköz, amely tartalmazza a QIAstat-Dx Analyzer 1.0, QIAstat-Dx Analyzer 2.0 és QIAstat-Dx Rise készüléken belüli minta-előkészítéshez és multiplex real-time RT-PCR-hez szükséges valamennyi reagenst. Ne használjon olyan QIAstat-Dx Respiratory SARS-CoV-2 Panel Cartridge kazettát, amely lejárt dátumú, amely sérültnek látszik, vagy amelyből folyadék szivárog. A használt vagy sérült kazetták hulladékként való elhelyezését az országos és helyi egészségvédelmi és biztonsági rendeletek és jogszabályok szerint végezze.

Tartsa be a munkaterület tisztán, szennyeződésektől mentesen tartását célzó szabványos laboratóriumi eljárásokat. Az irányelveket olyan kiadványok mutatják be, mint például az Európai Betegségmegelőzési és Járványvédelmi Központ (**https://www.ecdc.europa.eu/en/about-us/networks/disease-and-laboratorynetworks/erlinet-biosafety**).

### <span id="page-17-0"></span>Óvintézkedések

A következő veszélyességi és biztonsági jelzések vonatkoznak a QIAstat-Dx Respiratory SARS-CoV-2 Panel összetevőire.

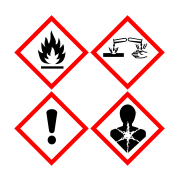

Tartalmazott anyag: etanol; guanidin-hidroklorid; guanidin-tiocianát; izopropanol; proteináz K; t-oktilfenoxi-polietoxi-etanol. Veszély! Fokozottan tűzveszélyes folyadék és gőz. Lenyelve vagy belélegezve ártalmas. Bőrrel érintkezve ártalmas lehet. Súlyos égési sebeket és szemkárosodást okoz. Belélegezve allergiás és asztmás tüneteket, és nehéz légzést okozhat. Álmosságot vagy szédülést okozhat. Ártalmas a vízi élővilágra, hosszan tartó károsodást okoz. Savval érintkezve nagyon mérgező gázok képződnek. Maró hatású a légutakra. Hőtől/szikrától/nyílt lángtól/forró felületektől távol tartandó. Tilos a dohányzás. Kerülje a por/füst/gáz/köd/gőzök/permet belélegzését. Viseljen védőkesztyűt/védőruházatot/szemvédőt/arcvédőt. Légzésvédelem használata kötelező. SZEMBE KERÜLÉS ESETÉN: Óvatos öblítés vízzel több percen keresztül. Adott esetben kontaktlencsék eltávolítása, ha könnyen megoldható. Az öblítés folytatása. Expozíció vagy annak gyanúja esetén: Azonnal forduljon TOXIKOLÓGIAI KÖZPONTHOZ vagy orvoshoz. Az érintett személyt friss levegőre kell vinni, és olyan nyugalmi testhelyzetbe kell helyezni, hogy könnyen tudjon lélegezni.

### <span id="page-18-0"></span>A kazetták tárolása és kezelése

A QIAstat-Dx Respiratory SARS-CoV-2 Panel Cartridge kazettákat tiszta, száraz helyen, szobahőmérsékleten (15–25 °C-on) kell tárolni. A QIAstat-Dx Respiratory SARS-CoV-2 Panel Cartridge kazettákat és a transzferpipettákat csak közvetlenül a tényleges felhasználásuk előtt csomagolja ki. A QIAstat-Dx Respiratory SARS-CoV-2 Panel Cartridge kazetták a megadott körülmények között az egyes csomagolásokon feltüntetett lejárati dátumig tárolhatók. A QIAstat-Dx Respiratory SARS-CoV-2 Panel Cartridge kazetta lejárati dátuma a kazetta vonalkódjában is szerepel, amelyet a QIAstat-Dx Analyzer 1.0, QIAstat-Dx Analyzer 2.0 vagy QIAstat-Dx Rise készülék leolvas, amikor a kazetta teszt futtatása céljából behelyezésre kerül.

A sérült kazetták kezeléséről a Biztonsági információk fejezetben tájékozódhat.

## <span id="page-18-1"></span>A minták kezelése, tárolása és előkészítése

### <span id="page-18-2"></span>Transzport tápközegbe levett folyékony minták

A nazopharingeális tamponmintákat a gyártó által ajánlott eljárások szerint vegye le és kezelje.

Az univerzális transzport tápközegben (Universal Transport Medium, UTM) újraszuszpendált nazopharingeális tamponminták (Nasopharyngeal Swab, NPS) számára javasolt tárolási feltételek az alábbi felsorolásban találhatók:

- Szobahőmérsékleten, 15–25 °C-on maximum 4 órán át
- Hűtőgépben, 2–8 °C-on legfeljebb 3 napig
- Lefagyasztva, -25 és -15 °C között legfeljebb 30 napig

### <span id="page-19-0"></span>Száraz tamponminták

A teszt legjobb teljesítménye érdekében használjon frissen vett száraz tamponmintákat. Amennyiben nincs lehetőség az azonnali tesztelésre, ezáltal a legjobb teljesítményre, a száraz tamponminták ajánlott tárolási körülményeit az alábbiakban találja:

- Szobahőmérsékleten, 15–25 °C-on legfeljebb 45 percen át
- Hűtőgépben, 2–8 °C-on legfeljebb 7 óráig

### <span id="page-19-1"></span>Belső kontroll

A QIAstat-Dx Respiratory SARS-CoV-2 Panel Cartridge kazetta a teljes folyamatot ellenőrző belső kontrollt tartalmaz, amely egy ismert titerű MS2 bakteriofág. Az MS2 bakteriofág egyszálú RNS-vírus, amely szárított formában van jelen a kazettában, és mintaadagoláskor rehidratálódik. A belső kontroll az elemzési folyamat összes lépését ellenőrzi, beleértve az alábbiakat: minta-újraszuszpendálás/homogenizálás, lízis, nukleinsav-tisztítás, reverz transzkripció és PCR.

A belső kontrollra kapott pozitív jel a QIAstat-Dx Respiratory SARS-CoV-2 Panel Cartridge kazettával elvégzett valamennyi feldolgozási lépés sikerességét jelzi.

A belső kontrollra kapott negatív jel nem érvényteleníti a kimutatott és azonosított célorganizmusokra kapott pozitív eredményeket, érvénytelenné teszi azonban az elemzés valamennyi negatív eredményét. Ezért a belső kontrollra kapott negatív jel esetében a tesztet meg kell ismételni.

## <span id="page-20-0"></span>Protokoll: Száraz tamponminták

### <span id="page-20-1"></span>Mintavétel, -szállítás és -tárolás

Vegye le a nazopharingeális tamponmintákat Copan FLOQSwabs (katalógusszám: 503CS01) tampon segítségével, a gyártó által javasolt eljárást követve.

### <span id="page-20-2"></span>Minta betöltése a QIAstat-Dx Respiratory SARS-CoV-2 Panel Cartridge kazettába

**Megjegyzés**: mind a QIAstat-Dx Analyzer 1.0, QIAstat-Dx Analyzer 2.0, mind pedig a QIAstat-Dx Rise készüléknél alkalmazható

1. Bontson ki egy QIAstat-Dx Respiratory SARS-CoV-2 Panel Cartridge kazettát, a csomagolás oldalain lévő bemetszéseknél feltépve a csomagot (5. [ábra\)](#page-20-3).

**FONTOS**: A mintát a kicsomagolást követően be kell vinni a QIAstat-Dx Respiratory SARS-CoV-2 Panel Cartridge kazettába, és a kazettát be kell tölteni a QIAstat-Dx Analyzer 1.0, QIAstat-Dx Analyzer 2.0 készülékbe 120 percen belül, illetve a QIAstat-Dx Rise készülékbe 30 percen belül.

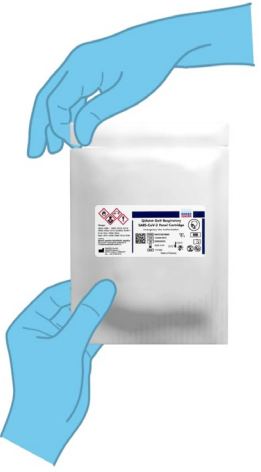

<span id="page-20-3"></span>**5. ábra. A QIAstat**-**Dx Respiratory SARS**-**CoV**-**2 Panel Cartridge kazetta kinyitása.**

- 2. Távolítsa el a QIAstat-Dx Respiratory SARS-CoV-2 Panel Cartridge kazettát a csomagolásából, és helyezze el úgy, hogy a címkén szereplő vonalkód Ön felé nézzen.
- 3. Kézzel írja rá a mintaadatokat, vagy ragasszon egy mintaadatokat tartalmazó címkét a QIAstat-Dx Respiratory SARS-CoV-2 Panel Cartridge kazetta tetejére. Ügyeljen a címke megfelelő elhelyezésére, hogy az ne akadályozza a fedél nyitását (6. [ábra\)](#page-21-0). Lásd A QIAstat-Dx Rise munkafolyamata című szakaszt a kazetta megfelelő címkézéséhez.

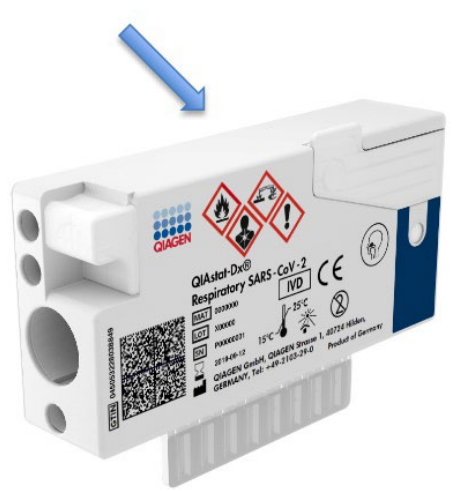

<span id="page-21-0"></span>**6. ábra. A mintaadatok elhelyezése a QIAstat**-**Dx Respiratory SARS**-**CoV**-**2 Panel Cartridge kazetta tetején.**

4. Nyissa fel a QIAstat-Dx Respiratory SARS-CoV-2 Panel Cartridge kazetta bal oldalán lévő, a minta bejuttatására szolgáló tamponnyílás fedelét (7. [ábra\)](#page-22-0).

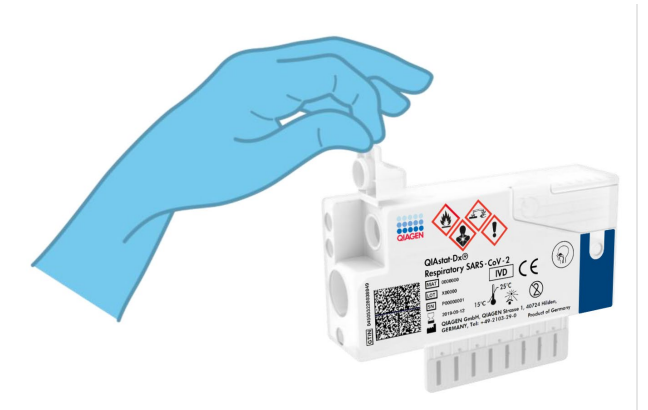

**7. ábra. A minta bejuttatására szolgáló tamponnyílás fedelének felnyitása.**

<span id="page-22-0"></span>5. Tolja be a pálcás tampont a QIAstat-Dx Respiratory SARS-CoV-2 Panel Cartridge kazettába úgy, hogy a pálcán lévő törésvonal egy vonalba essen a nyílással (ekkor a pálcás tampon nem tolható tovább) (8. [ábra\)](#page-22-1).

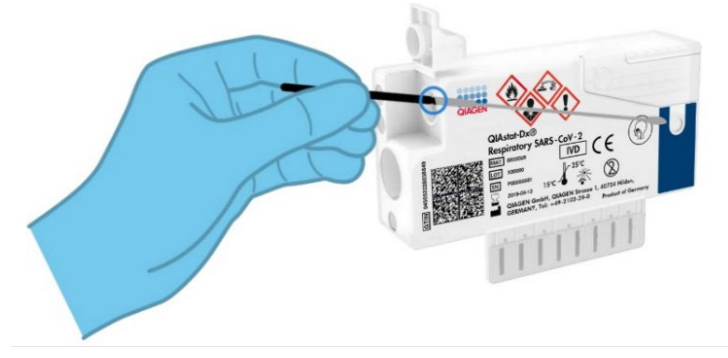

<span id="page-22-1"></span>**8. ábra. A pálcás tampon behelyezése a QIAstat**-**Dx Respiratory SARS**-**CoV**-**2 Panel Cartridge kazettába.**

6. Törje el a tampon pálcáját a törésvonal mentén, hogy a pálcás tampon többi része a QIAstat-Dx Respiratory SARS-CoV-2 Panel Cartridge kazettában maradjon (9. [ábra\)](#page-23-0).

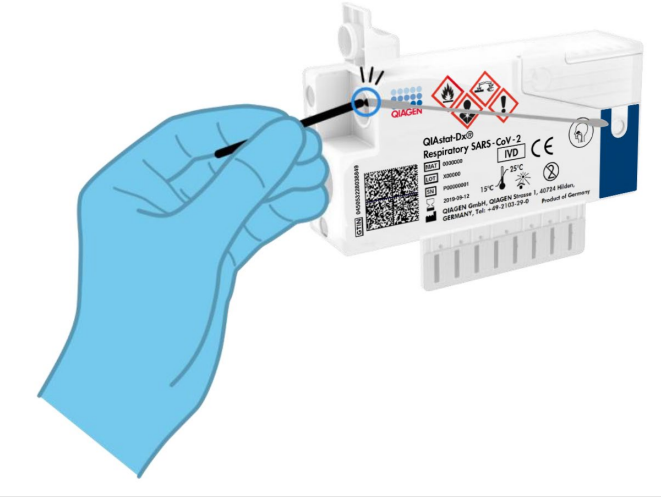

**9. ábra. A tampon pálcájának eltörése.**

<span id="page-23-0"></span>7. Határozott mozdulattal zárja be a tamponnyílás fedelét; a megfelelő lezáráskor kattanás hallható [\(10. ábra\)](#page-23-1).

**FONTOS**: Miután bevitte a mintát a QIAstat-Dx Respiratory SARS-CoV-2 Panel Cartridge kazettába, a kazettát 90 percen belül be kell töltenie a QIAstat-Dx Analyzer 1.0 vagy QIAstat-Dx Analyzer 2.0 készülékbe, vagy azonnal be kell tölteni a QIAstat-Dx Rise tálcájára, miután minden mintát betöltött a kazettákba. A QIAstat-Dx Rise készülékbe már betöltött kazetta esetében a maximális várakozási idő (készüléken belüli stabilitás) körülbelül 300 perc. A QIAstat-Dx Rise készülék automatikusan észleli, ha a kazettát a megengedettnél hosszabb időre helyezték a készülékbe, és automatikusan figyelmezteti a felhasználót.

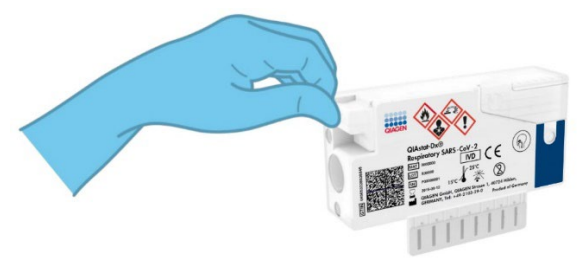

<span id="page-23-1"></span>**10. ábra. A tamponnyílás fedelének bezárása.**

### <span id="page-24-0"></span>Teszt futtatása a QIAstat-Dx Analyzer 1.0 vagy QIAstat-Dx Analyzer 2.0 készüléken

1. Kapcsolja BE a QIAstat-Dx Analyzer 1.0 vagy QIAstat-Dx Analyzer 2.0 készüléket a készülék előlapján található Be/Ki gombbal.

**Megjegyzés:** Az analitikai modul hátulján található főkapcsolót az "I" pozícióba kell állítani. A QIAstat-Dx Analyzer 1.0 vagy QIAstat-Dx Analyzer 2.0 készülék állapotjelzői kékre váltanak.

- 2. Várjon, amíg megjelenik a **Main** (Fő) képernyő, és a QIAstat-Dx Analyzer 1.0 készülék állapotjelző lámpái kékről zöldre váltanak, és abbahagyják a villogást.
- <span id="page-24-1"></span>3. A felhasználónevet és jelszót beírva jelentkezzen be a QIAstat-Dx Analyzer 1.0 vagy QIAstat-Dx Analyzer 2.0 készülékbe.

**Megjegyzés**: Megjelenik a **Login** (Bejelentkezés) képernyő, ha a **User Access Control** (Felhasználói hozzáférés-szabályozás) aktiválva van. Ha a **User Access Control** (Felhasználói hozzáférés-szabályozás) funkció nincs engedélyezve, nem kell beírni felhasználónevet/jelszót, és megjelenik a **Fő** képernyő.

- 4. Ha az assay-definíciós fájl szoftvere még nincs telepítve a QIAstat-Dx Analyzer 1.0 vagy QIAstat-Dx Analyzer 2.0 készülékre, a teszt futtatása előtt kövesse a telepítési utasításokat (további információkért lásd ""A" függelék: Az assay-definíciós fájl [telepítése"](#page-123-1)).
- 5. Nyomja meg a QIAstat-Dx Analyzer 1.0 vagy QIAstat-Dx Analyzer 2.0 készülék érintőképernyőjének jobb felső sarkában található **Run Test** (Teszt futtatása) gombot.
- 6. Amikor megjelenik az utasítás, szkennelje be a nazopharingeális tamponminta mintaazonosító vonalkódját (a tamponpálca blisztercsomagolásán található), vagy a QIAstat-Dx Respiratory SARS-CoV-2 Panel Cartridge kazetta tetején található mintaadat-vonalkódot (lásd [3\)](#page-24-1) a QIAstat-Dx Analyzer 1.0 vagy QIAstat-Dx Analyzer 2.0 készülék integrált elülső vonalkódolvasója segítségével (11. [ábra\)](#page-25-0).

**Megjegyzés**: A mintaazonosítót a **Sample ID** (Mintaazonosító) mezőt kiválasztva az érintőképernyő virtuális billentyűzetének használatával is beviheti.

**Megjegyzés**: A választott rendszer-konfigurációtól függően előfordulhat, hogy ekkor a betegazonosítót is be kell írni.

**Megjegyzés**: A QIAstat-Dx Analyzer 1.0 vagy QIAstat-Dx Analyzer 2.0 készülékből érkező utasítások az érintőképernyő alján lévő **Instructions** (Utasítások) sorban jelennek meg.

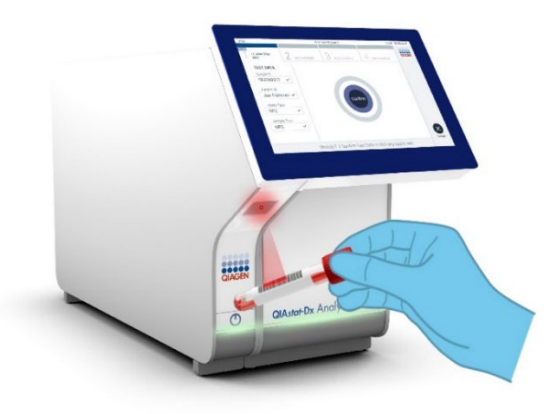

**11. ábra. A mintaazonosító vonalkódjának beszkennelése.**

<span id="page-25-0"></span>7. Amikor megjelenik az utasítás, szkennelje be a használandó QIAstat-Dx Respiratory SARS-CoV-2 Panel Cartridge kazetta vonalkódját (12. [ábra\)](#page-26-0). A QIAstat-Dx Analyzer 1.0 vagy QIAstat-Dx Analyzer 2.0 készülék a kazetta vonalkódja alapján automatikusan felismeri a futtatandó assay-t.

**Megjegyzés**: A QIAstat-Dx Analyzer 1.0 vagy QIAstat-Dx Analyzer 2.0 készülék nem fogadja el a lejárt dátumú, a korábban már használt, valamint a berendezésre nem telepített assay-khez tartozó QIAstat-Dx Respiratory SARS-CoV-2 Panel Cartridge kazettákat. Ilyen esetekben megjelenik egy hibaüzenet, és a rendszer visszautasítja a QIAstat-Dx Respiratory SARS-CoV-2 Panel Cartridge kazettát. Az assay-k telepítési módjával kapcsolatos további részletek a *QIAstat*-*Dx Analyzer 1.0 vagy a QIAstat*-*Dx Analyzer 2.0 felhasználói kézikönyv*ben találhatók.

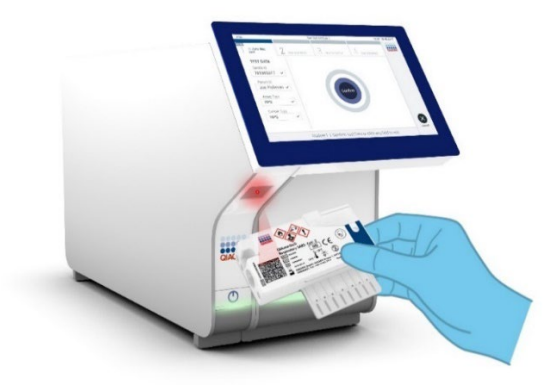

<span id="page-26-0"></span>**12. ábra. A QIAstat**-**Dx Respiratory SARS**-**CoV**-**2 Panel Cartridge kazetta vonalkódjának beszkennelése.**

8. Válassza ki a listából a megfelelő mintatípust ([13. ábra\)](#page-26-1).

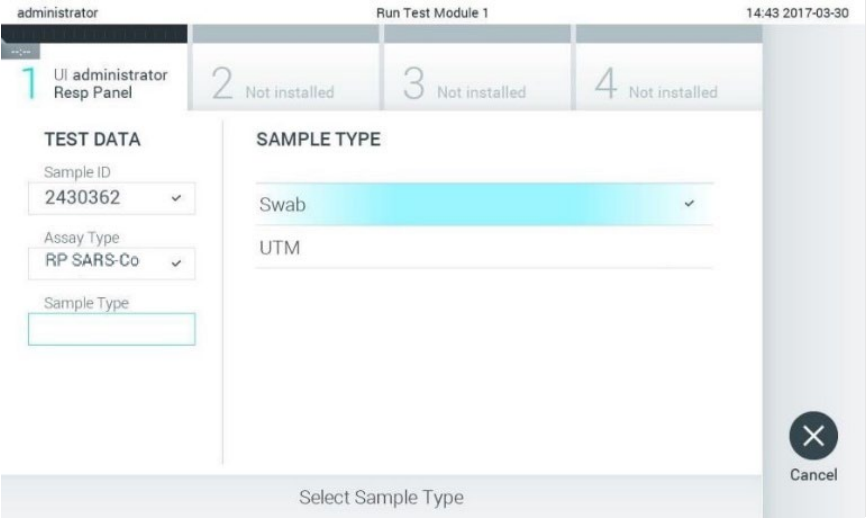

<span id="page-26-1"></span>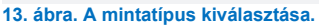

9. Megjelenik a **Confirm** (Megerősítés) képernyő. Ellenőrizze a bevitt adatokat, és végezze el a szükséges módosításokat úgy, hogy az érintőképernyőn kiválasztja a megfelelő adatmezőt, majd szerkeszti a megadott információt.

10. Ha minden megjelenített adat helyes, nyomja meg a **Confirm** (Megerősítés) gombot. Ha szükséges, a megfelelő mező kiválasztásával módosítható annak tartalma, vagy a **Cancel** (Mégse) gomb megnyomásával visszavonható a vizsgálat [\(14. ábra\)](#page-27-0).

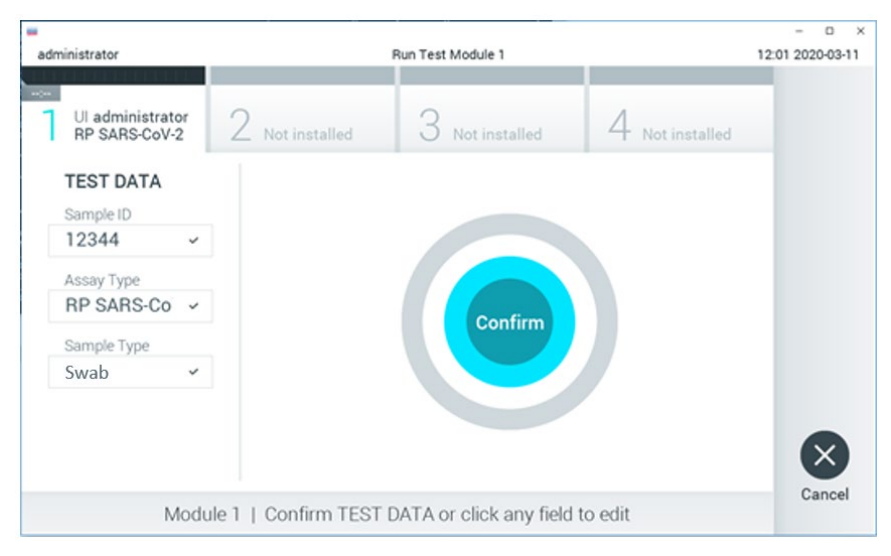

<span id="page-27-0"></span>**14. ábra. Az adatbevitel megerősítése.**

11. Ügyeljen arra, hogy a QIAstat-Dx Respiratory SARS-CoV-2 Panel Cartridge kazettának mind a tamponnyílásán, mind a fő mintanyílásán jól be legyen zárva a fedél. Amikor a QIAstat-Dx Analyzer 1.0 vagy QIAstat-Dx Analyzer 2.0 készülék tetején található kazettabehelyező nyílás automatikusan kinyílik, helyezze be a QIAstat-Dx Respiratory SARS-CoV-2 Panel Cartridge kazettát úgy, hogy a vonalkód balra, a reakciókamrák pedig lefelé nézzenek (15. [ábra\)](#page-28-0).

**Megjegyzés**: Nem szükséges a QIAstat-Dx Respiratory SARS-CoV-2 Panel Cartridge kazettát a QIAstat-Dx Analyzer 1.0 vagy QIAstat-Dx Analyzer 2.0 készülékbe benyomni. Ha megfelelő helyzetben illeszti a kazettabehelyező nyílásba, a QIAstat-Dx Analyzer 1.0 vagy QIAstat-Dx Analyzer 2.0 készülék automatikusan behúzza a kazettát az analitikai modulba.

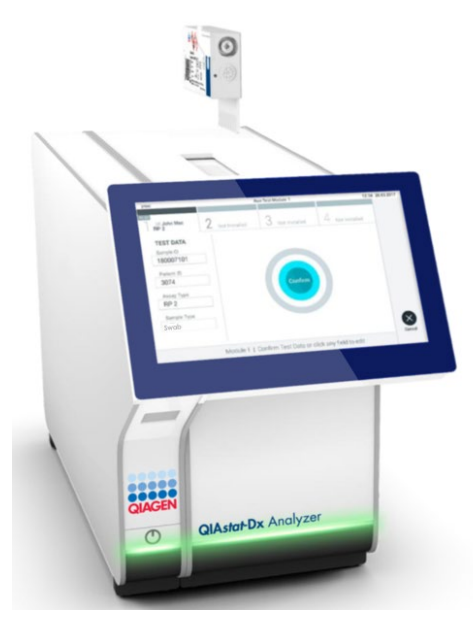

**15. ábra. A QIAstat**-**Dx Respiratory SARS**-**CoV**-**2 Panel Cartridge kazetta behelyezése a QIAstat**-**Dx Analyzer 1.0 vagy QIAstat**-**Dx Analyzer 2.0 készülékbe.**

<span id="page-28-0"></span>12. Amikor érzékeli a QIAstat-Dx Respiratory SARS-CoV-2 Panel Cartridge kazettát, a QIAstat-Dx Analyzer 1.0 vagy QIAstat-Dx Analyzer 2.0 készülék automatikusan lecsukja a kazettabehelyező nyílás tetejét, és elindítja a teszt futtatását. A futtatás elindításához nem szükséges semmilyen további kezelői beavatkozás.

**Megjegyzés**: A QIAstat-Dx Analyzer 1.0 és QIAstat-Dx Analyzer 2.0 készülék csak azt a QIAstat-Dx Respiratory SARS-CoV-2 Panel Cartridge kazettát fogadja el, amelyet a teszt beállítása során beszkennelt és használt. Ha a beszkennelt kazettától eltérő kazetta kerül behelyezésre, a fellépő hiba következtében a rendszer automatikusan kiadja a kazettát.

**Megjegyzés**: A vizsgálat egészen eddig a pontig megszakítható az érintőképernyő jobb alsó sarkában található **Cancel** (Mégse) gomb megnyomásával.

**Megjegyzés**: A rendszer-konfigurációtól függően lehet, hogy a kezelőnek ismételten meg kell adnia a jelszavát a vizsgálat elindításához.

**Megjegyzés**: Ha a kazettabehelyező nyílásba nem kerül QIAstat-Dx Respiratory SARS-CoV-2 Panel Cartridge kazetta, a kazettabehelyező nyílás fedele 30 másodperc elteltével automatikusan bezárul. Ha ez történik, ismételje meg az eljárást a 16. lépéstől kezdve.

- 13. Vizsgálat közben a futtatásból hátralévő idő látható az érintőképernyőn.
- 14. A teszt futtatásának befejeződésekor megjelenik az **Eject** (Kiadás) képernyő (16. [ábra\)](#page-29-0), amelynek Module (Modul) állapotsávjában kijelzésre kerül az alábbiak valamelyikének megfelelő teszteredmény:
	- **TEST COMPLETED** (BEFEJEZETT TESZT): A teszt sikeresen befejeződött
	- **TEST FAILED** (SIKERTELEN TESZT): Hiba történt a teszt során
	- **TEST CANCELED** (VISSZAVONT TESZT): A felhasználó visszavonta a tesztet

**FONTOS**: Ha a teszt sikertelen, a *QIAstat*-*Dx Analyzer 1.0 vagy QIAstat*-*Dx Analyzer 2.0 felhasználói kézikönyv* "Hibaelhárítás" című fejezetében nézhet utána a hiba lehetséges okainak és a további teendőkkel kapcsolatos utasításoknak.

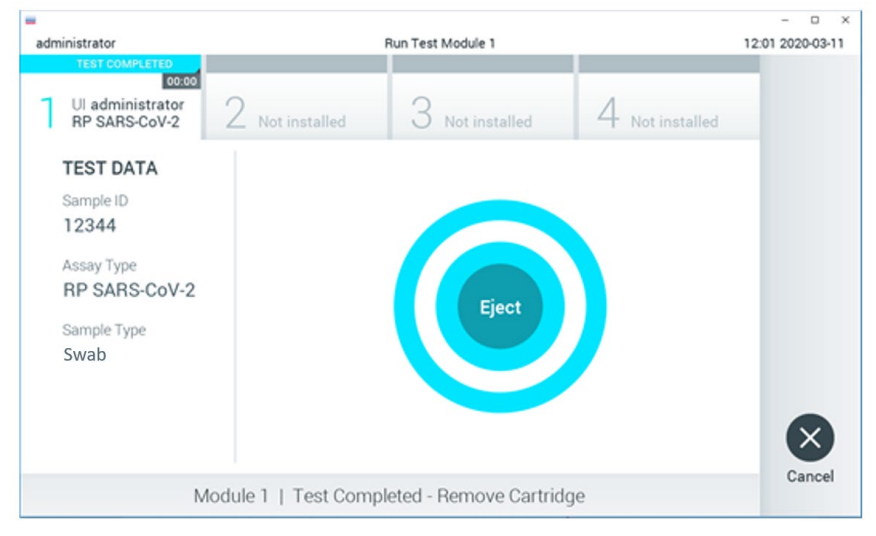

<span id="page-29-0"></span>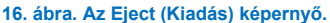

- 15. Az érintőképernyő **Eject** (Kiadás) gombjával távolítsa el a QIAstat-Dx Respiratory SARS-CoV-2 Panel Cartridge kazettát, amelyet biológiailag veszélyes hulladékként, az országos és helyi egészségvédelmi és biztonsági rendeletek és hatályos jogszabályok szerint kell ártalmatlanítani. A QIAstat-Dx Respiratory SARS-CoV-2 Panel Cartridge kazettát a kazettabehelyező nyílás kinyílását és a kazetta kiadását követően kell kivenni. Ha 30 másodpercen belül nem távolítja el a kazettát, a rendszer automatikusan visszahúzza azt a QIAstat-Dx Analyzer 1.0 vagy QIAstat-Dx Analyzer 2.0 készülékbe, majd lezárul a kazettabehelyező nyílás fedele. Ilyen esetben az **Eject** (Kiadás) gombbal nyissa fel újra a kazettabehelyező nyílás fedelét, majd vegye ki a kazettát. **FONTOS**: A használt QIAstat-Dx Respiratory SARS-CoV-2 Panel Cartridge kazettákat hulladékként kell kezelni. Nem szabad újrafelhasználni a kazettákat abban az esetben sem, ha a korábbi futtatás során a vizsgálatot a kezelő visszavonta, vagy hiba lépett fel.
- 16. A QIAstat-Dx Respiratory SARS-CoV-2 Panel Cartridge kazetta kiadása után megjelenik a **Summary** (Összefoglalás) képernyő. További részletekért olvassa el ["Az eredmények értelmezése](#page-75-0)" című fejezetet. Egy újabb vizsgálat elindításához nyomja meg a **Run Test** (Teszt futtatása) gombot.

**Megjegyzés**: A QIAstat-Dx Analyzer 1.0 készülék használatára vonatkozóan további információkat a *QIAstat*-*Dx Analyzer 1.0 felhasználói kézikönyv*ben talál.

**Megjegyzés**: A QIAstat-Dx Analyzer 2.0 készülék használatára vonatkozóan további információkat a *QIAstat*-*Dx Analyzer 2.0 felhasználói kézikönyv*ben talál.

### <span id="page-31-0"></span>Teszt futtatása a QIAstat-Dx Rise készüléken

**Megjegyzés**: Az ebben a szakaszban bemutatott ábrák csak példaként szolgálnak, és az egyes assay-knél eltérőek lehetnek.

#### A QIAstat-Dx Rise készülék indítása

1. A berendezés elindításához nyomja meg a QIAstat-Dx Rise készülék elülső paneljén található **BE/KI** gombot.

**Megjegyzés**: A bal hátsó csatlakozódoboznál található főkapcsolónak "**I**" állásban kell lennie.

- 2. Várja meg a Login (Bejelentkezés) képernyő megjelenését, és hogy az állapotjelző LED-lámpák zölden világítsanak.
- 3. A Login (Bejelentkezés) képernyő megjelenése után jelentkezzen be a rendszerbe.

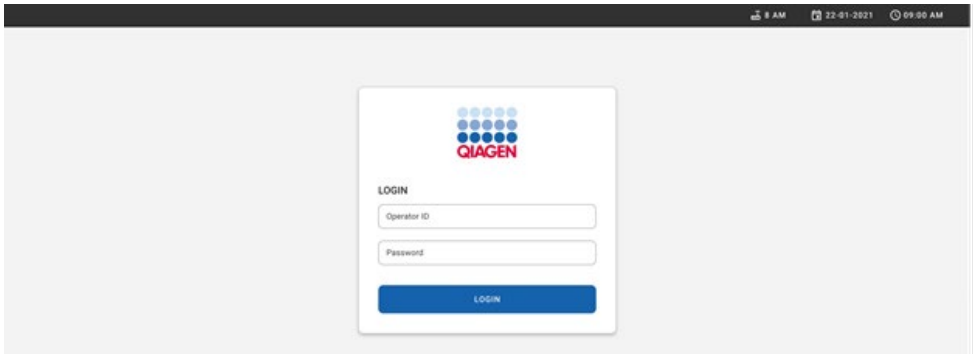

#### **17. ábra. Login (Bejelentkezés) képernyő**

**Megjegyzés**: A QIAstat-Dx Rise készülék sikeres kezdeti telepítést követően a rendszergazdának be kell jelentkeznie, hogy első alkalommal elvégezze a szoftver konfigurációját.

#### A QIAstat-Dx Respiratory SARS-CoV-2 Panel Cartridge kazetta előkészítése

Vegye ki a QIAstat-Dx Respiratory SARS-CoV-2 Panel Cartridge kazettát a csomagolásából. A minta QIAstat-Dx Respiratory SARS-CoV-2 Panel Cartridge kazettába való betöltésével kapcsolatos részletekért, valamint a futtatni kívánt assay-re vonatkozó speciális információkért lásd ["Minta betöltése a QIAstat-Dx Respiratory SARS-CoV-2 Panel](#page-20-2)  [Cartridge kazettába](#page-20-2) kazettába".

A minta QIAstat-Dx Respiratory SARS-CoV-2 Panel Cartridge kazettába való betöltését követően minden esetben győződjön meg arról, hogy mindkét mintafedél szorosan zár.

#### Mintavonalkód hozzáadása a QIAstat-Dx Respiratory SARS-CoV-2 Panel Cartridge kazettához

Helyezzen vonalkódot a QIAstat-Dx Respiratory SARS-CoV-2 Panel Cartridge kazetta jobb felső részére (a nyíl által jelölt területre).

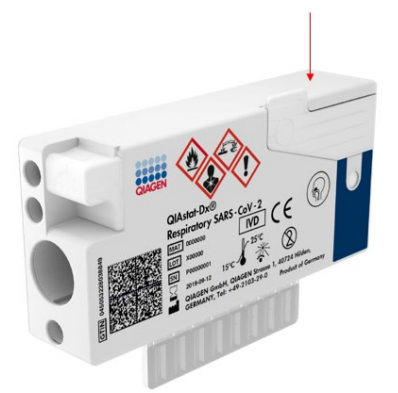

#### **18. ábra. Mintaazonosító vonalkód elhelyezése**

A maximális vonalkódméret: 22 mm x 35 mm. A vonalkódnak mindig a kazetta jobb oldalán kell lennie (a fenti pirossal jelölt területnek megfelelően), ugyanis a kazetta bal oldala kritikus fontosságú a minta automatikus észleléséhez (19. [ábra\)](#page-33-0).

**Megjegyzés**: A minták QIAstat-Dx Rise készüléken való feldolgozásához a QIAstat-Dx Respiratory SARS-CoV-2 Panel Cartridge kazettát el kell látni egy géppel olvasható mintaazonosító vonalkóddal.

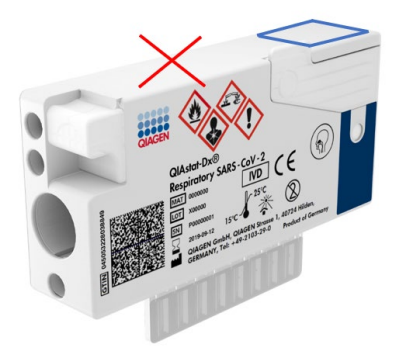

#### <span id="page-33-0"></span>**19. ábra. Mintaazonosító vonalkód elhelyezése**

1D és 2D vonalkódok használhatók. A használható 1D vonalkódok a következők: EAN-13 és EAN-8, UPC-A és UPC-E, Code128, Code39, Code 93 és Codabar. A használható 2D vonalkódok az Aztec Code, a Data Matrix és a QR-kód.

Győződjön meg róla, hogy a vonalkód minősége megfelelő. A rendszer C vagy jobb nyomtatási minőséget tud olvasni az ISO/IEC 15416 (lineáris) vagy ISO/IEC 15415 (2D) szabványokban meghatározottak szerint.

#### A tesztfuttatás eljárása

**Megjegyzés**: Minden kezelőnek megfelelő egyéni védőeszközt, például kesztyűt, laboratóriumi köpenyt és védőszemüveget kell viselnie a QIAstat-Dx Rise érintőképernyő és kazetták kezelésekor.

- 1. Nyomja meg a fő tesztképernyő jobb alsó sarkában lévő **OPEN WASTE DRAWER** (Hulladékfiók kinyitása) gombot (20. [ábra\)](#page-34-0).
- 2. Nyissa ki a hulladékfiókot, és vegye ki az előző futtatásokból származó, használt kazettákat. Ellenőrizze, nem található-e kiömlött folyadék a hulladékfiókban. Szükség esetén tisztítsa meg a hulladékfiókot a *QIAstat*-*Dx Rise felhasználói kézikönyv*  Karbantartás című szakaszában leírtak szerint.
- 3. A kazetták eltávolítása után csukja be a hulladékfiókot. A rendszer beszkenneli a tálcát, és visszatér a fő képernyőre ([20. ábra\)](#page-34-0). Ha a tálcát karbantartási célokból eltávolították, a fiók becsukása előtt győződjön meg róla, hogy azt helyesen helyezték be.
- 4. Nyomja meg a képernyő jobb alsó sarkában lévő **OPEN INPUT DRAWER** (Bemeneti fiók kinyitása) gombot (20. [ábra\)](#page-34-0).

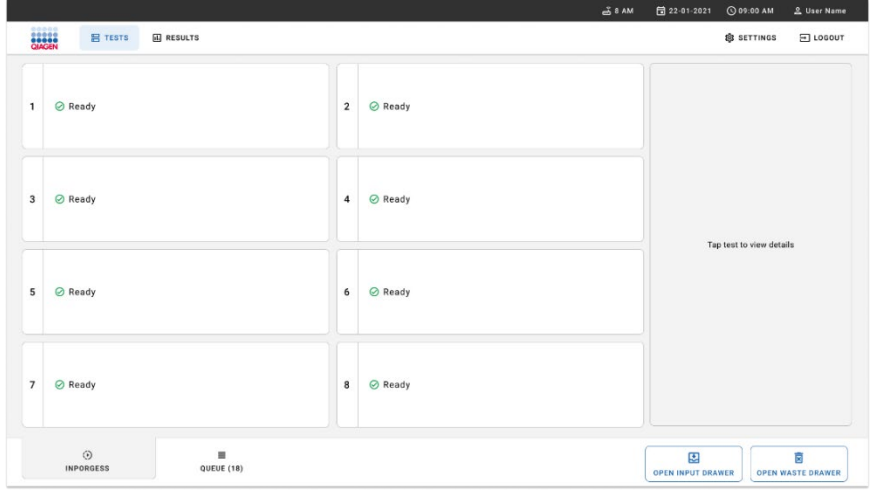

<span id="page-34-0"></span>**20. ábra. Fő tesztképernyő.**

5. Várjon a bemeneti fiók kinyitásáig [\(21. ábra\)](#page-35-0).

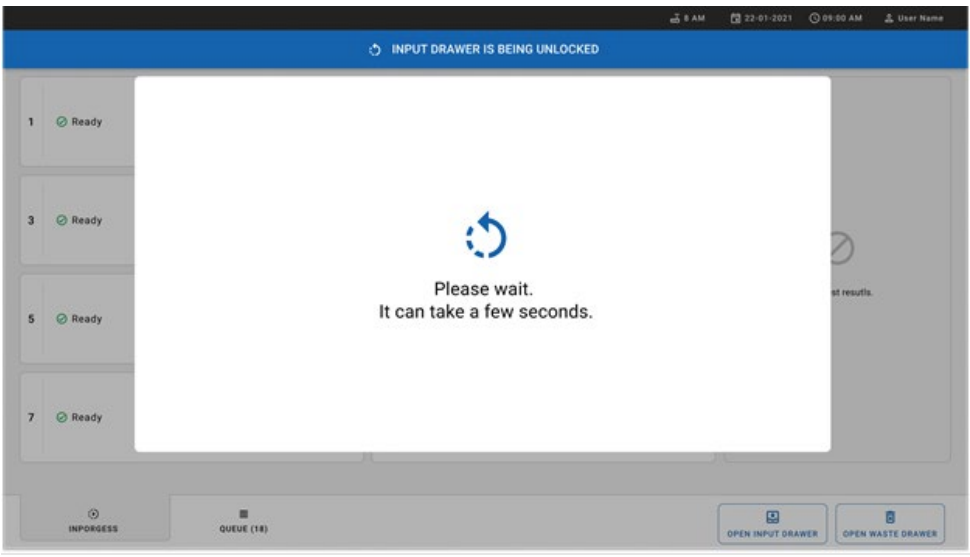

- <span id="page-35-0"></span>**21. ábra. Input drawer waiting (Bemeneti fiók várakozik) párbeszédpanel.**
- 6. Amikor megjelenik az utasítás, húzza ki a bemeneti fiókot a kinyitáshoz [\(22. ábra\)](#page-35-1).

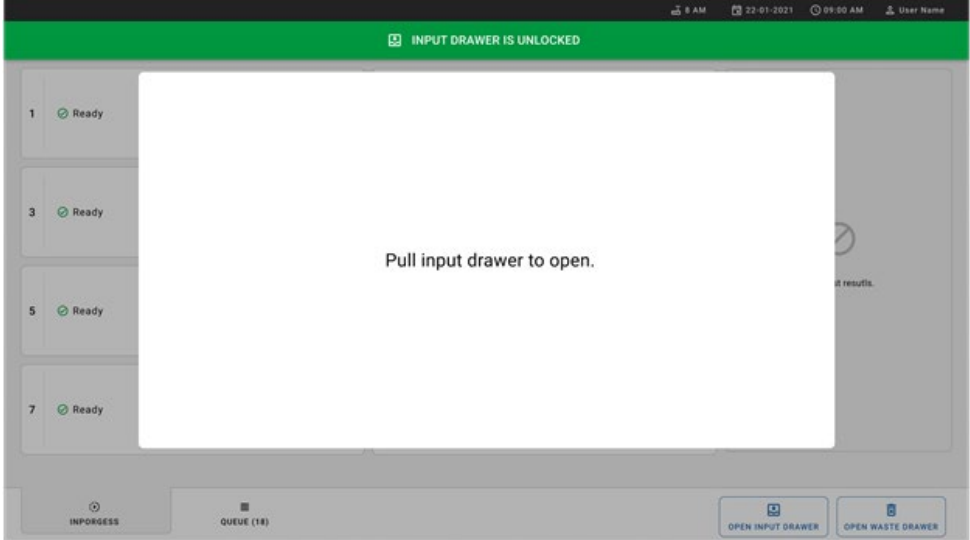

<span id="page-35-1"></span>**22. ábra. Input drawer open (Bemeneti fiók nyitva) párbeszédpanel.**
7. Megjelenik az **Add Cartridge** (Kazetta hozzáadása) párbeszédpanel, és a készülék előtt lévő szkenner aktiválódik. Szkennelje be a készülék előtt a QIAstat-Dx Respiratory SARS-CoV-2 Panel Cartridge kazetta tetején lévő mintaazonosító vonalkódot (a pozíciót a nyíl jelzi (23. [ábra\)](#page-36-0).

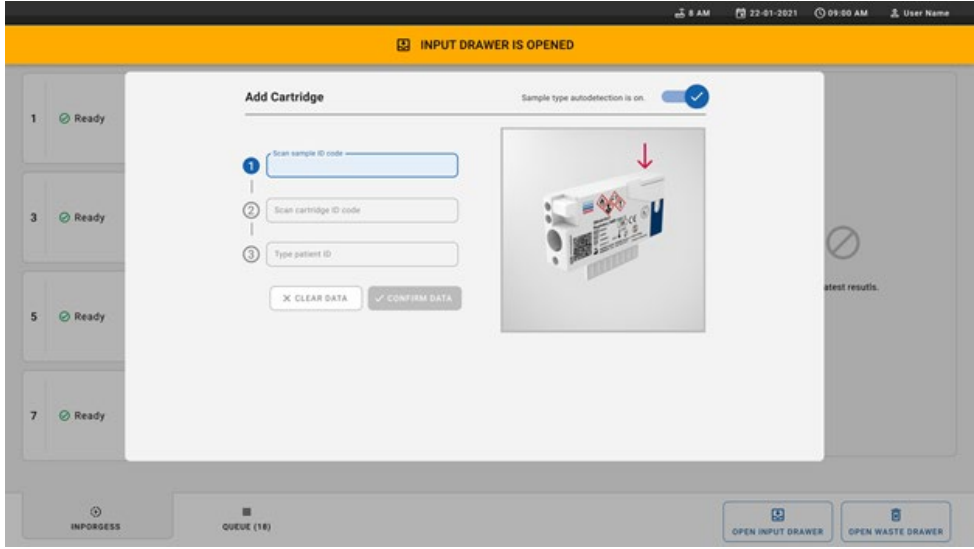

<span id="page-36-0"></span>**23. ábra. Scan sample ID (Szkennelje be a mintaazonosítót) képernyő.**

8. A mintaazonosító vonalkód beírása után szkennelje be a használandó QIAstat-Dx Respiratory SARS-CoV-2 Panel Cartridge kazetta vonalkódját (a pozíciót a nyíl jelzi). A QIAstat-Dx Rise készülék automatikusan felismeri a futtatandó assay-t a QIAstat-Dx Respiratory SARS-CoV-2 Panel Cartridge kazetta vonalkódja alapján (24. [ábra\)](#page-37-0).

**Megjegyzés**: Győződjön meg arról, hogy a **Sample type autodetection** (Mintatípus automatikus észlelése) lehetőség **on** (be) értékre van állítva. A rendszer automatikusan felismeri a használt mintatípust.

9. Ha a **Sample type autodetection** (Mintatípus automatikus észlelése) lehetőség **off** (ki) értékre van állítva, lehetséges, hogy manuálisan kell kiválasztania a megfelelő mintatípust (ha az adott assay esetében ez alkalmazható).

**Megjegyzés**: A QIAstat-Dx Rise készülék nem fogad el olyan QIAstat-Dx Respiratory SARS-CoV-2 Panel Cartridge kazettákat, amelyek dátuma lejárt, amelyeket korábban használtak, vagy ha a QIAstat-Dx Respiratory SARS-CoV-2 Panel assay-definíciós fájl nincs telepítve a berendezésre. Ilyen esetben hibaüzenet jelenik meg.

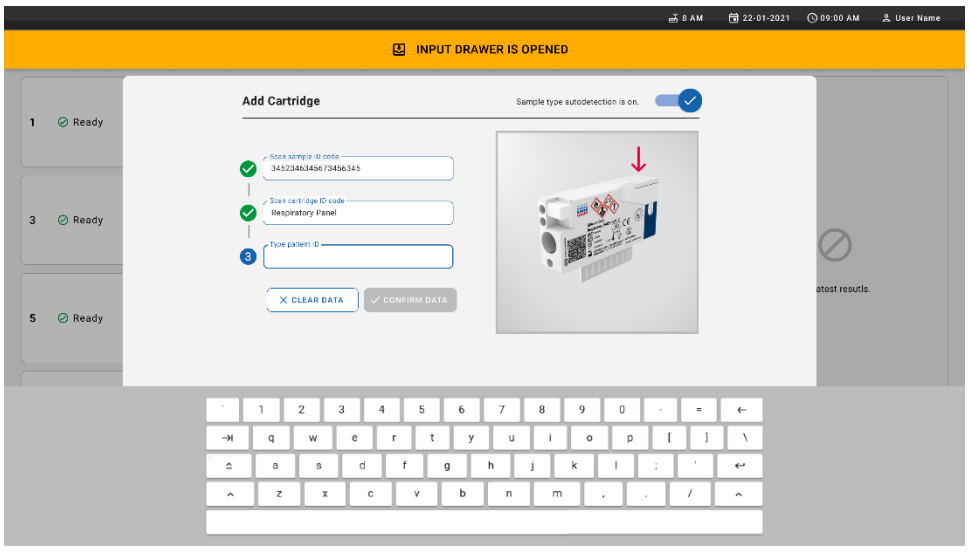

<span id="page-37-0"></span>**24. ábra. A QIAstat**-**Dx Respiratory SARS**-**CoV**-**2 Panel Cartridge kazetta azonosítójának beszkennelése.** 

10. Írja be a betegazonosítót (a Patient ID (Betegazonosító) lehetőséget állítsa **on** (be) értékre) (25. [ábra](#page-37-1)), majd erősítse meg az adatokat (26. [ábra\)](#page-38-0).

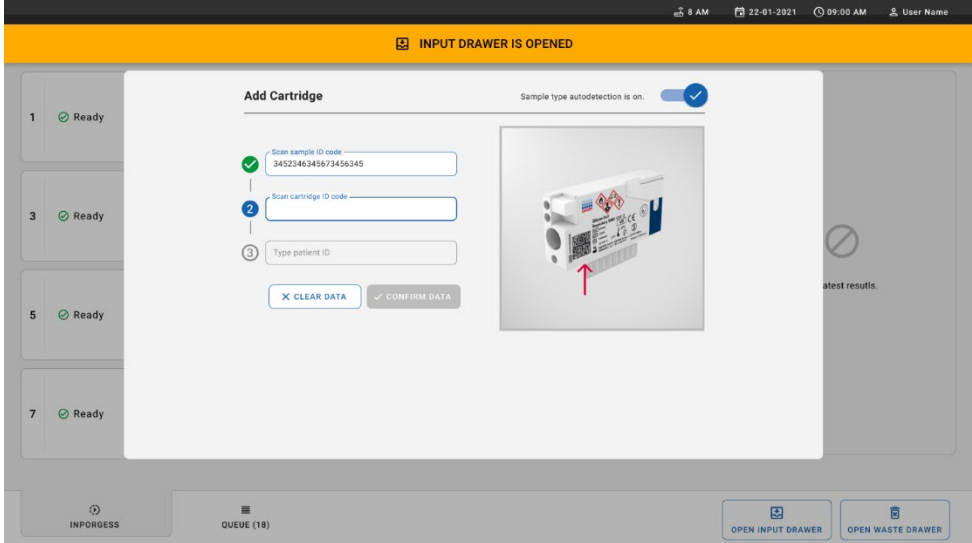

<span id="page-37-1"></span>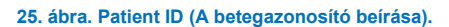

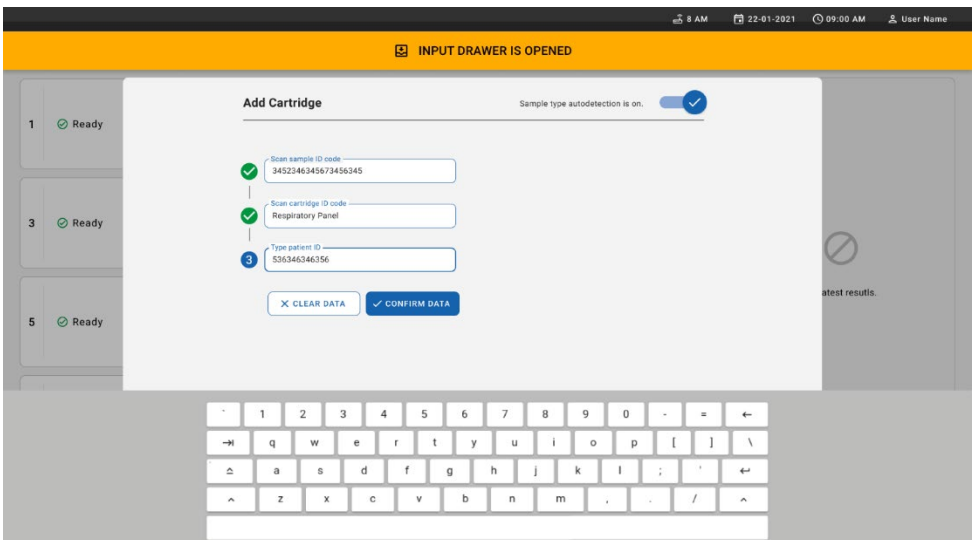

<span id="page-38-0"></span>**26. ábra Type patient ID then confirm the data (Írja be a betegazonosítót, majd erősítse meg az adatokat) képernyő**

11. Sikeres beszkennelés után a következő párbeszédpanel jelenik meg egy rövid időre a képernyő tetején (27. [ábra\)](#page-38-1).

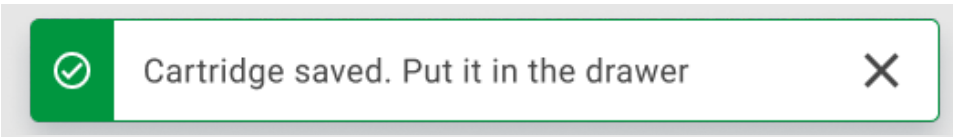

### <span id="page-38-1"></span>**27. ábra. Cartridge saved (Kazetta mentve) képernyő**

- 12. Helyezze a kazettát a bemeneti fiókba. Győződjön meg róla, hogy a kazettát megfelelően helyezte be a tálcára [\(28. ábra\)](#page-39-0).
- 13. Folytassa a kazetták beszkennelését és behelyezését, és kövesse az előző lépéseket. Legfeljebb 18 kazettát tölthet be a fiókba.

**FONTOS MEGJEGYZÉS**: Kérjük, vegye figyelembe, hogy a QIAstat-Dx Rise legfeljebb 18 QIAstat-Dx Respiratory SARS-CoV-2 Panel Cartridge kazettát tud egyidejűleg kezelni a bemeneti fiókon belül. Kérjük, vegye figyelembe továbbá, hogy a 2.2 vagy későbbi verziójú szoftver esetében különböző panelek helyezhetők be és dolgozhatók fel egyidejűleg a bemeneti fiókban.

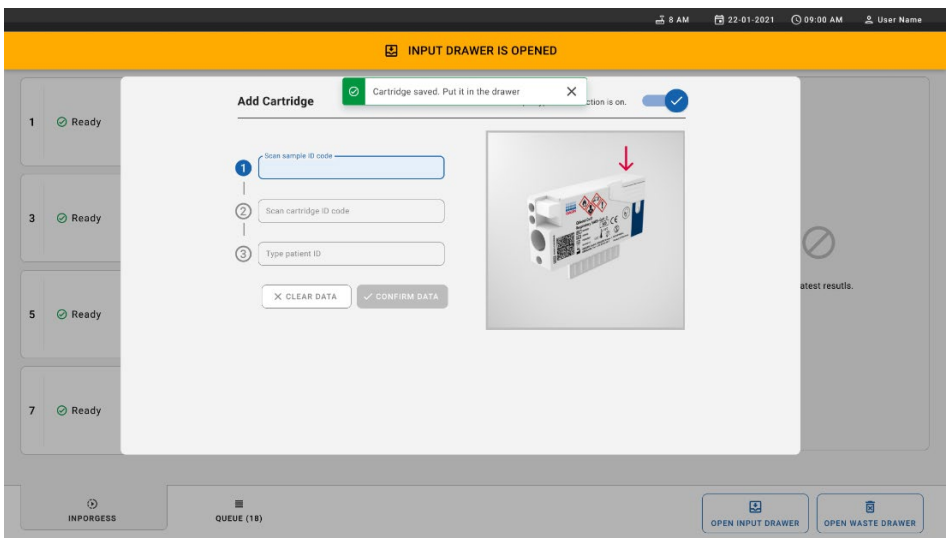

### <span id="page-39-0"></span>**28. ábra. Add cartridge (Kazetta hozzáadása) képernyő.**

14. Amikor minden kazettát beszkennelt és behelyezett, csukja be a bemeneti fiókot. A rendszer beszkenneli a kazettákat, és előkészít egy várakozási sort ([29. ábra\)](#page-39-1).

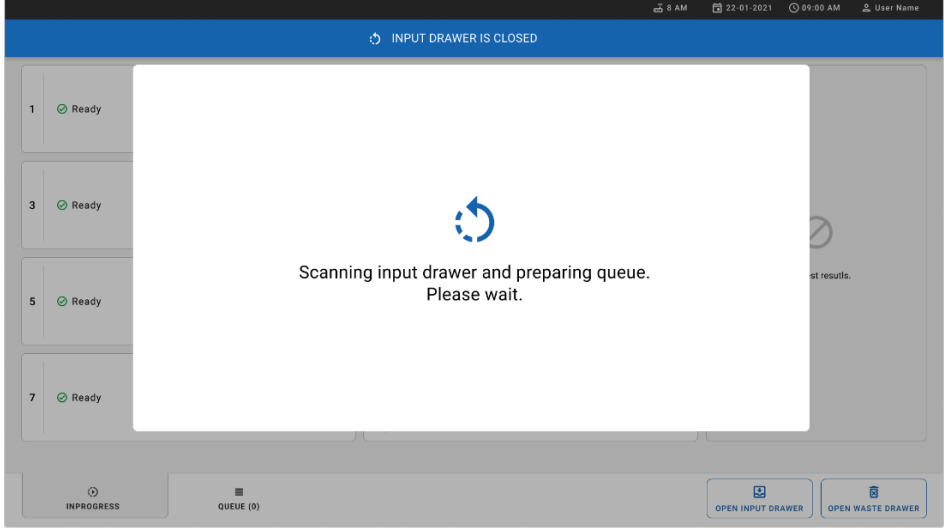

<span id="page-39-1"></span>**29. ábra. Preparing queue (Várakozási sor előkészítése) képernyő.**

15. Sikeres beszkennelés után megjelenik a várakozási sor[\(30. ábra\)](#page-40-0). Tekintse át a megjelenő adatokat. Hiba esetén nyomja meg az **OPEN INPUT DRAWER** (Bemeneti fiók kinyitása) gombot, távolítsa el az adott kazettát, és szkennelje be újra a kazettát a 10–13. lépés szerint.

|                |                                                                                                    |                |                                                                                                    |              | 38AM<br>Connected                                                                           | 日 22-01-2021                  | <b>CO 09:00 AM</b>       | <u>&amp;</u> User Name        |  |  |
|----------------|----------------------------------------------------------------------------------------------------|----------------|----------------------------------------------------------------------------------------------------|--------------|---------------------------------------------------------------------------------------------|-------------------------------|--------------------------|-------------------------------|--|--|
|                | ,,,,,,<br><b>,,,,,</b><br><b>吕 TESTS</b><br><b>III</b> RESULTS<br><b>QIAGEN</b>                           |                |                                                                                                    |              |                                                                                             |                               | <b>SETTINGS</b>          | FI LOGOUT                     |  |  |
| $\mathbf{1}$   | → 3323 423435  34234 53212<br><b>QEND TIME</b><br><b>E</b> Respiratory SARS-CoV-2<br>$12:00 \, \text{PM}$ | $\overline{2}$ | ₹ 75623 62384  89889 80855<br><b>QEND TIME</b><br>Fil Respiratory SARS-CoV-2<br>12:10 РМ             | $\mathbf{3}$ | ₼ 43235 65653  67632 32245<br><b>QEND TIME</b><br>[iii] Respiratory SARS-CoV-2<br>12:25PM   |                               |                          |                               |  |  |
| $\overline{4}$ | ₼ 42134 75678  64533 98753<br><b><i>OEND TIME</i></b><br>E Respiratory SARS-CoV-2<br>12:40PM              | 5              | ₼ 21234 64532  09876 21234<br><b>QEND TIME</b><br>FL Respiratory SARS-CoV-2<br>12:55PM               | 6            | ₼ 42321 43421  43242 12898<br><b>QEND TIME</b><br>II. Respiratory SARS-CoV-2<br>$1:18$ PM   |                               |                          |                               |  |  |
| $\overline{7}$ | → 10283 34126  53245 54325<br><b>QEND TIME</b><br>M Respiratory SARS-CoV-2<br>1:30 <sub>PM</sub>          | 8              | ₼ 23423 44245  43245 43245<br><b>QEND TIME</b><br>[iii] Respiratory SARS-CoV-2<br>$1:50 \text{PM}$   | 9            | → 42332 67845  67553 42123<br><b>OEND TIME</b><br>[iii] Respiratory SARS-CoV-2<br>$1:55$ PM |                               | Tap test to view details |                               |  |  |
| 10             | ₹ 33242 32876  23414 76644<br><b>QEND TIME</b><br>Respiratory SARS-CoV-2<br>2:15 <sub>PM</sub>            | 11             | ₼ 32342 34422  89876 23134<br><b><i><u>OEND TIME</u></i></b><br>III Respiratory SARS-CoV-2<br>2:35PM | 12           | ₼ 31232 42332  64324 31231<br><b>OFND TIME</b><br>[iii] Respiratory SARS-CoV-2<br>$2:45$ PM |                               |                          |                               |  |  |
| 13             | ₼ 87234 70256  32453 32123<br><b>QEND TIME</b><br><b>E. Respiratory SARS-CoV-2</b><br>3:05PM              | 14             | ₼ 34234 76644  42324 64532<br><b>QEND TIME</b><br>FL Respiratory SARS-CoV-2<br>3:10P <sub>M</sub>    | 15           | ₼ 23423 53423  53422 53424<br><b>OEND TIME</b><br>[iii] Respiratory SARS-CoV-2<br>3:30PM    |                               |                          |                               |  |  |
| 16             | ₼ 12314 86767  86756 34632<br><b>QEND TIME</b><br>M Respiratory SARS-CoV-2<br>$4:88 \text{PM}$            | 17             | ₼ 23124 53423  42345 87654<br><b>QEND TIME</b><br>III Respiratory SARS-CoV-2<br>$4:10 \text{PM}$     | 18           | → 23423 53423  53422 53424<br><b>QEND TIME</b><br>回 Respiratory SARS-CoV-2<br>3:30PM        |                               |                          |                               |  |  |
|                | $\odot$<br>$\equiv$<br><b>INPORGESS</b><br><b>QUEUE (18)</b>                                              |                |                                                                                                    |              | ⊘<br><b>CONFRIM DATA TO RUN</b>                                                             | 圛<br><b>OPEN INPUT DRAWER</b> |                          | 図<br><b>OPEN WASTE DRAWER</b> |  |  |

<span id="page-40-0"></span>**30. ábra Sample queue (Minták várakozási sora) képernyő.** 

**Megjegyzés**: Lehetséges, hogy a képernyőn lévő mintasorrend nem egyezik a bemeneti fiókban lévő kazettasorrenddel (csak abban az esetben egyezik, ha minden kazettát egy várakozási sorba állítottak), és nem módosítható a bemeneti tálca kinyitása és a kazetták eltávolítása nélkül.

A minták várakozási/feldolgozási sorát a QIAstat-Dx Rise készülék az alábbi szabályok alapján generálja:

- Stabilitási idő: A készülékbe betöltött, legrövidebb hátralévő stabilitási idővel rendelkező QIAstat-Dx Respiratory SARS-CoV-2 Panel Cartridge kazetták kapnak prioritást a betöltő tálcán elfoglalt pozíciótól függetlenül.
- Ugyanazon assaytípuson belül a betöltő tálcán elfoglalt pozíció határozza meg a várakozási sorban elfoglalt sorrendet.

Ha kiválaszt egy tesztet az érintőképernyőn, további információk jelennek meg a képernyő **TEST DETAILS** (Teszt részletei) szakaszában [\(31. ábra\)](#page-41-0).

**Megjegyzés**: A rendszer elutasítja azokat a készülékbe betöltött kazettákat, amelyek túllépik a maximális stabilitási időt a bemeneti fiókban (körülbelül 300 perc)

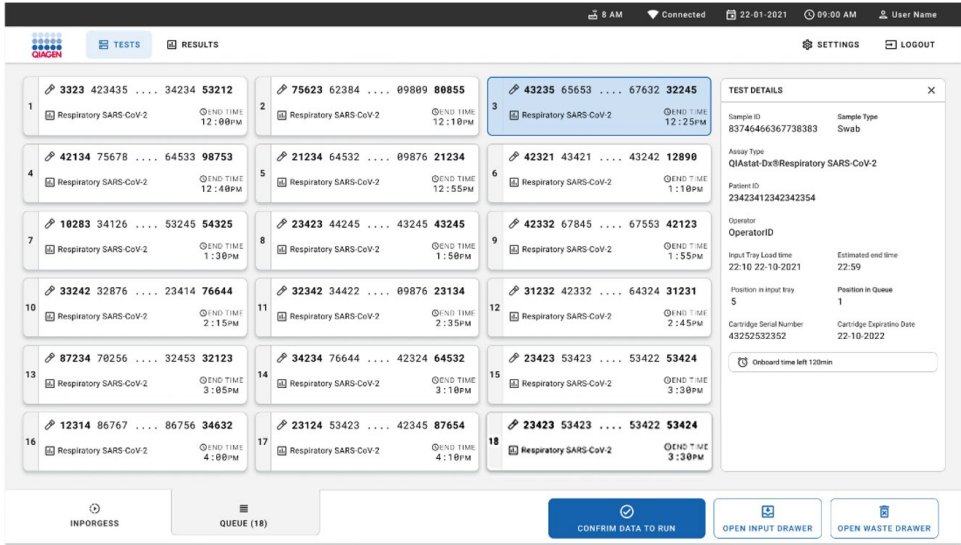

<span id="page-41-0"></span>**31. ábra. Sample queue (Minták várakozási sora) képernyő a kiválasztott assay-vel, további információkkal.** 

A következő információk láthatók a **Test Details** (Teszt részletei) szakaszban (32. [ábra\)](#page-42-0):

- Sample ID (Mintaazonosító)
- Sample Type (Mintatípus) (az assay függvénye)
- Assay Type (Assaytípus)
- Patient ID (Betegazonosító)
- Operator ID (Kezelőazonosító)
- Input Tray Load time (Bemeneti tálca betöltési idő)
- Estimated end time (Becsült befejezési idő)
- Position in Input drawer (A bemeneti fiókban elfoglalt pozíció)
- Position in Queue (A várakozási sorban elfoglalt pozíció) (**Megjegyzés**: a pozíció a minta stabilitási ideje alapján eltérő lehet)
- Cartridge serial number (Kazetta sorozatszáma)
- Cartridge expiration date (Kazetta lejárati dátuma)
- Onboard time left (Hátralévő idő a készülékben)

**Megjegyzés**: A készülékbe való betöltés óta eltelt idő (körülbelül maximum 300 perc) váltja ki a minták várakozási sorban elfoglalt sorrendjét.

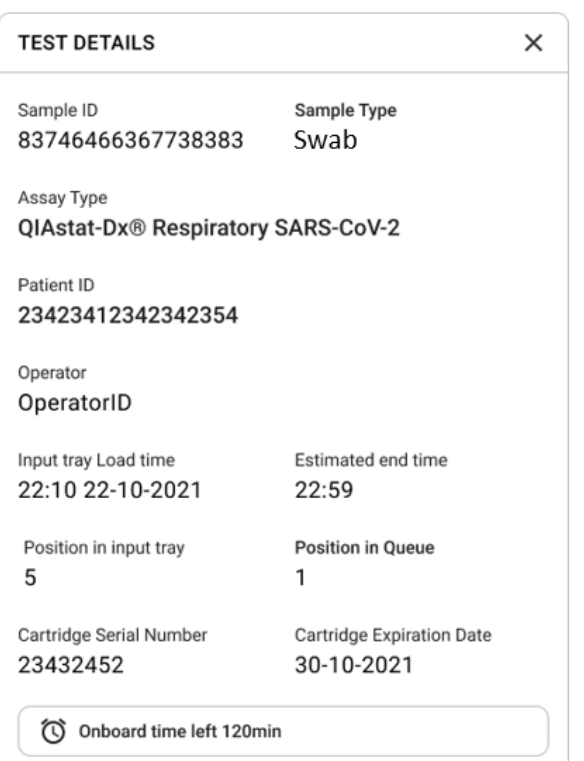

### <span id="page-42-0"></span>**32. ábra. Test details (A teszt részletei)**

- 16. Nyomja meg a képernyő alján lévő **CONFIRM DATA TO RUN** (Adatok megerősítése a futtatáshoz) gombot, ha minden megjelenített adat helyes (31. [ábra](#page-41-0)). Ezután egy végső megerősítés szükséges a kezelőtől a tesztek futtatásához.
- 17. A tesztek futtatása során az érintőképernyőn megjelenik a hátralévő futtatási idő és egyéb információk minden várakozási sorba állított tesztre vonatkozóan (33. [ábra\)](#page-43-0).

|                                                                                                    | <u></u> 8 AM                                                                                                    | 日 22-01-2021<br>C 09:00 AM<br>2. User Name                                                                                                    |
|----------------------------------------------------------------------------------------------------|----------------------------------------------------------------------------------------------------|----------------------------------------------------------------------------------------------------|
| <b>BRANCH</b><br><b>吕 TESTS</b><br><b>III</b> RESULTS                                                                                                    |                                                                                                    | <b>SC SETTINGS</b><br>FI LOGOUT                                                                                                    |
| 2 3231 423435 32453  45345 45345 75642<br><b>M</b> Respiratory SARS-CoV-2<br><b>QEND TIME</b><br>$\mathbf{1}$<br>22:30M<br>29695 9432 5543 3453<br>TEST COMPLITED      | ₼ 12121 097773 23232  45345 45345 35433<br>M Respiratory SARS-CoV-2<br><b>OEND TIME</b><br>$\overline{2}$<br>4:30 <sub>PM</sub><br>2 2341 2322 2489 4423<br>02:32    | <b>TEST DETAILS</b><br>$\times$<br>Sample Type<br>Sample ID<br>12121 097773 23232 Swab<br>Assay Type<br>QIAstat-Dx® Respiratory SARS-CoV-2<br>Patient ID |
| $\mathscr{P}$ 34532 63534 24424  42422 44555 34532<br>间 Respiratory SARS-CoV-2<br><b>@END TIME</b><br>3<br>5:10 <sub>PM</sub><br><b>@ 9383 6984 2322 3433</b><br>20:32 | 2 34323 424224 44342  53422 45345 34224<br><b>M</b> Respiratory SARS-CoV-2<br><b>OEND TIME</b><br>4<br>$5:45$ PM<br>2 2341 2322 5333 2322<br>35:32                   | 2341 2321 2489 4423<br>Cardridge Serial Number<br>Cardridge Expiratino Date<br>234234<br>22-10-2020<br>ADF Version<br>1.2<br>Operator                    |
| 2 34345 44354 53432  53422 64532 89666<br><b>A</b> Respiratory SARS-CoV-2<br><b>QEND TIME</b><br>5<br>22:30m<br>2 54333 2234 2343 4244<br><b>DEDADING</b>              | 23423 423435 32453  53322 45345 31442<br><b>M</b> Respiratory SARS-CoV-2<br><b>OEND TIME</b><br>6<br>22:30 <sub>PM</sub><br>2 5335 2455 5332 5322<br><b>DEDADING</b> | OperatorID<br>Load time<br>Estimated end time<br>22:10 22-10-2021<br>22:59<br>SW Version<br>Analitical module SN<br>1.2.0<br>231241341341                |
| $\overline{7}$<br>⊘ Ready                                                                                                    | 8<br><b>⊘</b> Ready                                                                                                    |                                                                                                    |
| $\circ$<br>$\equiv$<br><b>IN PORGESS</b><br><b>QUEUE (18)</b>                                                                                                    |                                                                                                    | 因<br>岗<br><b>OPEN INPUT DRAWER</b><br><b>OPEN WASTE DRAWER</b>                                                                                           |

<span id="page-43-0"></span>**33. ábra. A teszt végrehajtásával kapcsolatos információk a Queue (Várakozási sor) képernyőn.** 

Ha a kazettát egy analitikai modulba tölti be, megjelenik egy **LOADING** (Betöltés) üzenet és a becsült befejezési idő (34. [ábra\).](#page-43-1)

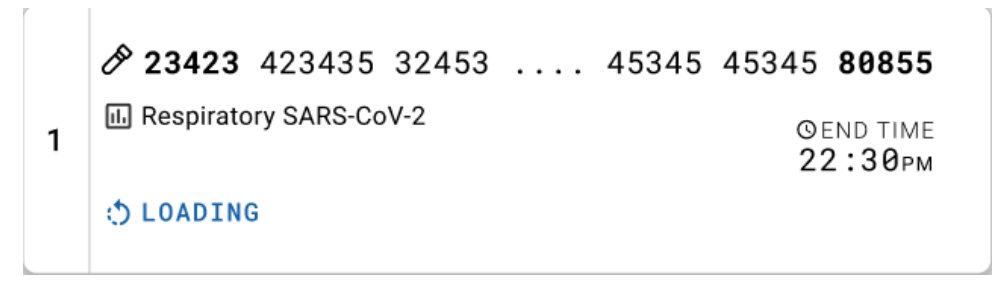

<span id="page-43-1"></span>**34. ábra. Test loading (Teszt töltődik) üzenet és befejezési idő.**

Ha a teszt fut, megjelenik az eltelt futtatási idő és a körülbelüli befejezési idő ([35. ábra\)](#page-44-0).

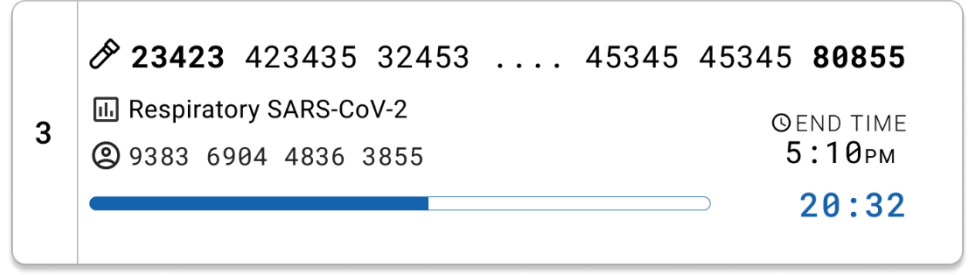

**35. ábra. Elapsed run time and approximate end time (Eltelt futtatási idő és körülbelüli befejezési idő) nézet.**

<span id="page-44-0"></span>Ha a teszt befejeződött, megjelenik a "test completed" (befejezett teszt) üzenet és a futtatás befejezési ideje (36. [ábra\)](#page-44-1).

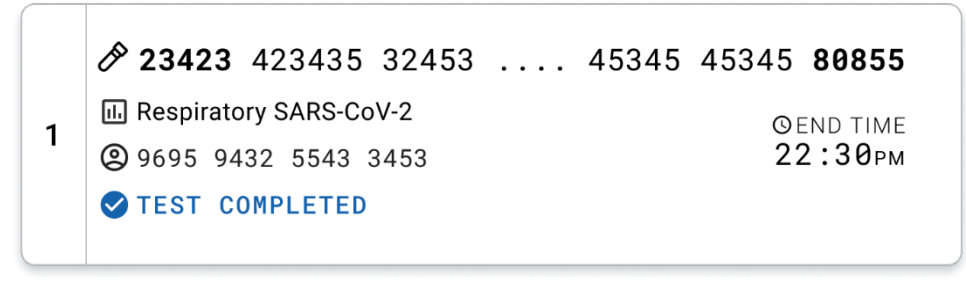

<span id="page-44-1"></span>**36. ábra. Test Completed (Befejezett teszt) nézet**

# Protokoll: Transzport tápközegbe levett folyékony minták

# Mintavétel, -szállítás és -tárolás

Vegyen nazopharingeális tamponmintákat a pálcás tampon gyártója által ajánlott eljárások szerint, majd helyezze a pálcás tampont univerzális transzport tápközegbe (Universal Transport Medium, UTM).

### <span id="page-45-0"></span>Minta betöltése a QIAstat-Dx Respiratory SARS-CoV-2 Panel Cartridge kazettába

**Megjegyzés:** mind a QIAstat-Dx 1.0, mind pedig a QIAstat-Dx Rise készüléknél alkalmazható

1. Bontson ki egy QIAstat-Dx Respiratory SARS-CoV-2 Panel Cartridge kazettát, a csomagolás oldalain lévő bemetszéseknél feltépve a csomagot (37. [ábra\)](#page-46-0).

**FONTOS**: A mintát a kicsomagolást követően be kell vinni a QIAstat-Dx Respiratory SARS-CoV-2 Panel Cartridge kazettába, és a kazettát be kell tölteni a QIAstat-Dx Analyzer 1.0 készülékbe 120 percen belül, illetve a QIAstat-Dx Rise készülékbe 30 percen belül.

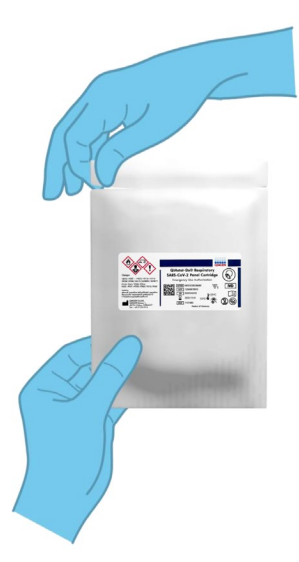

### <span id="page-46-0"></span>**37. ábra. A QIAstat**-**Dx Respiratory SARS**-**CoV**-**2 Panel Cartridge kazetta kinyitása.**

- 2. Távolítsa el a QIAstat-Dx Respiratory SARS-CoV-2 Panel Cartridge kazettát a csomagolásából, és helyezze el úgy, hogy a címkén szereplő vonalkód Ön felé nézzen.
- 3. Kézzel írja rá a mintaadatokat, vagy ragasszon egy mintaadatokat tartalmazó címkét a QIAstat-Dx Respiratory SARS-CoV-2 Panel Cartridge kazetta tetejére. Ügyeljen a címke megfelelő elhelyezésére, hogy az ne akadályozza a fedél nyitását (38. [ábra\)](#page-46-1).

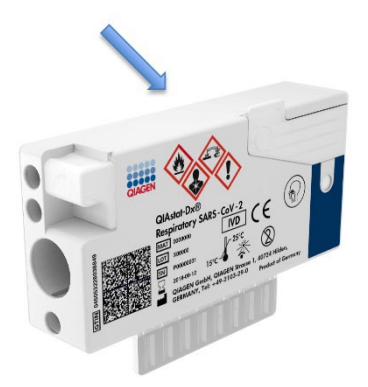

<span id="page-46-1"></span>**38. ábra. A mintaadatok elhelyezése a QIAstat**-**Dx Respiratory SARS**-**CoV**-**2 Panel Cartridge kazetta tetején.**

4. Nyissa fel a QIAstat-Dx Respiratory SARS-CoV-2 Panel Cartridge kazetta elülső részén lévő fő mintanyílás fedelét (39. [ábra\)](#page-47-0).

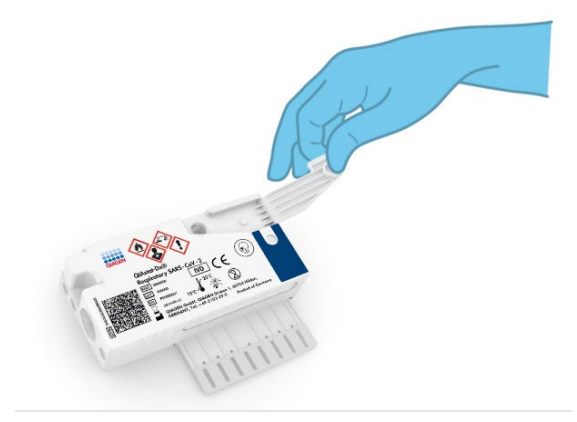

**39. ábra. A fő mintanyílás fedelének felnyitása.**

<span id="page-47-0"></span>5. Nyissa ki a vizsgálandó mintát tartalmazó tesztcsövet. A mellékelt transzferpipettával szívjon fel annyi folyadékot, hogy a folyadékszint a pipetta töltési szintjét jelző harmadik vonalig érjen (azaz a 300 µl jelig) (40. [ábra\)](#page-48-0).

**FONTOS**: Ügyeljen arra, hogy a felszíváskor ne kerüljön levegő a pipettába. Ha transzport tápközegként Copan UTM® univerzális transzport tápközeget használ, vigyázzon, nehogy a felszíváskor a tesztcsőben jelen lévő gyöngyökből is kerüljön a pipettába. Ha a pipettába mégis kerül levegő vagy gyöngy, óvatosan nyomja vissza a pipettában lévő folyadékot a mintacsőbe, és ismételje meg a folyadékfelszívást. Ha a kithez mellékelt mind a hat pipettát elhasználta, alternatív lehetőségként használjon steril, méretbeosztással ellátott pipettákat.

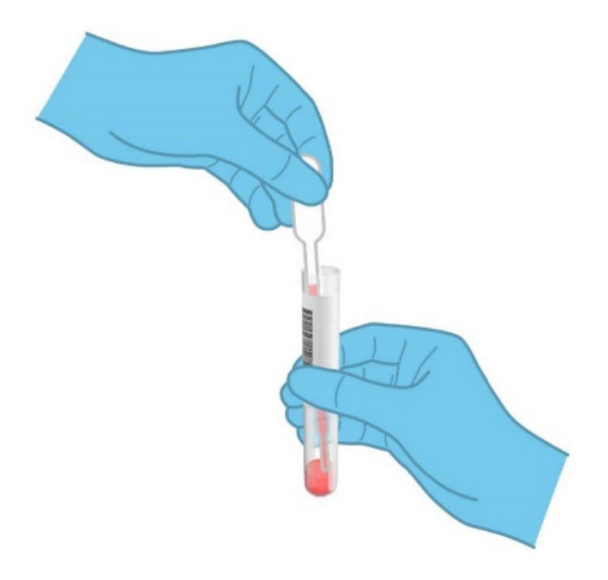

### <span id="page-48-0"></span>**40. ábra. Minta felszívása a mellékelt transzferpipettába.**

6. A mellékelt egyszer használatos transzferpipetta segítségével óvatosan pipettázzon 300 µl térfogatú mintát a QIAstat-Dx Respiratory SARS-CoV-2 Panel Cartridge kazetta fő mintanyílásába (41. [ábra\)](#page-48-1).

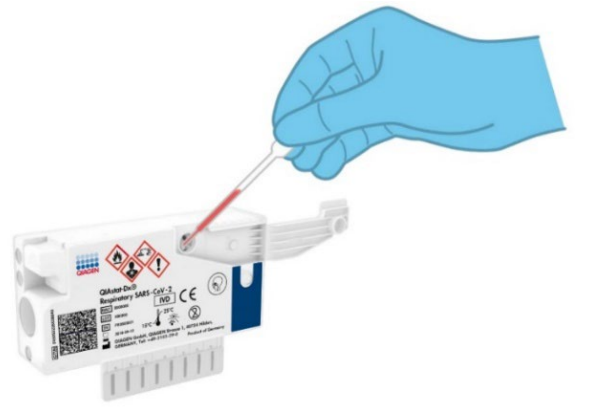

### <span id="page-48-1"></span>**41. ábra. Minta átvitele a QIAstat**-**Dx Respiratory SARS**-**CoV**-**2 Panel Cartridge kazetta fő mintanyílásába.**

7. Határozott mozdulattal zárja be a fő mintanyílás fedelét; a megfelelő lezáráskor kattanás hallható [\(42. ábra\)](#page-49-0).

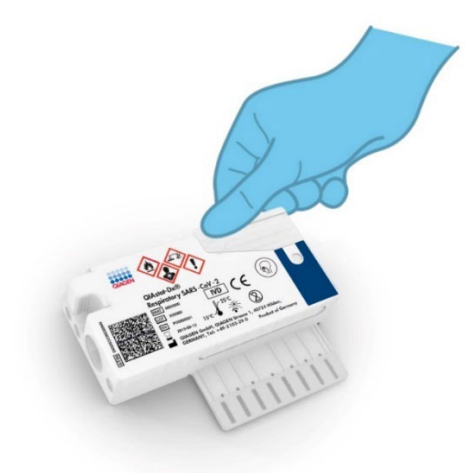

**42. ábra. A fő mintanyílás fedelének bezárása.**

<span id="page-49-0"></span>8. A QIAstat-Dx Respiratory SARS-CoV-2 Panel Cartridge kazettán lévő mintaellenőrző ablakon keresztül szemrevételezéssel ellenőrizze, hogy megtörtént-e a minta betöltése (43. [ábra\)](#page-49-1).

**FONTOS**: Miután bevitte a mintát a QIAstat-Dx Respiratory SARS-CoV-2 Panel Cartridge kazettába, a kazettát 90 percen belül be kell töltenie a QIAstat-Dx Analyzer 1.0 vagy QIAstat-Dx Analyzer 2.0 készülékbe, vagy azonnal be kell tölteni a QIAstat-Dx Rise tálcájára, miután minden mintát betöltött a kazettákba. A QIAstat-Dx Rise készülékbe már betöltött kazetta esetében a maximális várakozási idő körülbelül 300 perc. A QIAstat-Dx Rise készülék automatikusan észleli, ha a kazettát a megengedettnél hosszabb időre helyezték a készülékbe, és automatikusan figyelmezteti a felhasználót.

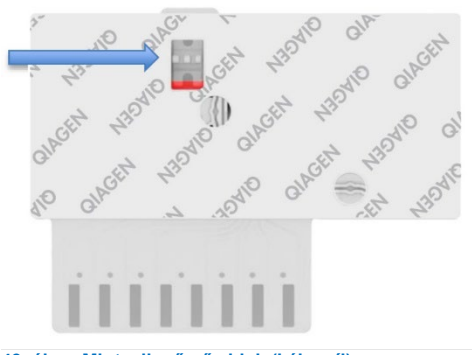

<span id="page-49-1"></span>**43. ábra. Mintaellenőrző ablak (kék nyíl).**

# Teszt futtatása a QIAstat-Dx Analyzer 1.0 készüléken

**Megjegyzés**: A QIAstat-Dx Analyzer 1.0 készülék használatára vonatkozóan további információkat a QIAstat-Dx Analyzer 1.0 felhasználói kézikönyvben talál.

**Megjegyzés**: A QIAstat-Dx Analyzer 2.0 készülék használatára vonatkozóan további információkat a QIAstat-Dx Analyzer 2.0 felhasználói kézikönyvben talál.

1. Kapcsolja BE a QIAstat-Dx Analyzer 1.0 vagy QIAstat-Dx Analyzer 2.0 készüléket a készülék előlapján található Be/Ki gombbal.

**Megjegyzés**: Az analitikai modul hátulján található főkapcsolót az "I" pozícióba kell állítani. A QIAstat-Dx Analyzer 1.0 vagy QIAstat-Dx Analyzer 2.0 készülék állapotjelzői kékre váltanak.

- 2. Várjon, amíg megjelenik a **Main** (fő) képernyő, és a QIAstat-Dx Analyzer 1.0 vagy QIAstat-Dx Analyzer 2.0 készülék állapotjelző lámpái zöldre váltanak, és abbahagyják a villogást.
- <span id="page-50-0"></span>3. A felhasználónevet és jelszót beírva jelentkezzen be a QIAstat-Dx Analyzer 1.0 vagy QIAstat-Dx Analyzer 2.0 készülékbe.

**Megjegyzés**: Megjelenik a **Login** (Bejelentkezés) képernyő, ha a **User Access Control** (Felhasználói hozzáférés-szabályozás) aktiválva van. Ha a **User Access Control** (Felhasználói hozzáférés-szabályozás) funkció nincs engedélyezve, nem kell beírni felhasználónevet/jelszót, és megjelenik a **Fő** képernyő.

- 4. Ha az assay-definíciós fájl szoftvere még nincs telepítve a QIAstat-Dx Analyzer 1.0 vagy QIAstat-Dx Analyzer 2.0 készülékre, a teszt futtatása előtt kövesse a telepítési utasításokat (további információkért lásd ""A" függelék: Az assay-definíciós fájl [telepítése"](#page-123-0)).
- 5. Nyomja meg a QIAstat-Dx Analyzer 1.0 vagy QIAstat-Dx Analyzer 2.0 készülék érintőképernyőjének jobb felső sarkában található **Run Test** (Teszt futtatása) gombot.
- 6. Amikor megjelenik az utasítás, szkennelje be a mintát tartalmazó UTM-csövön lévő mintaazonosító vonalkódot, vagy szkennelje be a QIAstat-Dx Respiratory SARS-CoV-2 Panel Cartridge kazetta tetején lévő mintaadat-vonalkódot (lásd [3\)](#page-50-0) a QIAstat-Dx Analyzer 1.0 vagy QIAstat-Dx Analyzer 2.0 készülék integrált elülső vonalkódolvasója segítségével (44. [ábra\)](#page-51-0).

**Megjegyzés**: A mintaazonosítót a **Sample ID** (Mintaazonosító) mezőt kiválasztva az érintőképernyő virtuális billentyűzetének használatával is beviheti.

**Megjegyzés**: A választott rendszer-konfigurációtól függően előfordulhat, hogy ekkor a betegazonosítót is be kell írni.

**Megjegyzés**: A QIAstat-Dx Analyzer 1.0 vagy QIAstat-Dx Analyzer 2.0 készülékből érkező utasítások az érintőképernyő alján lévő **Instructions** (Utasítások) sorban jelennek meg.

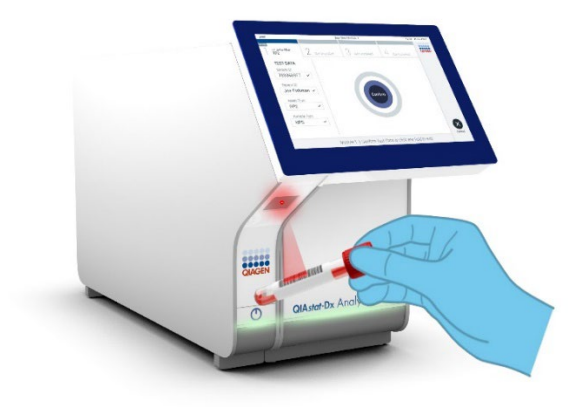

**44. ábra. A mintaazonosító vonalkódjának beszkennelése.**

<span id="page-51-0"></span>Amikor megjelenik az utasítás, szkennelje be a használandó QIAstat-Dx Respiratory SARS-CoV-2 Panel Cartridge kazetta vonalkódját (45. [ábra\)](#page-52-0). A QIAstat-Dx Analyzer 1.0 vagy QIAstat-Dx Analyzer 2.0 készülék a kazetta vonalkódja alapján automatikusan felismeri a futtatandó assay-t.

**Megjegyzés**: A QIAstat-Dx Analyzer 1.0 és QIAstat-Dx Analyzer 2.0 készülék nem fogadja el a lejárt dátumú, a korábban már használt, valamint a berendezésre nem telepített assaykhez tartozó QIAstat-Dx Respiratory SARS-CoV-2 Panel Cartridge kazettákat. Ilyen esetekben megjelenik egy hibaüzenet, és a rendszer visszautasítja a QIAstat-Dx Respiratory SARS-CoV-2 Panel Cartridge kazettát. Az assay-k telepítési módjával kapcsolatos további részletek a *QIAstat*-*Dx Analyzer 1.0 felhasználói kézikönyv*ben találhatók.

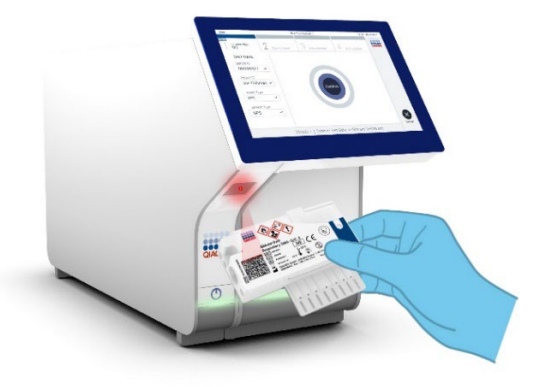

<span id="page-52-0"></span>**45. ábra. A QIAstat**-**Dx Respiratory SARS**-**CoV**-**2 Panel Cartridge kazetta vonalkódjának beszkennelése.**

Válassza ki a listából a megfelelő mintatípust (46. [ábra\)](#page-52-1).

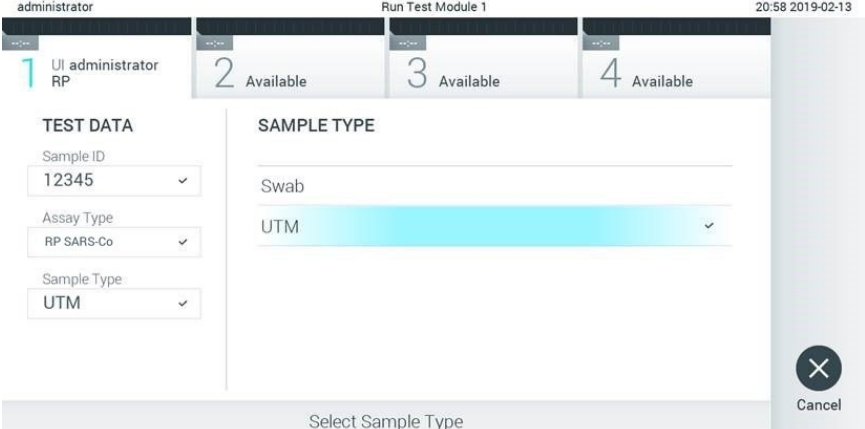

### <span id="page-52-1"></span>**46. ábra. A mintatípus kiválasztása.**

Megjelenik a **Confirm** (Megerősítés) képernyő. Ellenőrizze a bevitt adatokat, és végezze el a szükséges módosításokat úgy, hogy az érintőképernyőn kiválasztja a megfelelő adatmezőt, majd szerkeszti a megadott információt.

Ha minden megjelenített adat helyes, nyomja meg a **Confirm** (Megerősítés) gombot. Ha szükséges, a megfelelő mező kiválasztásával módosítható annak tartalma, vagy a **Cancel** (Mégse) gomb megnyomásával visszavonható a vizsgálat (47. [ábra\)](#page-53-0).

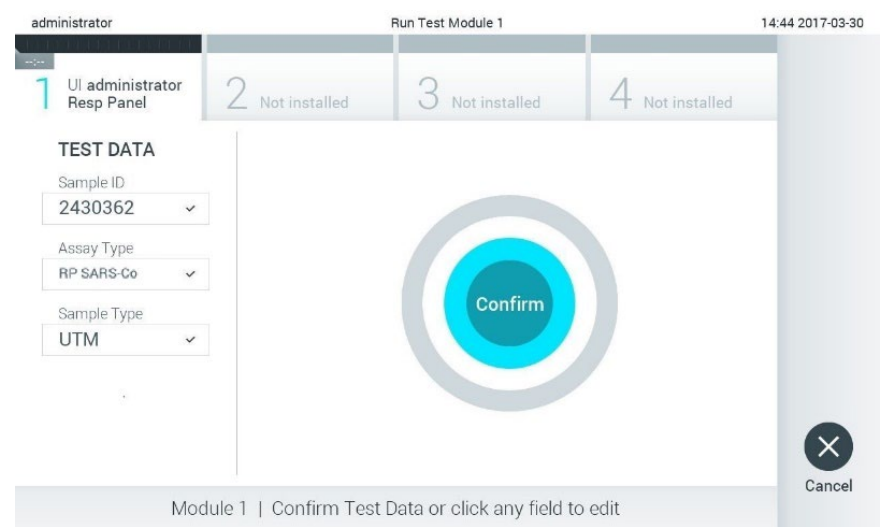

#### <span id="page-53-0"></span>**47. ábra. Az adatbevitel megerősítése.**

Ügyeljen arra, hogy a QIAstat-Dx Respiratory SARS-CoV-2 Panel Cartridge kazettának mind a tamponnyílásán, mind a fő mintanyílásán jól be legyen zárva a fedél. Amikor a QIAstat-Dx Analyzer 1.0 és QIAstat-Dx Analyzer 2.0 készülék tetején található kazettabehelyező nyílás automatikusan kinyílik, helyezze be a QIAstat-Dx Respiratory SARS-CoV-2 Panel Cartridge kazettát úgy, hogy a vonalkód balra, a reakciókamrák pedig lefelé nézzenek (48. [ábra\)](#page-54-0).

**Megjegyzés**: Nem szükséges a QIAstat-Dx Respiratory SARS-CoV-2 Panel Cartridge kazettát a QIAstat-Dx Analyzer 1.0 vagy QIAstat-Dx Analyzer 2.0 készülékbe benyomni. Ha megfelelő helyzetben illeszti a kazettabehelyező nyílásba, a QIAstat-Dx Analyzer 1.0 vagy QIAstat-Dx Analyzer 2.0 készülék automatikusan behúzza a kazettát az analitikai modulba.

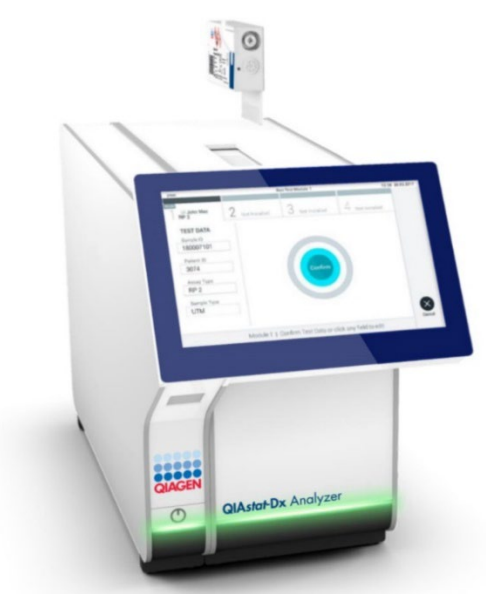

**48. ábra. A QIAstat**-**Dx Respiratory SARS**-**CoV**-**2 Panel Cartridge kazetta behelyezése a QIAstat**-**Dx Analyzer 1.0 vagy QIAstat**-**Dx Analyzer 2.0 készülékbe.**

<span id="page-54-0"></span>Amikor érzékeli a QIAstat-Dx Respiratory SARS-CoV-2 Panel Cartridge kazettát, a QIAstat-Dx Analyzer 1.0 vagy QIAstat-Dx Analyzer 2.0 készülék automatikusan lecsukja a kazettabehelyező nyílás tetejét, és elindítja a teszt futtatását. A futtatás elindításához nem szükséges semmilyen további kezelői beavatkozás.

**Megjegyzés**: A QIAstat-Dx Analyzer 1.0 vagy QIAstat-Dx Analyzer 2.0 készülék csak azt a QIAstat-Dx Respiratory SARS CoV-2 Panel Cartridge kazettát fogadja el, amelyet a teszt beállítása során beszkennelt és használt. Ha a beszkennelt kazettától eltérő kazetta kerül behelyezésre, a fellépő hiba következtében a rendszer automatikusan kiadja a kazettát.

**Megjegyzés**: A vizsgálat egészen eddig a pontig megszakítható az érintőképernyő jobb alsó sarkában található **Cancel** (Mégse) gomb megnyomásával.

**Megjegyzés**: A rendszer-konfigurációtól függően lehet, hogy a kezelőnek ismételten meg kell adnia a jelszavát a vizsgálat elindításához.

**Megjegyzés**: Ha a kazettabehelyező nyílásba nem kerül QIAstat-Dx Respiratory SARS-CoV-2 Panel Cartridge kazetta, a kazettabehelyező nyílás fedele 30 másodperc elteltével automatikusan bezárul. Ha ez történik, ismételje meg az eljárást a 17. lépéstől kezdve.

Vizsgálat közben a futtatásból hátralévő idő látható az érintőképernyőn.

A teszt futtatásának befejeződésekor megjelenik az **Eject** (Kiadás) képernyő (49. [ábra\)](#page-55-0), amelynek Module (Modul) állapotsávjában kijelzésre kerül az alábbiak valamelyikének megfelelő teszteredmény:

- **TEST COMPLETED** (BEFEJEZETT TESZT): A teszt sikeresen befejeződött
- **TEST FAILED** (SIKERTELEN TESZT): Hiba történt a teszt során
- **TEST CANCELED** (VISSZAVONT TESZT): A felhasználó visszavonta a tesztet

**FONTOS**: Ha a teszt sikertelen, a *QIAstat*-*Dx Analyzer 1.0 vagy QIAstat*-*Dx Analyzer 2.0 felhasználói kézikönyv* "Hibaelhárítás" című fejezetében nézhet utána a hiba lehetséges okainak és a további teendőkkel kapcsolatos utasításoknak.

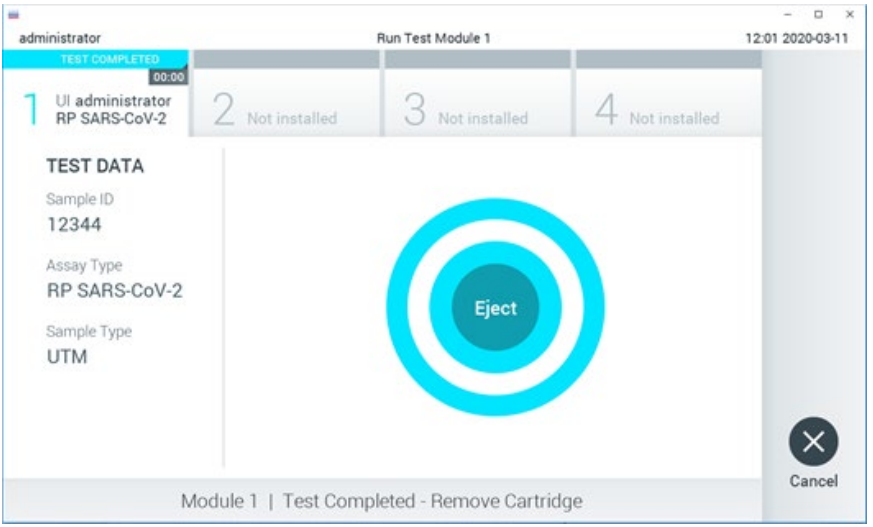

### <span id="page-55-0"></span>**49. ábra. Az Eject (Kiadás) képernyő.**

Az érintőképernyő **Eject** (Kiadás) gombjával távolítsa el a QIAstat-Dx Respiratory SARS-CoV-2 Panel Cartridge kazettát, amelyet biológiailag veszélyes hulladékként, az országos és helyi egészségvédelmi és biztonsági rendeletek és hatályos jogszabályok szerint kell ártalmatlanítani. A QIAstat-Dx Respiratory SARS-CoV-2 Panel Cartridge kazettát a kazettabehelyező nyílás kinyílását és a kazetta kiadását követően kell kivenni. Ha 30 másodpercen belül nem távolítja el a kazettát, a rendszer automatikusan visszahúzza azt a QIAstat-Dx Analyzer 1.0 vagy QIAstat-Dx Analyzer 2.0 készülékbe, majd lezárul a kazettabehelyező nyílás fedele. Ilyen esetben az **Eject** (Kiadás) gombbal nyissa fel újra a kazettabehelyező nyílás fedelét, majd vegye ki a kazettát.

**FONTOS**: A használt QIAstat-Dx Respiratory SARS-CoV-2 Panel Cartridge kazettákat hulladékként kell kezelni. Nem szabad újra felhasználni a kazettákat abban az esetben sem, ha a korábbi futtatás során a vizsgálatot a kezelő visszavonta, vagy hiba lépett fel.

A QIAstat-Dx Respiratory SARS-CoV-2 Panel Cartridge kazetta kiadása után megjelenik a **Summary** (Összefoglalás) képernyő. További részletekért olvassa el "[Az eredmények](#page-75-0)  [értelmezése](#page-75-0)" című fejezetet. Egy újabb vizsgálat elindításához nyomja meg a **Run Test** (Teszt futtatása) gombot.

**Megjegyzés**: A QIAstat-Dx Analyzer 1.0 készülék használatára vonatkozóan további információkat a *QIAstat*-*Dx Analyzer 1.0 felhasználói kézikönyv*ben talál.

**Megjegyzés**: A QIAstat-Dx Analyzer 2.0 készülék használatára vonatkozóan további információkat a *QIAstat*-*Dx Analyzer 2.0 felhasználói kézikönyv*ben talál.

# Teszt futtatása a QIAstat-Dx Rise készüléken

**Megjegyzés**: A QIAstat-Dx Rise készülék használatára vonatkozóan további információkat a QIAstat-Dx Rise felhasználói kézikönyvben talál.

**Megjegyzés**: Az ebben a szakaszban bemutatott ábrák csak példaként szolgálnak, és az egyes assay-knél eltérőek lehetnek.

### A QIAstat-Dx Rise készülék indítása

1. A berendezés elindításához nyomja meg a QIAstat-Dx Rise készülék elülső paneljén található **BE/KI** gombot.

**Megjegyzés**: A bal hátsó csatlakozódoboznál található főkapcsolónak "**I**" állásban kell lennie.

- 2. Várja meg a Login (Bejelentkezés) képernyő megjelenését, és hogy az állapotjelző LED-lámpák zölden világítsanak.
- 3. A bejelentkezési képernyő megjelenése után jelentkezzen be a rendszerbe (50. [ábra\)](#page-57-0).

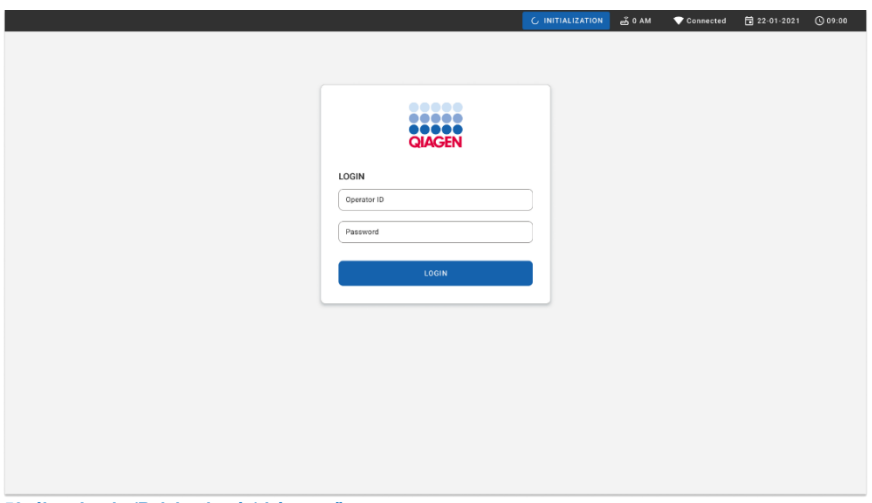

<span id="page-57-0"></span>**50. ábra. Login (Bejelentkezés) képernyő**

**Megjegyzés**: A QIAstat-Dx Rise készülék sikeres kezdeti telepítést követően a rendszergazdának be kell jelentkeznie, hogy első alkalommal elvégezze a szoftver konfigurációját.

# A QIAstat-Dx Respiratory SARS-CoV-2 Panel Cartridge kazetta előkészítése az univerzális transzport tápközegbe levett folyékony mintákkal

Vegye ki a QIAstat-Dx Respiratory SARS-CoV-2 Panel Cartridge kazettát a csomagolásából. A minta QIAstat-Dx Respiratory SARS-CoV-2 Panel Cartridge kazettába való betöltésével kapcsolatos részletekért, valamint a futtatni kívánt assay-re vonatkozó speciális információkért lásd ["Minta betöltése a QIAstat-Dx Respiratory SARS-CoV-2 Panel](#page-45-0)  [Cartridge kazettába"](#page-45-0).

A minta QIAstat-Dx Respiratory SARS-CoV-2 Panel Cartridge kazettába való betöltését követően minden esetben győződjön meg arról, hogy mindkét mintafedél szorosan zár.

Mintavonalkód hozzáadása a QIAstat-Dx kazettához

Helyezzen vonalkódot a QIAstat-Dx Cartridge kazetta jobb felső részére (a nyíl által jelölt területre) (51. [ábra\)](#page-58-0).

<span id="page-58-0"></span>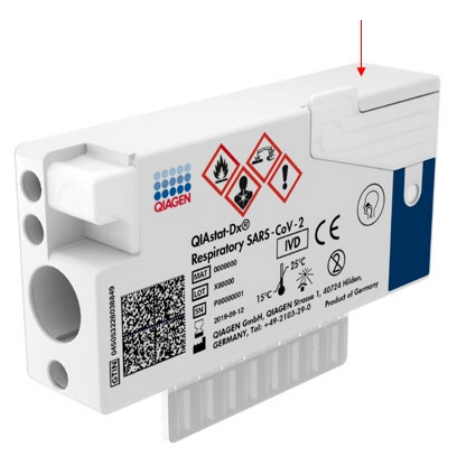

**51. ábra. Mintaazonosító vonalkód elhelyezése**

A maximális vonalkódméret: 22 mm x 35 mm. A vonalkódnak <del>mindig a</del> kazetta jobb oldalán kell lennie (a fenti kékkel jelölt területnek megfelelően), ugyanis a kazetta bal oldala kritikus fontosságú a minta automatikus észleléséhez (52. [ábra\)](#page-59-0).

**Megjegyzés**: A minták QIAstat-Dx Rise készüléken való feldolgozásához a-Dx Respiratory SARS-CoV-2 Panel Cartridge kazettát el kell látni egy géppel olvasható mintaazonosító vonalkóddal.

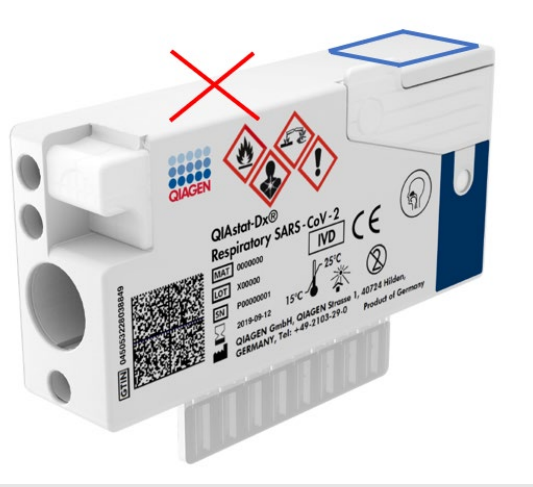

### <span id="page-59-0"></span>**52. ábra. Mintaazonosító vonalkód elhelyezése**

1D és 2D vonalkódok használhatók. A használható 1D vonalkódok a következők: EAN-13 és EAN-8, UPC-A és UPC-E, Code128, Code39, Code 93 és Codabar. A használható 2D vonalkódok az Aztec Code, a Data Matrix és a QR-kód.

Győződjön meg róla, hogy a vonalkód minősége megfelelő. A rendszer C vagy jobb nyomtatási minőséget tud olvasni az ISO/IEC 15416 (lineáris) vagy ISO/IEC 15415 (2D) szabványokban meghatározottak szerint.

## A tesztfuttatás eljárása

- 1. Nyomja meg a fő tesztképernyő jobb alsó sarkában lévő **OPEN WASTE DRAWER** (Hulladékfiók kinyitása) gombot (53. [ábra\)](#page-60-0).
- 2. Nyissa ki a hulladékfiókot, és vegye ki az előző futtatásokból származó, használt kazettákat. Ellenőrizze, nem található-e kiömlött folyadék a hulladékfiókban. Szükség esetén tisztítsa meg a hulladékfiókot a *QIAstat*-*Dx Rise felhasználói kézikönyv*  Karbantartás című szakaszában leírtak szerint.
- 3. A kazetták eltávolítása után csukja be a hulladékfiókot. A rendszer beszkenneli a tálcát, és visszatér a főképernyőre ([53. ábra\)](#page-60-0). Ha a tálcát karbantartási célokból eltávolították, a fiók becsukása előtt győződjön meg róla, hogy azt helyesen helyezték be.
- 4. Nyomja meg a képernyő jobb alsó sarkában lévő **OPEN INPUT DRAWER** (Bemeneti fiók kinyitása) gombot (53. [ábra\)](#page-60-0).

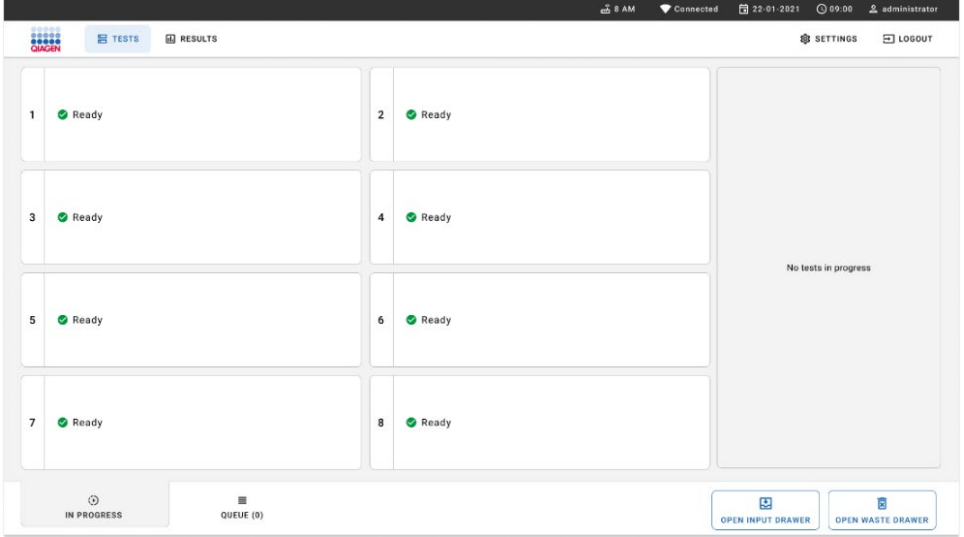

<span id="page-60-0"></span>**53. ábra. Fő tesztképernyő.**

### 5. Várjon a bemeneti fiók kinyitásáig (54. [ábra\)](#page-61-0).

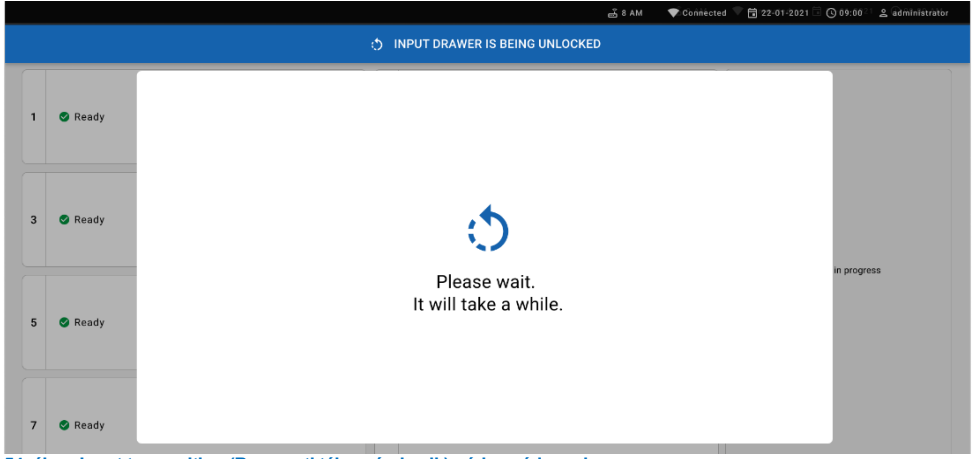

### <span id="page-61-0"></span>**54. ábra. Input tray waiting (Bemeneti tálca várakozik) párbeszédpanel.**

6. Amikor megjelenik az utasítás, húzza ki a bemeneti fiókot a kinyitáshoz (55. [ábra\)](#page-61-1).

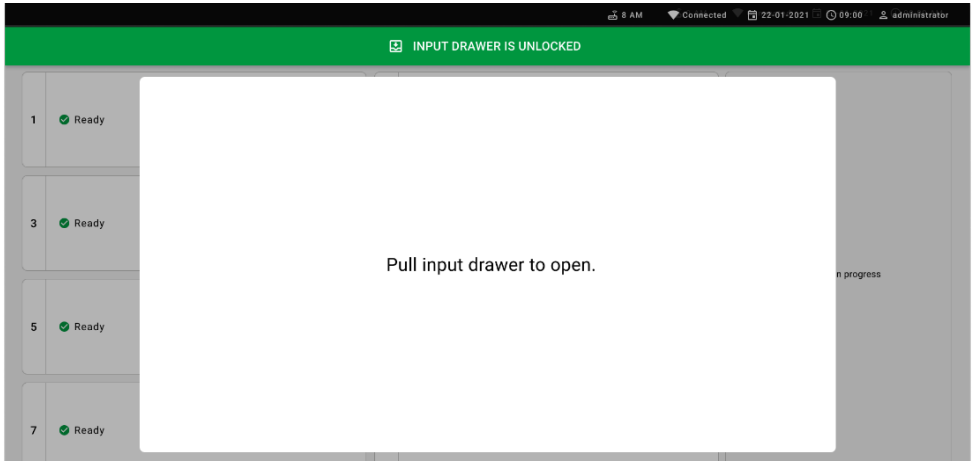

- <span id="page-61-1"></span>**55. ábra. Input drawer open (Bementi fiók nyitva) párbeszédpanel.**
- 7. Megjelenik az **Add cartridge** (Kazetta hozzáadása) párbeszédpanel, és aktiválódik az elülső szkenner. Szkennelje be a készülék előtt a QIAstat-Dx Respiratory SARS-CoV-2 Panel Cartridge kazetta tetejére rögzített mintaazonosító vonalkódot (a pozíciót a nyíl jelzi (56. [ábra\)](#page-62-0).

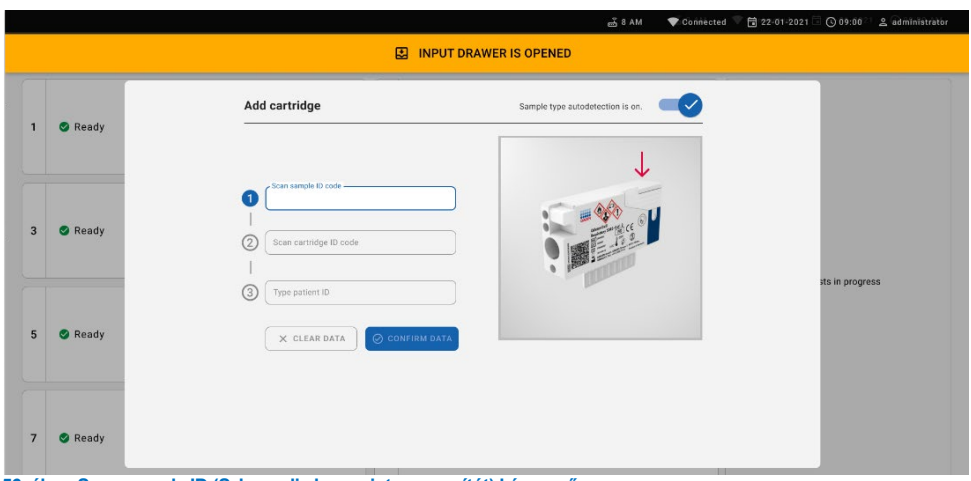

<span id="page-62-0"></span>**56. ábra. Scan sample ID (Szkennelje be a mintaazonosítót) képernyő**

8. A mintaazonosító vonalkód beírása után szkennelje be a használandó QIAstat-Dx Respiratory SARS-CoV-2 Panel Cartridge kazetta vonalkódját (a pozíciót a nyíl jelzi). A QIAstat-Dx Rise készülék automatikusan felismeri a futtatandó assay-t a QIAstat-Dx Respiratory SARS-CoV-2 Panel Cartridge kazetta vonalkódja alapján (57. [ábra\)](#page-63-0).

**Megjegyzés**: Győződjön meg arról, hogy a **Sample type autodetection** (Mintatípus automatikus észlelése) lehetőség **on** (be) értékre van állítva. A rendszer automatikusan felismeri az alkalmazott mintatípust (ha az adott assay esetében ez alkalmazható).

Ha a **Sample type autodetection** (Mintatípus automatikus észlelése) lehetőség **off** (ki) értékre van állítva, lehetséges, hogy manuálisan kell kiválasztania a megfelelő mintatípust (ha az adott assay esetében ez alkalmazható).

**Megjegyzés**: A QIAstat-Dx Rise készülék nem fogadja el a lejárt dátumú, a korábban már használt, valamint a berendezésre nem telepített assay-khez tartozó QIAstat-Dx Respiratory SARS-CoV-2 Panel Cartridge kazettákat. Ilyen esetekben hibaüzenet jelenik meg.

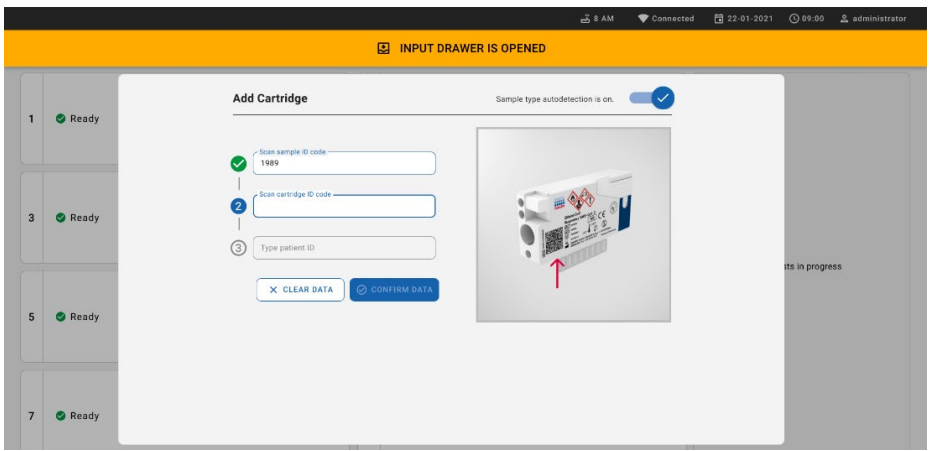

<span id="page-63-0"></span>**57. ábra. Scan cartridge ID (Szkennelje be a kazettaazonosítót) képernyő**

9. Írja be a betegazonosítót (a Patient ID (Betegazonosító) lehetőséget **on** (be) értékre kell állítani), majd erősítse meg az adatokat (58. [ábra\)](#page-63-1).

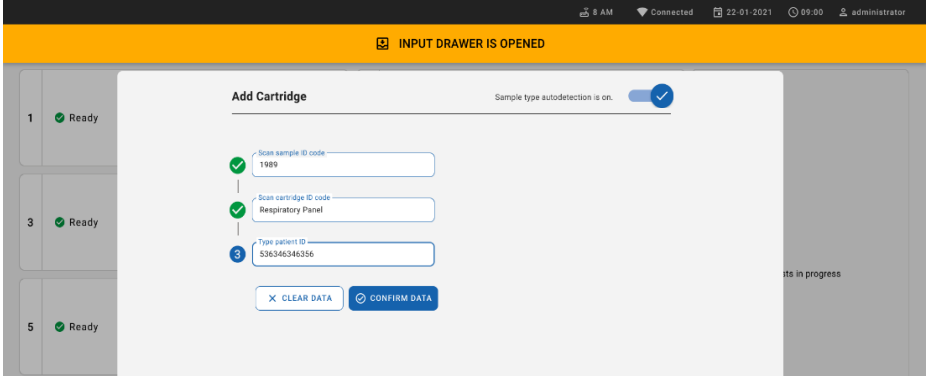

### <span id="page-63-1"></span>**58. ábra. Patient ID (A betegazonosító beírása)**

10. Sikeres beszkennelés után a következő párbeszédpanel jelenik meg egy rövid időre a képernyő tetején (59. [ábra\)](#page-63-2)

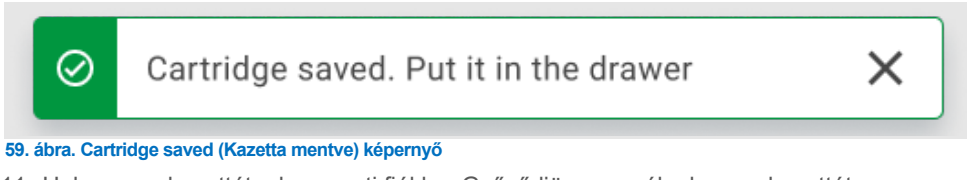

<span id="page-63-2"></span>11. Helyezze a kazettát a bemeneti fiókba. Győződjön meg róla, hogy a kazettát megfelelően helyezte be a tálcára.

12. Folytassa a kazetták beszkennelését és behelyezését, és kövesse az előző lépéseket. Legfeljebb 18 kazettát tölthet be a fiókba.

**FONTOS MEGJEGYZÉS**: Kérjük, vegye figyelembe, hogy a QIAstat-Dx Rise legfeljebb 18 QIAstat-Dx Respiratory SARS-CoV-2 Panel Cartridge kazettát tud egyidejűleg kezelni a bemeneti fiókon belül. Kérjük, vegye figyelembe továbbá, hogy a 2.2 vagy későbbi verziójú szoftver esetében különböző panelek helyezhetők be és dolgozhatók fel egyidejűleg a bemeneti fiókban.

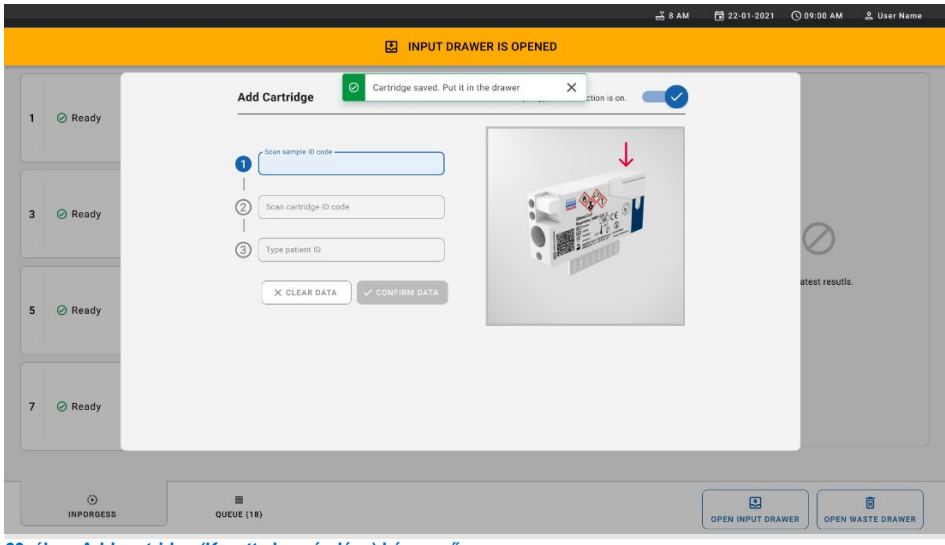

- **60. ábra. Add cartridge (Kazetta hozzáadása) képernyő.**
- 13. Amikor minden kazettát beszkennelt és behelyezett, csukja be a bemeneti fiókot. A rendszer beszkenneli a kazettákat, és előkészít egy várakozási sort (61. [ábra\)](#page-65-0).

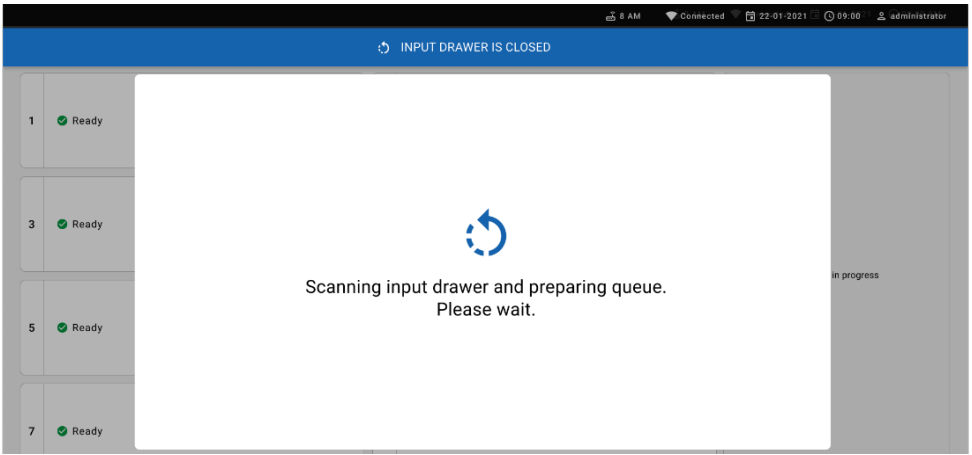

#### <span id="page-65-0"></span>**61. ábra. Preparing queue (Várakozási sor előkészítése) képernyő.**

Sikeres beszkennelés után megjelenik a várakozási sor [\(62. ábra](#page-65-1)). Tekintse át a megjelenő adatokat. Hiba esetén nyomja meg az Open input drawer (Bemeneti fiók kinyitása) gombot, távolítsa el az adott kazettát, és szkennelje be újra a kazettát a 10–13. lépés szerint.

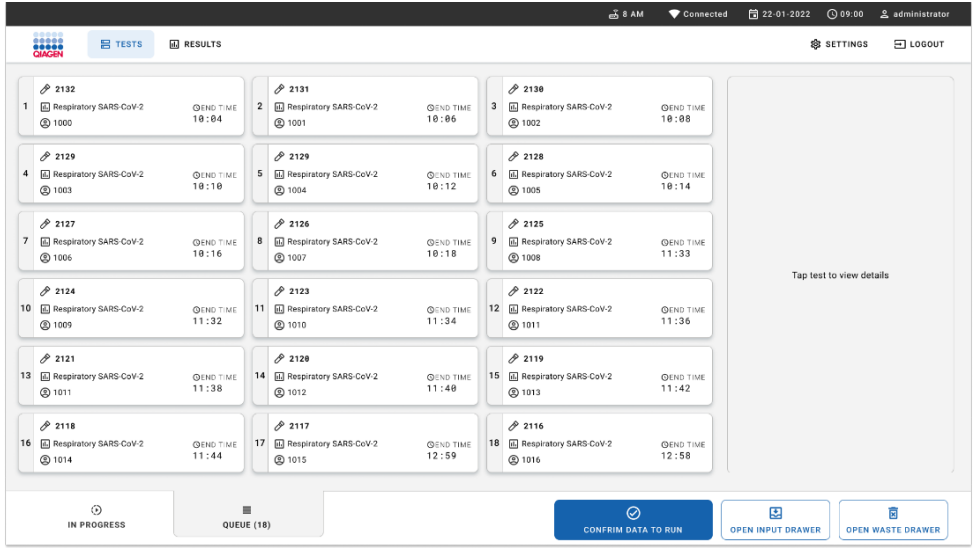

<span id="page-65-1"></span>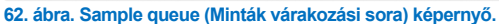

**Megjegyzés**: Lehetséges, hogy a képernyőn lévő mintasorrend nem egyezik a bemeneti fiókban lévő kazettasorrenddel (csak abban az esetben egyezik, ha minden kazettát egy várakozási sorba állítottak), és nem módosítható a bemeneti tálca kinyitása és a kazetták eltávolítása nélkül.

A minták várakozási/feldolgozási sorát a QIAstat-Dx Rise készülék az alábbi szabályok alapián generália:

- Stabilitási idő: A készülékbe betöltött, legrövidebb hátralévő stabilitási idővel rendelkező QIAstat-Dx Respiratory SARS-CoV-2 Panel Cartridge kazetták kapnak prioritást a betöltő tálcán elfoglalt pozíciótól függetlenül.
- Ugyanazon assaytípuson belül a betöltő tálcán elfoglalt pozíció határozza meg a várakozási sorban elfoglalt sorrendet.

Ha kiválaszt egy tesztet az érintőképernyőn, további információk jelennek meg a képernyő **View Details** (Részletek megtekintése) szakaszában [\(63. ábra\)](#page-66-0).

**Megjegyzés**: A rendszer elutasítja azokat a készülékbe betöltött kazettákat, amelyek túllépik a maximális stabilitási időt a bemeneti fiókban (körülbelül 300 perc)

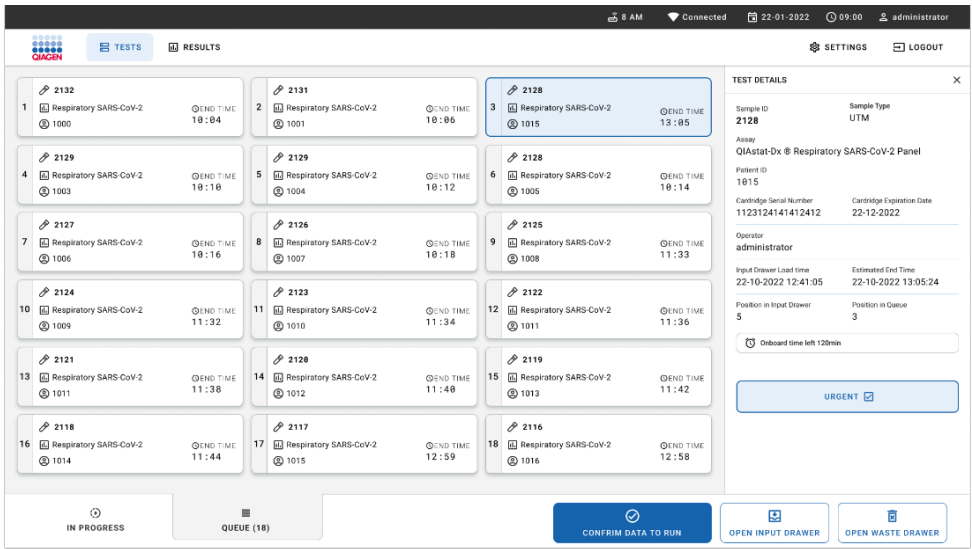

<span id="page-66-0"></span>**63. ábra. Sample queue (Minták várakozási sora) képernyő a kiválasztott assay-vel, további információkkal.** 

A következő információk láthatók a **test details** (Teszt részletei) szakaszban (64. [ábra\)](#page-67-0):

- Sample ID (Mintaazonosító)
- Sample Type (Mintatípus) (az assay függvénye)
- Assay Type (Assaytípus)
- Patient ID (Betegazonosító)
- Operator ID (Kezelőazonosító)
- Input Tray Load time (Bemeneti tálca betöltési idő)
- Estimated end time (Becsült befejezési idő)
- Position in Input-drawer (A bemeneti fiókban elfoglalt pozíció)
- Position in Queue (A várakozási sorban elfoglalt pozíció) (**Megjegyzés**: a pozíció a minta stabilitási ideje alapján eltérő lehet)
- Cartridge serial number (Kazetta sorozatszáma)
- Cartridge expiration date (Kazetta lejárati dátuma)
- Onboard time left (Hátralévő idő a készülékben)

**Megjegyzés**: A készülékbe való betöltés óta eltelt idő (körülbelül maximum 300 perc) váltja ki a minták várakozási sorban elfoglalt sorrendjét.

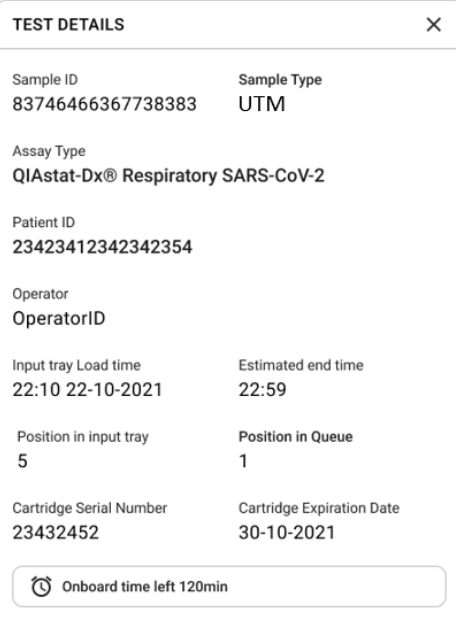

<span id="page-67-0"></span>**64. ábra. Test details (A teszt részletei)**

14. Nyomja meg a képernyő alján lévő **Confirm data to run** (Adatok megerősítése futtatáshoz) gombot, ha minden megjelenített adat helyes (63. [ábra\)](#page-66-0). Ezután még egy megerősítés szükség a kezelőtől a tesztek futtatásához (65. [ábra\)](#page-68-0).

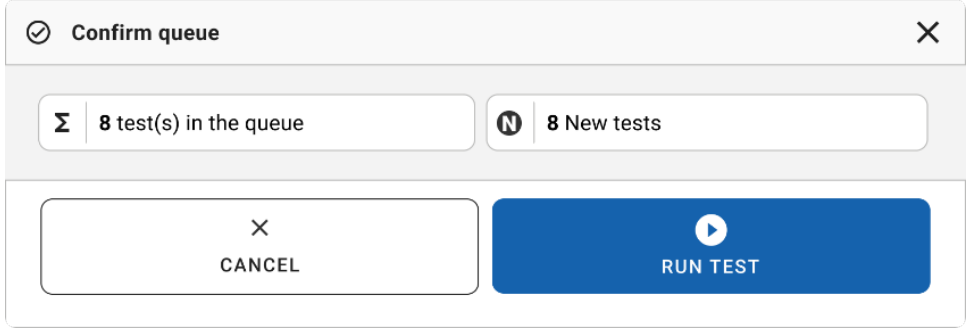

<span id="page-68-0"></span>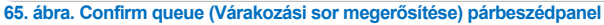

A tesztek futtatása során az érintőképernyőn megjelenik a hátralévő futtatási idő és egyéb információk minden várakozási sorba állított tesztre vonatkozóan [\(66. ábra\)](#page-68-1).

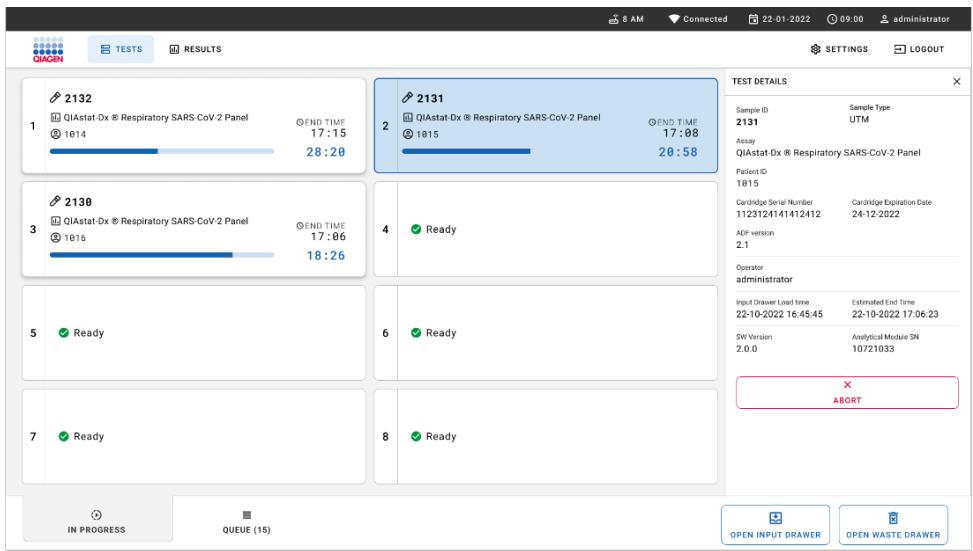

<span id="page-68-1"></span>**66. ábra. A teszt végrehajtásával kapcsolatos információk a Queue (Várakozási sor) képernyőn.**

Ha a kazettát egy-analitikai modulba tölti be, megjelenik egy "Test Loading" (Teszt betöltése) üzenet és a becsült befejezési idő ([67. ábra\)](#page-69-0).

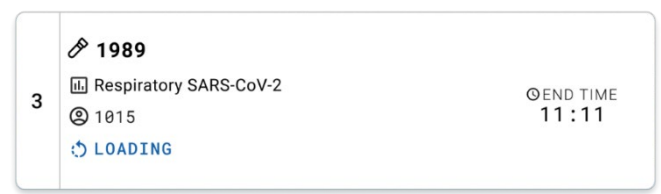

<span id="page-69-0"></span>**67. ábra. Test loading (Teszt töltődik) üzenet és befejezési idő.**

Ha a teszt fut, megjelenik az eltelt futtatási idő és a körülbelüli befejezési idő (68. [ábra\)](#page-69-1).

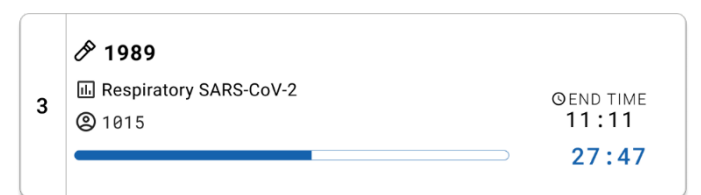

<span id="page-69-1"></span>**68. ábra. Elapsed run time and approximate end time (Eltelt futtatási idő és körülbelüli befejezési idő) nézet.**

Ha a teszt befejeződött, megjelenítésre kerül a "test completed" (befejezett teszt) üzenet és a futtatás befejezési ideje (69. [ábra\)](#page-69-2).

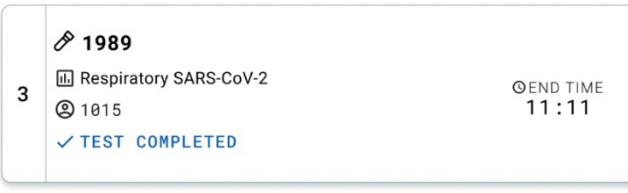

**69. ábra. Test Completed (Befejezett teszt) nézet**

# <span id="page-69-2"></span>Minták priorizálása

Ha egy mintát sürgősen kell futtatni, akkor kiválaszthatja a "Sample queue" (Minták várakozási sora) képernyőn, és első mintaként futtathatja (70. [ábra\)](#page-70-0). Vegye figyelembe, hogy a várakozási sor megerősítése után már nem lehet mintát priorizálni

### Minták priorizálása a futtatás elindítása előtt

Válassza ki a sürgős mintát a várakozási sor képernyőn, jelölje meg **URGENT** (Sürgős) mintaként a minták várakozási sora képernyő jobb oldalán, majd nyomja meg a Confirm data to run (Adatok megerősítése futtatáshoz) gombot. (70. [ábra\)](#page-70-0). Ezután a rendszer a várakozási sor első pozíciójába viszi a mintát (71. [ábra\)](#page-71-0). Megjegyzés: egyszerre csak egy mintát lehet priorizálni.

**Megjegyzés**: ki kell nyitni és be kell csukni a bemeneti fiókot, mert enélkül nem priorizálható a már jóváhagyott kazetta. Amennyiben ekkor nem aktív az **Urgent** (Sürgős) gomb: A kezelőnek váltania kell a **QUEUE** (Várakozási sor) és az **IN PROGRESS** (Folyamatban) lapok között a felhasználói felületen az aktív **Urgent** (Sürgős) gomb megjelenítéséhez.

|                | <b>ELECT</b>                                          |                           |                |                                                            |                           |                         |                                                              |                           |                                                                                                    |                                                                                                    |
|----------------|-------------------------------------------------------|---------------------------|----------------|------------------------------------------------------------|---------------------------|-------------------------|--------------------------------------------------------------|---------------------------|----------------------------------------------------------------------------------------------------|----------------------------------------------------------------------------------------------------|
|                | 0.2132<br>E. Respiratory SARS-CoV-2<br>(b) 1000       | <b>QEND TIME</b><br>10:04 | $\overline{2}$ | 0.2131<br><b>B</b> Respiratory SARS-CoV-2<br><b>@ 1001</b> | <b>QEND TIME</b><br>10:06 | $\overline{\mathbf{3}}$ | 02130<br>E Respiratory SARS-CoV-2<br><b>@ 1002</b>           | <b>QEND TIME</b><br>10:08 | <b>TEST DETAILS</b><br>Sample ID<br>2084<br>Assau<br>QIAstat-Dx ® Respiratory SARS-CoV-2 Panel<br>Patient ID<br>1915<br>Cardridge Serial Number<br>1123124141412412<br>Operator<br>administrator<br>Input Drawer Load time<br>22-10-2022 12:41:05<br>Position in Input Drawer<br>5 | $\times$<br>Sample Type<br><b>UTM</b>                                                                           |
| $\ddot{a}$     | 0.2129<br>Respiratory SARS-CoV-2<br><b>@1003</b>      | <b>QEND TIME</b><br>10:10 |                | A 2129<br>5 M Respiratory SARS-CoV-2<br><b>@ 1004</b>      | <b>QEND TIME</b><br>10:12 |                         | 2128<br>6 E. Respiratory SARS-CoV-2<br><b>@1005</b>          | <b>QEND TIME</b><br>10:14 |                                                                                                    | Cardridge Expiration Date<br>22-12-2022<br>Estimated Ced Time<br>22-10-2022 12:59:03<br>Position in Queue<br>17 |
| $\overline{7}$ | 82127<br>A Respiratory SARS-CoV-2<br><b>@1006</b>     | <b>QEND TIME</b><br>10:16 | 8              | 62126<br>Respiratory SARS-CoV-2<br>C 1007                  | <b>QEND TIME</b><br>10:18 | 9                       | 2125<br>Respiratory SARS-CoV-2<br><b>@1008</b>               | <b>OEND TIME</b><br>11:33 |                                                                                                    |                                                                                                    |
|                | 02124<br>10 A Respiratory SARS-CoV-2<br><b>@1009</b>  | <b>QEND TIME</b><br>11:32 |                | 82123<br>11 M Respiratory SARS-CoV-2<br><b>@1010</b>       | <b>QEND TIME</b><br>11:34 |                         | 82122<br>12 E Respiratory SARS-CoV-2<br>@1011                | <b>QEND TIME</b><br>11:36 |                                                                                                    |                                                                                                    |
|                | 82121<br>13 <b>A</b> Respiratory SARS-CoV-2<br>@ 1011 | <b>GENO TIME</b><br>11:38 |                | 82128<br>14 M Respiratory SARS-CoV-2<br><b>@</b> 1012      | <b>OFND TIME</b><br>11:40 |                         | /2119<br>15 <b>El Respiratory SARS-CoV-2</b><br><b>@1013</b> | <b>OFNO TIME</b><br>11:42 | (C) Onboard time left 120min                                                                                                    | URGENT O                                                                                                    |
|                | 2118<br>16 [6] Respiratory SARS-CoV-2<br>@1014        | <b>QEND TIME</b><br>11:44 |                | 0.2084<br>17 E. Respiratory SARS-CoV-2<br><b>@1015</b>     | <b>QEND TIME</b><br>12:59 |                         | /2116<br>18 <b>E.</b> Respiratory SARS-CoV-2<br><b>@1016</b> | <b>QEND TIME</b><br>12:58 |                                                                                                    |                                                                                                    |

<span id="page-70-0"></span>**70. ábra. A Sample queue (Minták várakozási sora) képernyő a priorizálni kívánt minta kiválasztása közben**

A minta priorizálása miatt más minták esetlegesen kifuthatnak a stabilitási idejükből. Ez a figyelmeztetés jelenik meg a képernyő jobb sarkában (71. [ábra\)](#page-71-0).

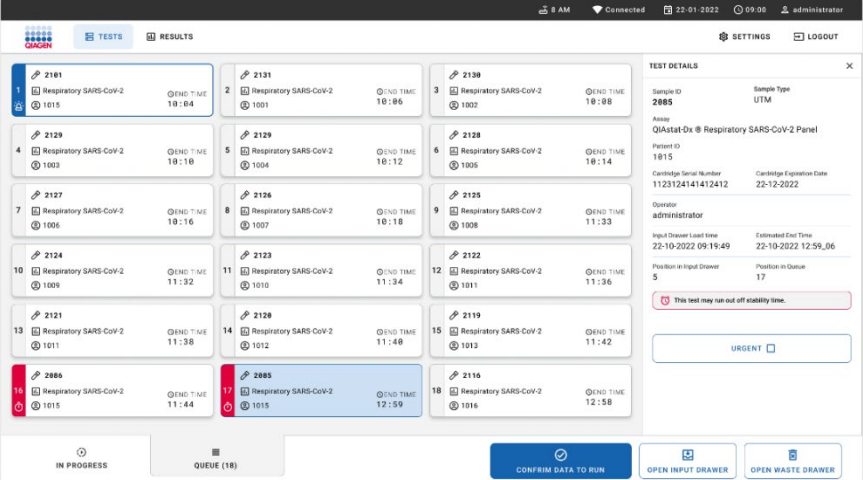

### <span id="page-71-0"></span>**71. ábra. A Sample queue (Minták várakozási sora) képernyő a kívánt minta priorizálása után**

A várakozási sor megerősítése után elindítható a futtatás (72. [ábra\)](#page-71-1).

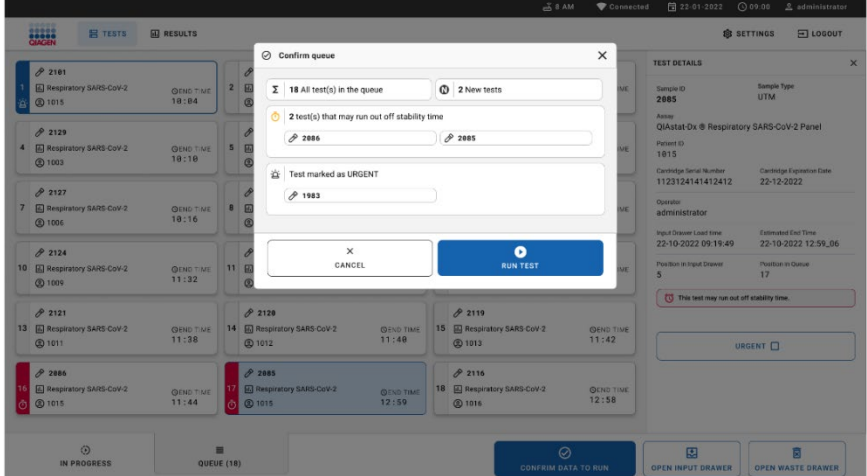

<span id="page-71-1"></span>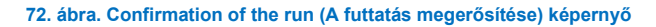
## Minták priorizálása futtatás közben

A futtatás során a kívánt minta bármilyen okból priorizálható. Ha ilyen esetben nincs elérhető analitikai modul, bármelyik más folyamatban lévő minta megszakítható a kívánt priorizálás végrehajtásához (73. [ábra\)](#page-72-0).

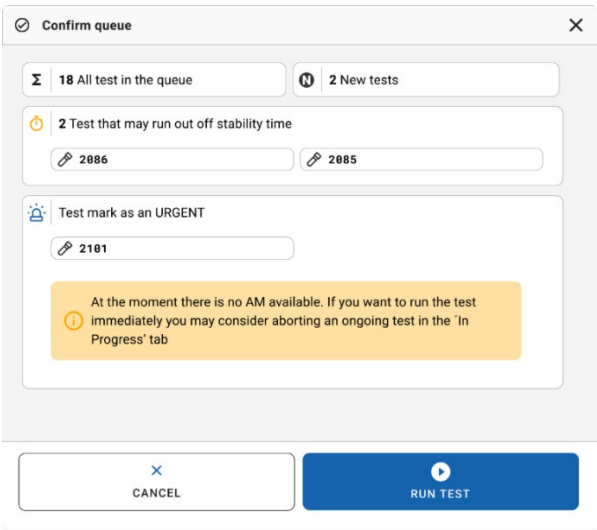

<span id="page-72-0"></span>**73. ábra. Confirmation (Megerősítés) párbeszédpanel futtatás során** 

## Folyamatban lévő minta futtatásának megszakítása

A minta futtatása a beszkennelés, betöltés vagy futtatás alatt szakítható meg. Vegye figyelembe, hogy a megszakított minta már nem használható fel újra, és ez egyaránt érvényes a beszkennelés és a betöltés alatt megszakított mintákra is.

A minta megszakításához lépjen a képernyő "in progress" (Folyamatban) lapjára, válassza ki a mintát, és nyomja meg a képernyő jobb sarkában lévő "Abort" (Megszakítás) opciót (74. [ábra\)](#page-73-0).

A futtatás nem szakítható meg, amikor folyamatban van a minta betöltése az analitikai modulba, vagy ha hamarosan befejeződik a futtatás és a rendszer lehívja az eredmény adatokat és/vagy a műszaki naplókat a megfelelő analitikai modulból.

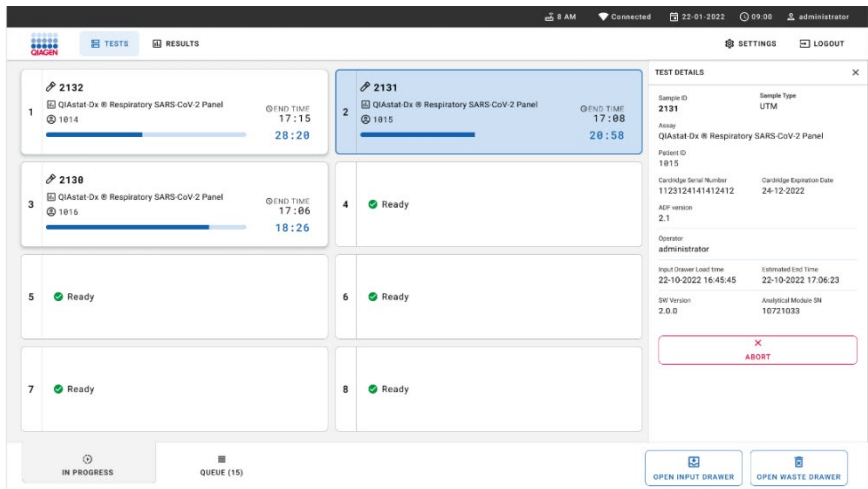

#### <span id="page-73-0"></span>**74. ábra. Folyamatban lévő minta futtatásának megszakítása**

A rendszer megerősítést kér a minta megszakításához (75. [ábra\)](#page-73-1).

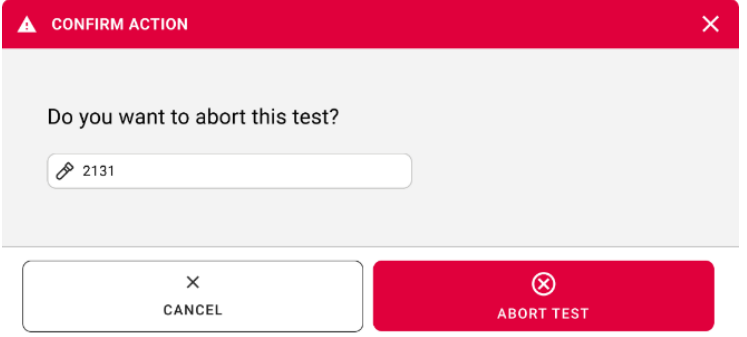

<span id="page-73-1"></span>**75. ábra. Megerősítő párbeszédpanel minta futtatásának megszakításához**

Egy idő múltán a minta "Aborted" (Megszakítva) jelöléssel jelenik meg a képernyőn [\(76.](#page-74-0) És 77. [ábra\)](#page-74-1).

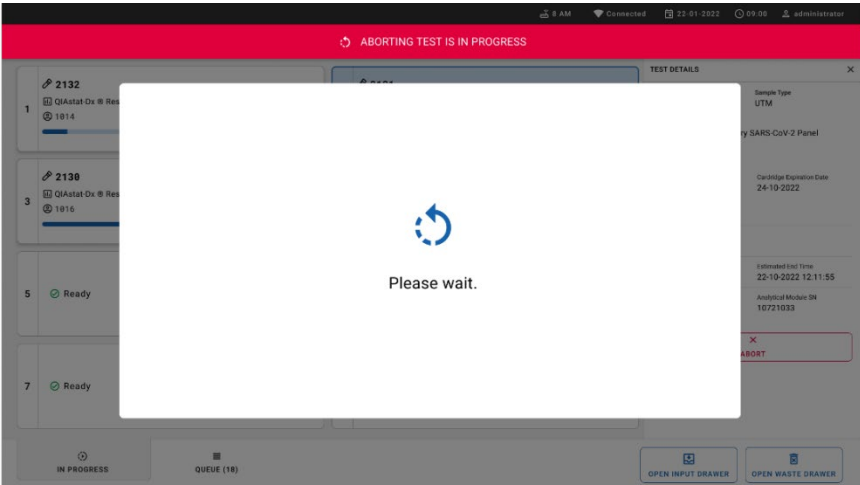

#### <span id="page-74-0"></span>**76. ábra. Sample abortion waiting (Várakozás a minta megszakítására) párbeszédpanel**

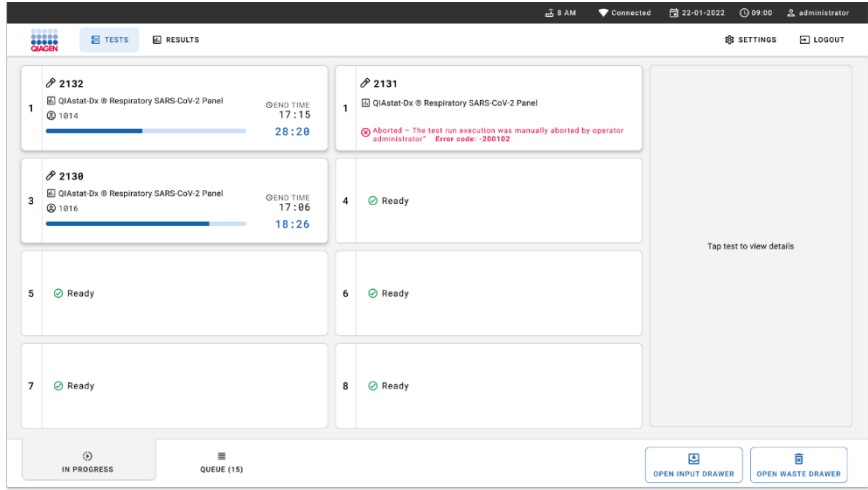

#### <span id="page-74-1"></span>**77. ábra. Megszakított minta a megszakítás megerősítése után**

# Az eredmények értelmezése

# Eredmények megtekintése a QIAstat-Dx Analyzer 1.0 vagy QIAstat-Dx Analyzer 2.0 készülékkel

A QIAstat-Dx Analyzer 1.0 vagy QIAstat-Dx Analyzer 2.0 készülék automatikusan értelmezi és menti az eredményeket. A QIAstat-Dx Respiratory SARS-CoV-2 Panel Cartridge kazetta kiadását követően automatikusan megjelenik az eredményeket tartalmazó **Summary** (Összefoglalás) képernyő (78. [ábra\)](#page-75-0).

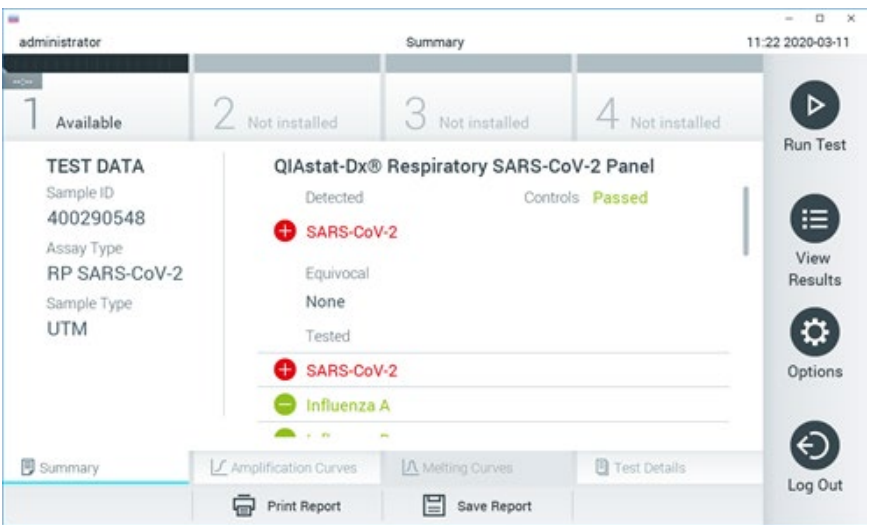

A 78. [ábra](#page-75-0) a QIAstat-Dx Analyzer 1.0 készülék képernyőjét jeleníti meg

<span id="page-75-0"></span>**78. ábra. Az eredmények példaként bemutatott Summary (Összefoglalás) képernyőjén a Test Data (Tesztadatok) a bal oldali, a Test Summary (Teszt összefoglalása) adatok pedig a fő képernyőpanelen jelennek meg a QIAstat**-**Dx Analyzer 1.0 készüléken.**

Erről a képernyőről elérhetők a további információkat tartalmazó lapok, amelyek magyarázata a következő fejezetben található:

- Amplifikációs görbék
- Olvadási görbék. Ez a lap nem aktív a QIAstat-Dx Respiratory SARS-CoV-2 Panel esetében.
- A teszt részletei.

A 79. [ábra](#page-76-0) a QIAstat-Dx Analyzer 2.0 készülék képernyőjét jeleníti meg.

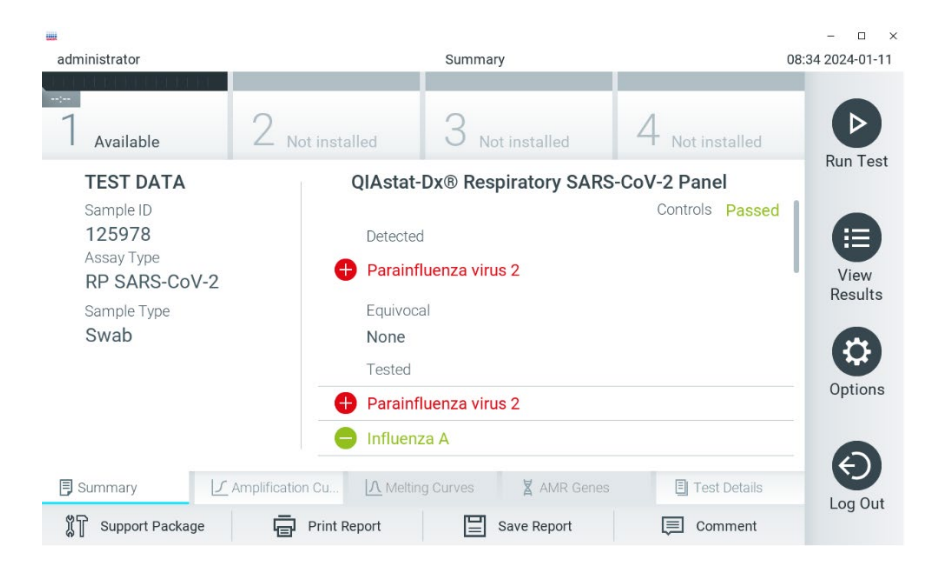

<span id="page-76-0"></span>**79. ábra. Az eredmények példaként bemutatott Summary (Összefoglalás) képernyőjén a Test Data (Tesztadatok) a bal oldali, a Test Summary (Teszt összefoglalása) adatok pedig a fő képernyőpanelen jelennek meg a QIAstat**-**Dx Analyzer 2.0 készüléken.**

A QIAstat-Dx Analyzer 2.0 egy kiegészítő lapot is tartalmaz:

 Az AMR Genes (AMR-gének) lapot. Ez a lap nem aktív a QIAstat-Dx Respiratory SARS-CoV-2 Panel esetében.

Megjegyzés: Ettől a ponttól kezdve példa képernyőképeket használunk, amikor a QIAstat-Dx Analyzer 1.0 és/vagy QIAstat-Dx Analyzer 2.0 készülékre utalunk, amennyiben az ismertetett funkciók azonosak.

A képernyő főpaneljén az alábbi három, színkóddal és szimbólumokkal kiegészített lista jelzi az eredményeket:

- Az első listában, a "Detected" (Detektált) címsor alatt a mintában kimutatott és azonosított minden kórokozó neve szerepel piros színnel; előttük egy  $\bigoplus$  iel látható.
- A második, Equivocal (Kérdéses) címsor alatti lista nincs használatban, Az "Equivocal" (Kérdéses) eredmények nem alkalmazhatók a QIAstat-Dx Respiratory SARS-CoV-2 Panel esetében. Ezért az "Eguivocal" (Kérdéses) lista mindig üres.
- A harmadik lista a "Tested" (Tesztelt) címsor alatt az összes vizsgált kórokozót magában foglalja. A mintából kimutatott és azonosított kórokozók előtt $\bigoplus$  jel látható, és a nevük piros színű. A vizsgált, de a mintából nem kimutatható kórokozók előtt $\Box$ iel látható, és a nevük zöld színű.

**Megjegyzés**: A mintában kimutatott és azonosított kórokozók mind a "Detected" (Kimutatott), mind pedig a "Tested" (Tesztelt) listán szerepelnek.

Ha a vizsgálat nem fejeződött be sikeresen, a **Failed** (Sikertelen) üzenet jelenik meg a képernyőn, amelyet egy specifikus Hibakód követ.

A képernyő bal oldalán az alábbi Test Data (Tesztadatok) információk láthatók:

- Sample ID (Mintaazonosító)
- Assay Type (Assaytípus)
- Sample Type (Mintatípus)

Az assay-vel kapcsolatos további adatok (pl. amplifikációs görbék és a teszt részletei) a kezelőhöz hozzárendelt jogosultságoktól függően a képernyő alján található lapfüleken keresztül tekinthetők meg.

Az assayadatokról jelentés exportálható külső USB-adathordozó eszközre. Helyezze az USB-adathordozó eszközt a QIAstat-Dx Analyzer 1.0 készülék valamelyik USB portjába, és nyomja meg a képernyő alsó sávjában lévő **Save Report** (Jelentés mentése) gombot. A jelentés a **View Result List** (Eredmények megjelenítése) listáról az adott tesztet kiválasztva később bármikor exportálható.

A jelentés a képernyő alsó sávjában lévő **Print Report** (Jelentés nyomtatása) gomb megnyomásával a nyomtatóhoz is továbbítható.

## Az amplifikációs görbék megtekintése

A kimutatott kórokozók amplifikációs görbéinek megtekintéséhez nyomja meg az **Amplification Curves** (Amplifikációs görbék) lapfület (80. [ábra\)](#page-78-0).

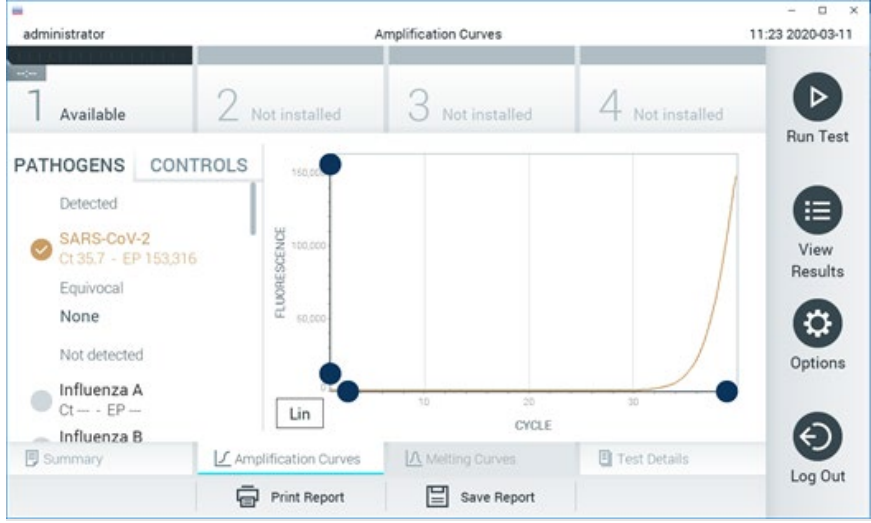

**80. ábra. Amplification Curves (Amplifikációs görbék) képernyő (PATHOGENS (Kórokozók) lapfül).**

<span id="page-78-0"></span>A vizsgált kórokozókra és kontrollokra vonatkozó részletek a képernyő bal oldalán, az amplifikációs görbék pedig a képernyő közepén láthatók.

**Megjegyzés**: Ha a QIAstat-Dx Analyzer 1.0 vagy QIAstat-Dx Analyzer 2.0 készüléken engedélyezve van a **User Access Control** (Felhasználói hozzáférés-szabályozás) funkció, az **Amplification Curves** (Amplifikációs görbék) képernyőt csak a megfelelő hozzáférési jogosultsággal rendelkező kezelők érhetik el.

A bal oldalon látható **PATHOGENS** (Kórokozók) lapfül megnyomásával láthatóvá válnak a vizsgált kórokozókhoz tartozó görbék. Az adott "pathogen name" (kórokozónév) kiválasztásával megjelenítheti a hozzá tartozó amplifikációs görbét. Választhat egy vagy több kórokozót, de azt is megteheti, hogy egyet sem választ. A kiválasztott kórokozókat tartalmazó listában minden egyes kórokozó a hozzá társított amplifikációs görbének megfelelő színnel jelenik meg. A nem kiválasztott kórokozók szürkén jelennek meg.

A CT és végponti fluoreszcenciaértékek (EP) az egyes kórokozók neve alatt vannak feltüntetve.

A kontrolloknak az amplifikációs görbén való megjelenítéséhez nyomja meg a bal oldalon látható **CONTROLS** (Kontrollok) lapfület. A kontroll neve mellett látható kör megnyomásával kijelölheti azt, vagy törölheti a kijelölést (81. [ábra\)](#page-79-0).

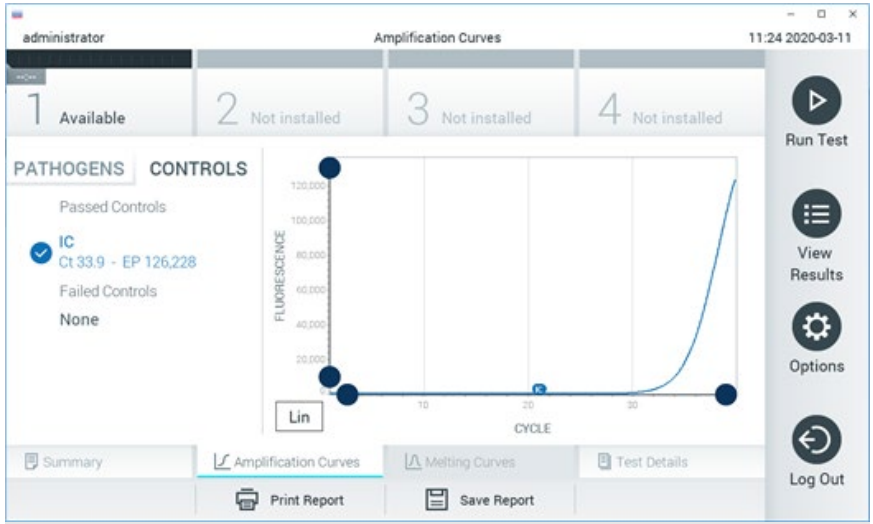

<span id="page-79-0"></span>**<sup>81.</sup> ábra. Amplification Curves (Amplifikációs görbék) képernyő (CONTROLS (Kontrollok) lapfül).**

Az amplifikációs görbén megjelenik a kiválasztott kórokozók vagy kontrollok adatgörbéje. A görbe bal alsó sarkában lévő **Lin** vagy **Log** gombokkal válthat a logaritmikus vagy lineáris beosztású y tengely között.

Az x és az y tengely beosztása az egyes tengelyeken elhelyezett **· kék csúszkákkal** állítható be. Nyomja le és tartsa lenyomva az egyik **kék csúszkát**, majd mozgassa a tengelyen a kívánt pozícióba. A **kék csúszka** origóra való pozicionálásával visszatérhet az alapértelmezett értékekhez.

## A teszt részleteinek megtekintése

A részletes eredmények megtekintéséhez nyomja meg az érintőképernyő alján lévő menüszalagban elhelyezett **Test Details** (Teszt részletei) lapfület. A teljes jelentés megtekintéséhez görgessen le.

Az alábbi Test Details (Teszt részletei) információk a képernyő középső részén jelennek meg (82. [ábra\)](#page-81-0):

- User ID (Felhasználói azonosító)
- Cartridge SN (Kazetta sorozatszáma)
- Cartridge Expiration Date (Kazetta lejárati dátuma)
- Module SN (Modul sorozatszáma)
- Test Status (Teszt állapota) (Completed (Befejezett), Failed (Sikertelen) vagy Canceled by Operator (Visszavont a kezelő által)
- Error Code (Hibakód) (ha van)
- Test Start Date and Time (Teszt megkezdésének dátuma és időpontja)
- Test Execution Time (Teszt végrehajtási ideje)
- Assay name (Assay neve)
- Test ID (Tesztazonosító)
- **•** Test Result (Teszteredmény):
	- Positive (Pozitív) (ha legalább egy légúti kórokozót kimutatott/azonosított)
	- Negative (Negatív) (nem mutatott ki légúti kórokozót)
	- O Invalid (Érvénytelen)
- $\bullet$  Vizsgált mikroorganizmusok listája az assay során, pozitív jel esetében a C<sub>T</sub>-értékkel és a végponti fluoreszcenciával együtt
- $\bullet$  Belső kontroll, C<sub>T</sub>-értékkel és a végponti fluoreszcenciával együtt

| $\overline{ }$<br>administrator                                                                        |                        | <b>Test Details</b>                           |               | $\Box$<br>×<br>11:25 2020-03-11 |
|----------------------------------------------------------------------------------------------------|------------------------|-----------------------------------------------|---------------|---------------------------------|
| $-1$<br>Available                                                                                      | Not installed          | Not installed                                 | Not installed | ▷<br><b>Run Test</b>            |
| <b>TEST DATA</b><br>Sample ID<br>400290548<br>Assay Type<br>RP SARS-CoV-2<br>Sample Type<br><b>UTM</b> | User ID                | <b>TEST DETAILS</b><br>administrator          |               |                                 |
|                                                                                                    | Cartridge SN           | P00000007                                     |               | ≔                               |
|                                                                                                    |                        | 2022-12-30 01:00<br>Cartridge Expiration Date |               | View<br>Results                 |
|                                                                                                    | Module SN              | 1369                                          |               |                                 |
|                                                                                                    | <b>Test Status</b>     | Completed                                     |               | ۵                               |
|                                                                                                    | Error Code             | 0x0                                           |               | Options                         |
|                                                                                                    |                        | 2020-03-02 16:27<br>Test Start Date and Time  |               |                                 |
| <b>写</b> Summary                                                                                       | J Amplification Curves | A Melting Curves                              | Test Details  | €.                              |
|                                                                                                    | <b>Print Report</b>    | Save Report                                   |               | Log Out                         |

<span id="page-81-0"></span>**82. ábra. Példa képernyő, a Test Data (Tesztadatok) a bal oldali, a Test Details (Teszt részletei) pedig a főpanelen láthatók.**

## Böngészés korábbi tesztek eredményei között

A tárolt eredmények között található korábbi teszteredmények megtekintéséhez válassza a főmenüsávban a **View Results** (Eredmények megjelenítése) gombot (83. [ábra\)](#page-81-1).

<span id="page-81-1"></span>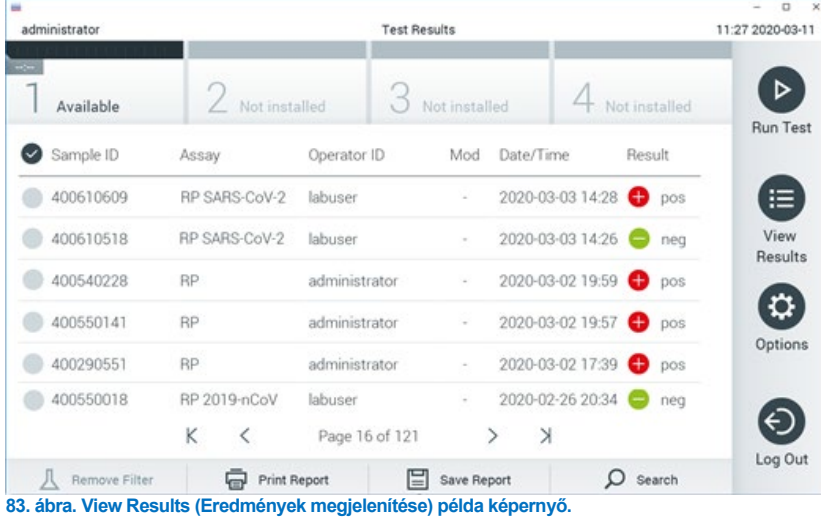

Az alábbi információk minden elvégzett teszt esetében megtekinthetők (84. [ábra\)](#page-82-0):

- Sample ID (Mintaazonosító)
- Assay (a vizsgálati assay neve, amely a Respiratory Panel esetében "RP")
- Operator ID (Kezelőazonosító)
- Mod (Modul) (a teszt futtatásához használt analitikai modul)
- Date/Time (Dátum/Idő) (a teszt befejezésének dátuma és időpontja)
- Result (Eredmény) (a teszt eredménye: positive (pozitív) [pos], negative (negatív) [neg], failed (sikertelen) [fail] vagy successful (sikeres) [suc])

**Megjegyzés**: Ha a QIAstat-Dx Analyzer 1.0 vagy QIAstat-Dx Analyzer 2.0 készüléken engedélyezve van a **User Access Control** (Felhasználói hozzáférés-szabályozás) funkció, azokat az adatokat, amelyekhez az adott felhasználónak nincs hozzáférése, csillagok helyettesítik.

A mintaazonosítók bal oldalán található **szürke kör** segítségével jelöljön ki egy vagy több vizsgálati eredményt. A kiválasztott eredmények mellett **pipa** jelenik meg. A **pipára** nyomva törölheti a teszteredmények kijelölését. A teljes eredménylista a felső sorban található **pipa kör** gombra nyomva jelölhető ki (84. [ábra\)](#page-82-0).

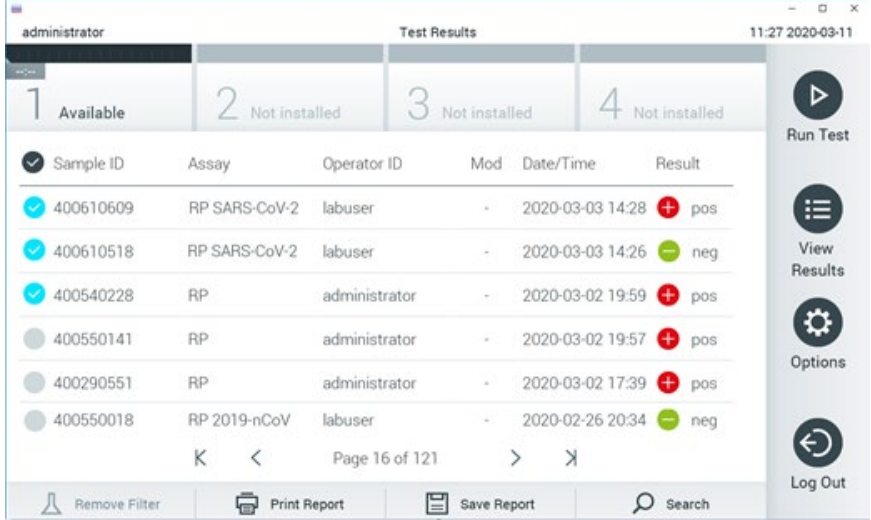

<span id="page-82-0"></span>**84. ábra. Példa Test Results (Teszteredmények) kiválasztására a View Results (Eredmények megjelenítése) képernyőn.**

Egy adott vizsgálati sor bármely részére nyomva megtekintheti az adott teszt eredményét.

Valamelyik (pl. **Sample ID** (Mintaazonosító)) fejlécre nyomva az adott paraméter szerint rendezheti növekvő vagy csökkenő sorrendbe a lista elemeit. A lista egyszerre csak egy oszlop alapján rendezhető.

A **Result** (Eredmény) oszlopban az egyes tesztek eredménye látható [\(2. táblázat\)](#page-83-0):

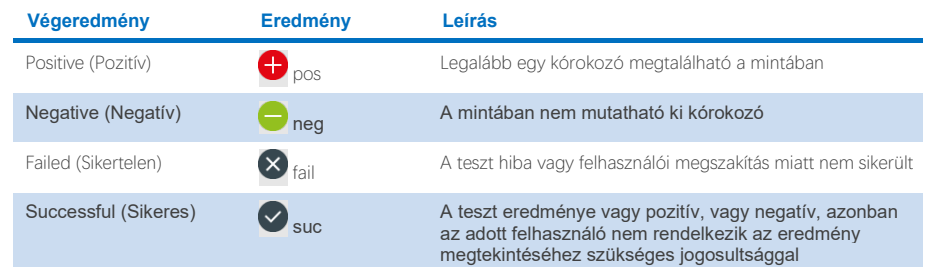

#### <span id="page-83-0"></span>**2. táblázat. A teszteredmények leírásai**

Ellenőrizze, hogy a QIAstat-Dx Analyzer 1.0 vagy QIAstat-Dx Analyzer 2.0 készülékhez van-e csatlakoztatva nyomtató, és telepítve van-e a megfelelő illesztőprogram. A kiválasztott eredmény(ek)hez tartozó jelentés(ek) nyomtatásához nyomja meg a **Print Report** (Jelentés nyomtatása) gombot.

A kiválasztott eredményekhez tartozó jelentések PDF-formátumban, külső USB-adathordozó eszközre való mentéséhez nyomja meg a **Save Report** (Jelentés mentése) gombot.

Válassza ki a jelentés típusát: List of Tests (Tesztek listája) vagy Test Reports (Tesztjelentések).

A **Search** (Keresés) megnyomásával Sample ID (Mintaazonosító), Assay és Operator ID (Kezelőazonosító) szerint kereshet a teszteredmények között. A virtuális billentyűzet segítségével írja be a keresendő kifejezést, majd nyomja meg az **Enter** (Bevitel) gombot a keresés elindításához. A keresési eredmények között csak azok a bejegyzések jelennek meg, amelyek tartalmazzák a keresett kifejezést.

Ha az eredménylistában szereplő adatok szűrve vannak, a keresés csak a szűrt listában zajlik.

Egy paraméter alapján történő szűrés elvégzéséhez nyomja meg és tartsa lenyomva valamelyik fejlécet. Bizonyos paraméterek, például a **Sample ID** (Mintaazonosító) esetében megjelenik a virtuális billentyűzet, amelynek segítségével megadható a szűrési feltétel.

Más paraméterek, például az **Assay** választása esetében a tárolt assay-ket felsoroló lista jelenik meg. Egy vagy több assay kiválasztása esetében a szűrést követően csak az ilyen típusú assay-k jelennek meg.

A fejléc mellett bal oldalon megjelenő T jel arra utal, hogy az adott paraméter szerinti szűrés jelenleg aktív.

A szűrés az almenü sávban található **Remove Filter** (Szűrő eltávolítása) gomb megnyomásával szüntethető meg.

## Eredmények exportálása USB-meghajtóra

A teszteredmények PDF-formátumban, külső USB-adathordozó eszközre való exportálásához és mentéséhez nyomja meg a **View Results** (Eredmények megjelenítése) képernyő bármely lapfülén a **Save Report** (Jelentés mentése) gombot. Az USB-port a QIAstat-Dx Analyzer 1.0 és QIAstat-Dx Analyzer 2.0 készülék elején található.

### Eredmények nyomtatása

Ellenőrizze, hogy a QIAstat-Dx Analyzer 1.0 készülékhez van-e csatlakoztatva nyomtató, és telepítve van-e a megfelelő illesztőprogram. A **Print Report** (Jelentés nyomtatása) gomb megnyomásával továbbíthatja a nyomtatóhoz a teszteredményeket.

#### Eredmények értelmezése

A légúti mikroorganizmusokra kapott eredmény "Positive" (pozitív), ha a megfelelő PCR-assay pozitív, kivéve az influenza A esetében. A QIAstat-Dx Respiratory SARS-CoV-2 Panel tesztben szereplő Influenza A assay az influenza A, továbbá az influenza A H1N1/2009 altípus, az influenza A H1 altípus és az influenza A H3 altípus kimutatására szolgál. Konkrétan ez a következőt jelenti:

Ha a QIAstat-Dx Respiratory SARS-CoV-2 Panel assay szezonális Influenza A H1 törzset detektál, két jel generálódik és jelenik meg a QIAstat-Dx Analyzer 1.0 készülék képernyőjén: egy az Influenza A kórokozóra, és egy második a H1 törzsre.

Ha a QIAstat-Dx Respiratory SARS-CoV-2 Panel assay szezonális Influenza A H3 törzset detektál, két jel generálódik és jelenik meg a QIAstat-Dx Analyzer 1.0 készülék képernyőjén: egy az Influenza A kórokozóra, és egy második a H3 törzsre.

Ha az assay pandémiás járványt okozó Influenza A/H1N1/2009 törzset detektál, két jel generálódik és jelenik meg a QIAstat-Dx Analyzer 1.0 készülék képernyőjén: egy az Influenza A kórokozóra, és egy második a H1N1/2009 törzsre.

**FONTOS**: Ha csak Influenza A jel észlelhető, és nem generálódik további jel bármely altípusra, az vagy kis koncentrációt jelent, vagy nagyon ritka esetben azt, hogy az Influenza A törzs új, a H1 és H3 törzstől eltérő variánsa van jelen (pl. az emberek megfertőzésére képes H5N1). Ha csak Influenza A jelet detektált a teszt, és fennáll a nem szezonális Influenza A klinikai gyanúja, újbóli tesztelés javasolt. Hasonlóképpen kis víruskoncentráció jöhet szóba, ha csak az Influenza A valamelyik altípusát detektálta a teszt, és nincs további jel Influenza A jelenlétére.

A QIAstat-Dx Respiratory SARS-CoV-2 Panel teszttel kimutatható összes többi kórokozó esetében a rendszer csak egy jelet generál a mintában jelen lévő kórokozóhoz.

### Belső kontroll eredményeinek értelmezése

A belső kontroll eredményei a 3. [táblázatban](#page-86-0) foglaltaknak megfelelően értelmezendők.

#### <span id="page-86-0"></span>**3. táblázat. A belső kontroll eredményeinek értelmezése**

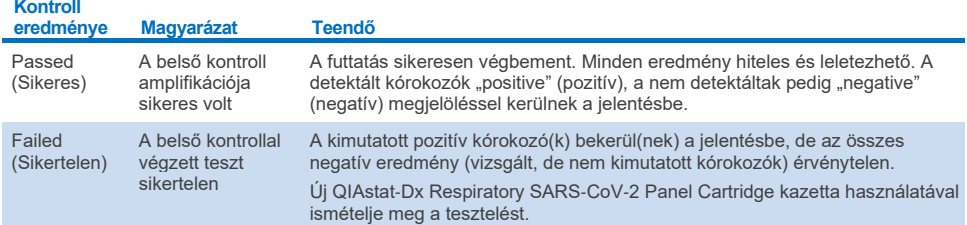

# Az eredmények értelmezése a QIAstat-Dx Rise készülékkel

## Az eredmények megtekintése a QIAstat-Dx Rise készülékkel

A QIAstat-Dx Rise készülék automatikusan értelmezi és menti a teszteredményeket. A futtatás befejeződése után az eredmények megtekinthetők a **Results** (Eredmények) összefoglaló képernyőjén (85. [ábra\)](#page-87-0).

**Megjegyzés**: A látható információk a kezelő hozzáférési jogosultságától függenek.

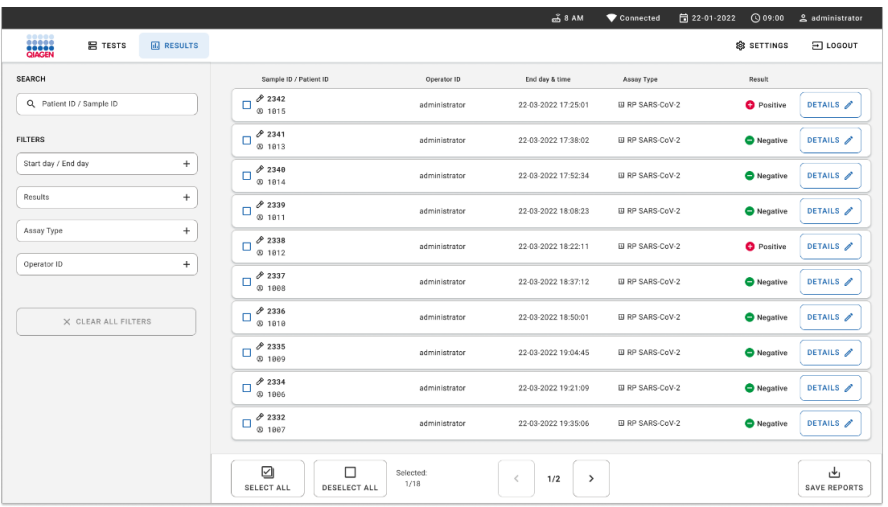

#### <span id="page-87-0"></span>**85. ábra. A Results (Eredmények) összefoglaló képernyő.**

A fő képernyőpanel áttekintést nyújt a befejezett futtatásokról, valamint színkóddal és szimbólumokkal jelzi az eredményeket:

- Ha legalább egy kórokozó kimutatásra kerül a mintában, akkor a **Positive** (Pozitív) szó ielenik meg az eredmény oszlopban, amelyet egy  $\bigoplus$  iel előz meg.
- Ha nem kerül kimutatásra kórokozó, és a belső kontroll érvényes, akkor a **Negative** (Negatív) szó jelenik meg az eredmény oszlopban, amelyet egy  $\Box$  jel előz meg.
- Ha legalább egy kórokozó kimutatásra kerül a mintában, és a belső kontroll érvénytelen volt, akkor a **Positive with warning** (Pozitív figyelmeztetéssel) kifejezés jelenik meg az eredmény oszlopban, amelyet egy  $\bigoplus$  jel előz meg.
- Ha a vizsgálat nem fejeződött be sikeresen, a **Failed** (Sikertelen) üzenet jelenik meg a képernyőn, amelyet egy specifikus Hibakód követ.

A következő tesztadatok láthatók a képernyőn (85. [ábra\)](#page-87-0)

- Sample ID (Mintaazonosító)/Patient ID (Betegazonosító)
- Operator ID (Kezelőazonosító)
- End day and time (Befejezési nap és időpont)
- Assay Type (Assaytípus)

### A teszt részleteinek megtekintése

Az assay-vel kapcsolatos további adatok (pl. az amplifikációs görbék és a teszt részletei) a kezelőhöz hozzárendelt jogosultságoktól függően a képernyő jobb oldalán található **Details** (Részletek) gomb segítségével tekinthetők meg (86. [ábra\)](#page-88-0).

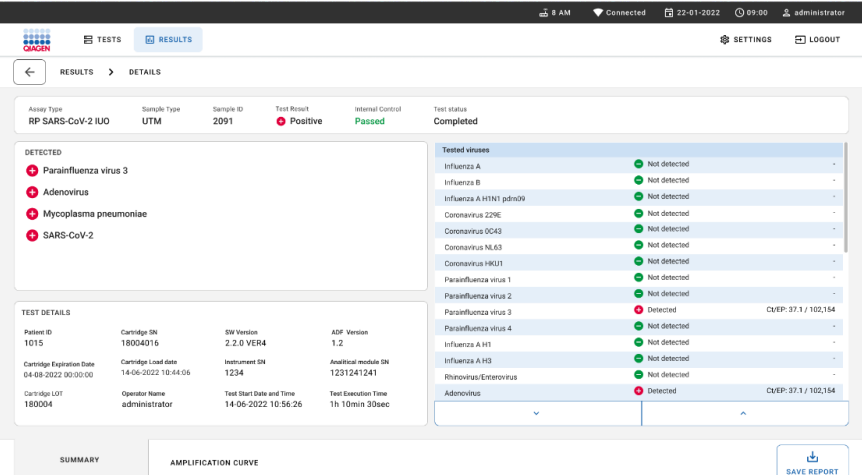

#### <span id="page-88-0"></span>**86. ábra. A Test Details (Teszt részletei) képernyő.**

A képernyő felső része a teszttel kapcsolatos általános információkat jelenít meg. Ide tartozik az assay és a minta típusa, a mintaazonosító, a teljes teszteredmény, a belső kontroll állapota és a teszt állapota.

A képernyő bal oldalán látható minden kimutatható kórokozó, a képernyő középső része pedig az assay által kimutatható összes kórokozót mutatja. A képernyő jobb oldalán az alábbi tesztrészletek láthatók: Mintaazonosító, kezelőazonosító, kazetta tételszáma, kazetta sorozatszáma, kazetta lejárati dátuma, kazetta betöltési dátuma és időpontja, teszt végrehajtási dátuma és ideje, a teszt végrehajtási időtartama, a szoftver és az ADF verziója, valamint az analitikai modul sorozatszáma.

## Az amplifikációs görbék megtekintése

A teszt amplifikációs görbéinek megtekintéséhez nyomja meg a képernyő alján lévő Amplification Curves (Amplifikációs görbék) fület (87. [ábra\)](#page-89-0).

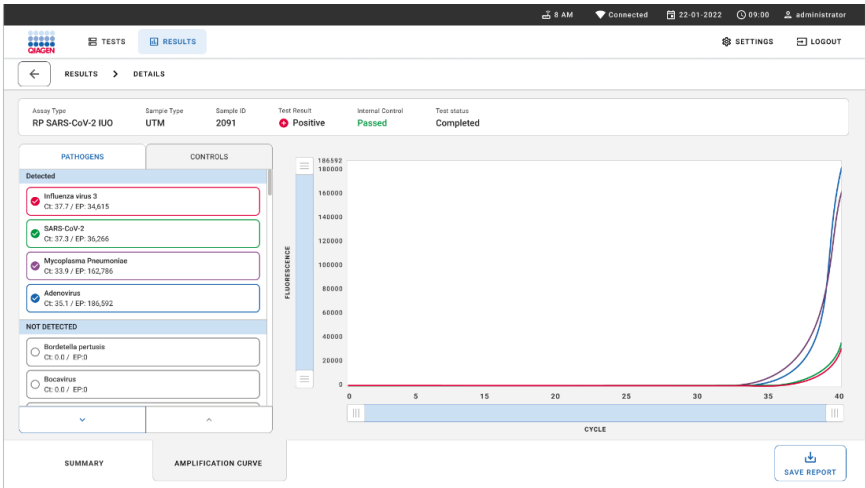

#### <span id="page-89-0"></span>**87. ábra. Az Amplification Curves (Amplifikációs görbék) képernyő.**

A bal oldalon látható **PATHOGENS** (Kórokozók) lapfül megnyomásával láthatóvá válnak a vizsgált kórokozókhoz tartozó görbék. Az adott **pathogen name** (kórokozónév) kiválasztásával megjelenítheti a hozzá tartozó amplifikációs görbét. Választhat egy vagy több kórokozót, de azt is megteheti, hogy egyet sem választ. A kiválasztott kórokozókat tartalmazó listában minden egyes kórokozó a hozzá társított amplifikációs görbének megfelelő színnel jelenik meg. A nem kiválasztott kórokozók nem jelennek meg.

A CT és végponti fluoreszcenciaértékek az egyes kórokozók neve alatt vannak feltüntetve. A kórokozók **detected** (kimutatott) és **not detected** (nem kimutatott) csoportba vannak besorolva.

A kontrollok megjelenítéséhez nyomja meg a bal oldalon látható **CONTROLS** (Kontrollok) lapfület, majd válassza ki, hogy mely kontrollok látszódjanak az amplifikációs görbén.

## Böngészés korábbi tesztek eredményei között

A tárolt eredmények között található korábbi teszteredmények megtekintéséhez használja a fő eredmények képernyő kereső funkcióját (88. [ábra\)](#page-90-0).

**Megjegyzés**: A funkcionalitás korlátozott vagy inaktív lehet a felhasználói profil beállításai miatt.

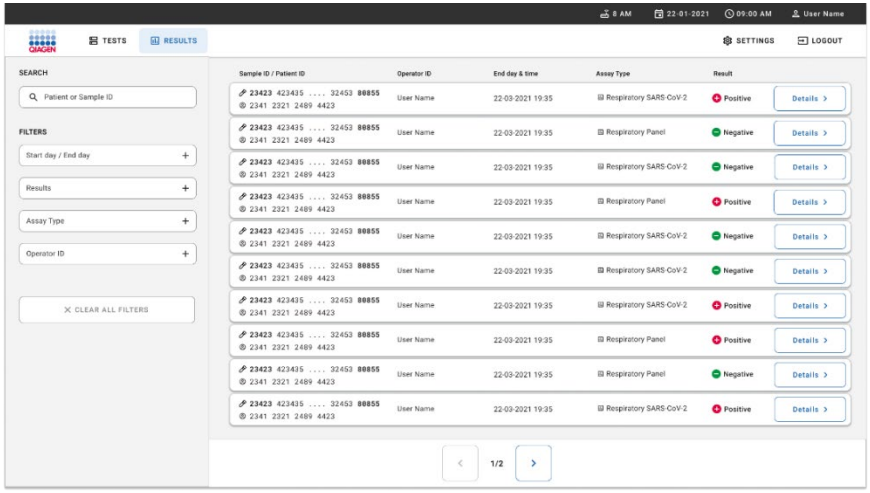

#### <span id="page-90-0"></span>**88. ábra. Kereső funkció az eredmények képernyőn.**

### Eredmények exportálása USB-adathordozó eszközre

A tesztjelentések PDF-formátumban, külső USB-adathordozó eszközre való exportálásához és mentéséhez a **Results** (Eredmények) képernyőn válassza ki egyesével a jelentéseket vagy a **Select All** (Összes kiválasztása) gomb megnyomásával az összes tesztjelentést. Az USB-port a készülék elején és hátoldalán található.

**Megjegyzés**: Az USB-adathordozó eszköz használata kizárólag rövidtávú adattárolásra és adatátvitelre javasolt. Az USB-adathordozó eszköz használatát bizonyos tényezők (például a tárhely kapacitása vagy a felülírás veszélye) korlátozhatják; ezeket a használat előtt figyelembe kell venni.

# Minőség-ellenőrzés

A QIAGEN ISO-minősített minőségirányítási rendszerének megfelelően a QIAstat-Dx Respiratory SARS-CoV-2 Panel minden tételét leellenőrzik, hogy az megfelel-e az előírt paramétereknek, ezzel biztosítva a termék állandó és kifogástalan minőségét.

# Korlátozások

- A diagnózis felállítását, a terápiát és a beteg kezelésével kapcsolatos egyéb döntéseket nem szabad kizárólag a QIAstat-Dx Respiratory SARS-CoV-2 Panel teszttel kapott eredményekre alapozni.
- A pozitív eredmények nem zárják ki a QIAstat-Dx Respiratory SARS-CoV-2 Panel tesztben nem szereplő mikroorganizmusokkal való társfertőzés lehetőségét. Előfordulhat, hogy egy adott betegség kialakulásáért nem egyértelműen a kimutatott kórokozó a felelős.
- A negatív eredmények nem zárják ki a felső légutak fertőzésének lehetőségét. Ezzel az assay-vel nem mutatható ki az akut légúti fertőzés valamennyi kórokozója, továbbá előfordulhat, hogy az assay bizonyos klinikai környezetekben tapasztalt szenzitivitása nem azonos a terméktájékoztatóban feltüntetett szenzitivitással.
- A QIAstat-Dx Respiratory SARS-CoV-2 Panel teszttel kapott negatív eredmények nem zárják ki a szindróma fertőző jellegét. Negatív assayeredményeket több tényező, illetve azok kombinációi okozhatnak, beleértve a következőket: mintakezelési hibák, az assay által vizsgált nukleinsav-célszekvenciákban jelentkező variációk, az assay-ben nem szereplő mikroorganizmusok okozta fertőzés, az assay-ben szereplő mikroorganizmusok esetén az assay kimutatási határa alatti mikroorganizmus-szintek, bizonyos gyógyszerek, kezelések vagy szerek alkalmazása.
- A QIAstat-Dx Respiratory SARS-CoV-2 Panel a jelen használati útmutatóban ismertetett mintákon kívül más minták vizsgálatára nem alkalmas. A teszt teljesítményjellemzőinek meghatározása kizárólag akut légúti tüneteket mutató személyektől transzport tápközegbe vett nazopharingeális tamponmintákkal történt.
- A QIAstat-Dx Respiratory SARS-CoV-2 Panel a standard kezeléseknél alkalmazott mikroorganizmus-tenyésztési, szerotipizálási és/vagy adott esetben antibiotikumérzékenységi vizsgálatokkal együtt használandó.
- A QIAstat-Dx Respiratory SARS-CoV-2 Panel teszttel kapott eredmények értelmezését képzett egészségügyi szakembernek kell végeznie, valamennyi kapcsolódó klinikai, laboratóriumi és epidemiológiai eredményt figyelembe véve.
- A QIAstat-Dx Respiratory SARS-CoV-2 Panel csak a QIAstat-Dx Analyzer 1.0, QIAstat Dx Analyzer 2.0 és QIAstat-Dx Rise készülékkel használható. \*
- A QIAstat-Dx Respiratory SARS-CoV-2 Panel minőségi meghatározásra szolgáló kvalitatív assay; kvantitatív adatokat nem szolgáltat a mintában kimutatott mikroorganizmusokra vonatkozóan.
- A virális és bakteriális nukleinsavak fennmaradhatnak in vivo, még akkor is, ha az adott mikroorganizmus nem életképes vagy fertőző. Valamely célmarker kimutatása nem jelenti azt, hogy az annak megfelelő mikroorganizmus a fertőzést vagy a klinikai tüneteket kiváltó kórokozó.
- A virális és bakteriális nukleinsavak kimutatásához szükséges a minta megfelelő levétele, kezelése, szállítása, tárolása és a QIAstat-Dx Respiratory SARS-CoV-2 Panel Cartridge kazettába való megfelelő betöltése. A fent említett műveletek nem megfelelő végrehajtása hibás, álpozitív vagy álnegatív eredményeket okozhat.
- Az assay egyes mikroorganizmusokra és az összes mikroorganizmusra vonatkozó szenzitivitása és specificitása az adott assay-re jellemző sajátos, prevalenciától független teljesítményparaméter. Ezzel ellentétben a teszteredmények negatív és pozitív prediktív értéke függ az adott betegség/mikroorganizmus prevalenciájától. Fontos megjegyezni, hogy a magasabb prevalencia a teszteredmény pozitív, az alacsonyabb prevalencia pedig a negatív prediktív értékének kedvez.
- Ne használjon sérült kazettát. A sérült kazetták kezeléséről a Biztonsági információk fejezetben tájékozódhat.
- \* A QIAstat-Dx Analyzer 1.0 készülékek alternatívájaként olyan DiagCORE Analyzer készülékek is használhatók, amelyeken fut a QIAstat-Dx 1.3 vagy újabb verziójú szoftver.

# Teljesítményjellemzők

A QIAstat-Dx Respiratory SARS-CoV-2 Panel (katalógusszám: 691214) assay úgy lett kifejlesztve, hogy beillesztették a SARS-CoV-2 célszekvenciát a QIAstat-Dx Respiratory Panel assay (katalógusszám: 691211) egy elkülönített reakciókamrájába. Ismeretes, hogy a minta-előkészítés és az RT-qPCR lépései minden célorganizmus esetében azonosak a QIAstat-Dx Respiratory SARS-CoV-2 Panel Cartridge kazetták használata során. A kazettában a poolozott minták és a PCR-enzimkeverék egyenlően van szétosztva minden egyes reakciókamrában. Ennek eredményeként és/vagy a SARS-CoV-2 klinikai minták elérhetőségének függvényében az alább bemutatott bizonyos vizsgálatokat nem a QIAstat-Dx Respiratory SARS-CoV-2 Panel segítségével végezték el vagy ismételték meg.

## Klinikai teljesítmény

Az alább látható klinikai teljesítményt QIAstat-Dx Analyzer 1.0 és QIAstat-Dx Analyzer 2.0 készülékkel határozták meg. A QIAstat-Dx Rise készülék ugyanazokat az analitikai modulokat használja, mint a QIAstat-Dx Analyzer 1.0, így a teljesítményt nem befolyásolja a QIAstat-Dx Rise vagy a QIAstat-Dx Analyzer 2.0 készülék használata.

### Transzport tápközegbe levett folyékony minták

A QIAstat-Dx Respiratory SARS-CoV-2 Panel assay teljesítményjellemzőit egy nyolc (8), különböző földrajzi elhelyezkedésű vizsgálati helyszínből (öt (5) az USA és három (3) az EU területén) álló multicentrikus klinikai vizsgálat értékelte. A teljesítményt univerzális transzport tápközegbe (UTM) (Copan Diagnostics); MicroTest™ M4®, M4RT®, M5® és M6™ (Thermo Fisher Scientific); BD™ Universal Viral Transport (UVT) System (Becton Dickinson and Company); HealthLink® Universal Transport Medium (UTM) System (HealthLink Inc.); Universal Transport Medium (Diagnostic Hybrids Inc.); V-C-M Medium (Quest Diagnostics); UniTranz-RT® Universal Transport Media (Puritan Medical Products Company) vett nazopharingeális tamponmintákkal; valamint nazopharingeális tamponnal (FLOQSwabs, Copan, katalógusszám: 503CS01) vett száraz mintákkal értékelték. Tampon használatakor azt közvetlenül a QIAstat-Dx Respiratory SARS-CoV-2 Panel Cartridge kazetta tamponnyílásán kell behelyezni a mintavétel után, kerülve a folyékony tápközegbe való átvitelt.

Ezt a megfigyeléses, prospektív-retrospektív vizsgálatot akut légúti fertőzésre utaló jeleket és tüneteket mutató vizsgálati alanyoktól vett minták maradékaival végezték. A részt vevő vizsgálóhelyeket arra kérték, hogy a vizsgálatokat a protokoll és intézményspecifikus útmutatások szerint, friss és/vagy fagyasztott klinikai mintákkal végezzék.

A QIAstat-Dx Respiratory SARS-CoV-2 Panel segítségével vizsgált minták eredményeit összevetették a vizsgálóhelyeken alkalmazott standard kezelési (Standard Of Care, SOC) módszer(ek) során kapott eredményekkel, valamint több validált és kereskedelmi forgalomban kapható molekuláris módszer eredményeivel. Így olyan kórokozókra is kaptak eredményeket, amelyeket a SOC szerinti módszerek nem mutatnak ki, és/vagy lehetővé vált az eltérő eredményt adó minták végső eredményének meghatározása is. A QIAstat-Dx Respiratory SARS-CoV-2 Panel assay eredményeit összehasonlították a [Charité –](https://www.eurosurveillance.org/search?option1=pub_affiliation&value1=Charit%C3%A9+%E2%80%93+Universit%C3%A4tsmedizin+Berlin+Institute+of+Virology%2C+Berlin%2C+Germany+and+German+Centre+for+Infection+Research+%28DZIF%29%2C+Berlin%2C+Germany&option912=resultCategory&value912=ResearchPublicationContent) [Universitätsmedizin Berlin Institute of Virology, Berlin, Németország](https://www.eurosurveillance.org/search?option1=pub_affiliation&value1=Charit%C3%A9+%E2%80%93+Universit%C3%A4tsmedizin+Berlin+Institute+of+Virology%2C+Berlin%2C+Germany+and+German+Centre+for+Infection+Research+%28DZIF%29%2C+Berlin%2C+Germany&option912=resultCategory&value912=ResearchPublicationContent) által kifejlesztett FilmArray® Respiratory Panel 1.7 & 2 és a SARS-CoV-2 RT-PCR assay eredményeivel.

A vizsgálatba összesen 3065 klinikai UTM-es betegmintát vontak be. Összesen 121 minta nem felelt meg a beválogatási kritériumoknak, ezeket kizárták az elemzésből.

A klinikai szenzitivitás, azaz a pozitív eredmények százalékos egyezése (Positive Percent Agreement, PPA) érték kiszámítása a következő képlet alapján történt: 100% x (TP/[TP + FN]). A valódi pozitív (True Positive, TP) eredmény azt jelzi, hogy az adott mikroorganizmus esetében mind a QIAstat-Dx Respiratory SARS-CoV-2 Panel teszttel, mind az összehasonlító módszerekkel kapott eredmény pozitív, az álnegatív (False Negative, FN) eredmény pedig arra utal, hogy a QIAstat-Dx Respiratory SARS-CoV-2 Panel teszttel kapott eredmény negatív, az összehasonlító módszerekkel kapott eredmények pedig pozitívak. \

A specificitás vagy a negatív eredmények százalékos egyezésének (Negative Percent Agreement (NPA)) kiszámítása a következő képlet alapján történt: 100% x (TN/[TN + FP]). A valódi negatív (True Negative, TN) eredmény azt jelzi, hogy mind a QIAstat-Dx Respiratory SARS-CoV-2 Panel teszttel, mind az összehasonlító módszerekkel kapott eredmények negatívak, az álpozitív (False Positive, FP) eredmény pedig arra utal, hogy a QIAstat-Dx Respiratory SARS-CoV-2 Panel teszttel kapott eredmény pozitív, az összehasonlító módszerekkel kapott eredmények azonban negatívak. Az egyes kórokozók klinikai specificitásának kiszámításához az összes rendelkezésre álló eredményt felhasználták, kivonva a mikroorganizmus vonatkozó valódi és álpozitív eredményeit. Minden egyes pontbecsléshez kétoldali egzakt binomiális próbával 95%-os konfidencia-intervallumot számoltak.

A teljes klinikai szenzitivitást (PPA) és a teljes klinikai specificitást (NPA) 2579 mintaeredményből számították ki.

A QIAstat-Dx Respiratory Panel és a QIAstat-Dx Respiratory SARS CoV-2 Panel összesen 2575 valódi pozitív és 52 925 valódi negatív, valamint 76 álnegatív és 104 álpozitív eredményt adott.

A 4. [táblázat](#page-96-0) a QIAstat-Dx Respiratory SARS CoV-2 Panel klinikai szenzitivitását (vagy pozitív százalékos egyezését) és klinikai specificitását (vagy negatív százalékos egyezését) mutatja 95%-os konfidenciaintervallummal.

#### <span id="page-96-0"></span>**4. táblázat. A QIAstat**-**Dx Respiratory Panel teljesítményadatai**

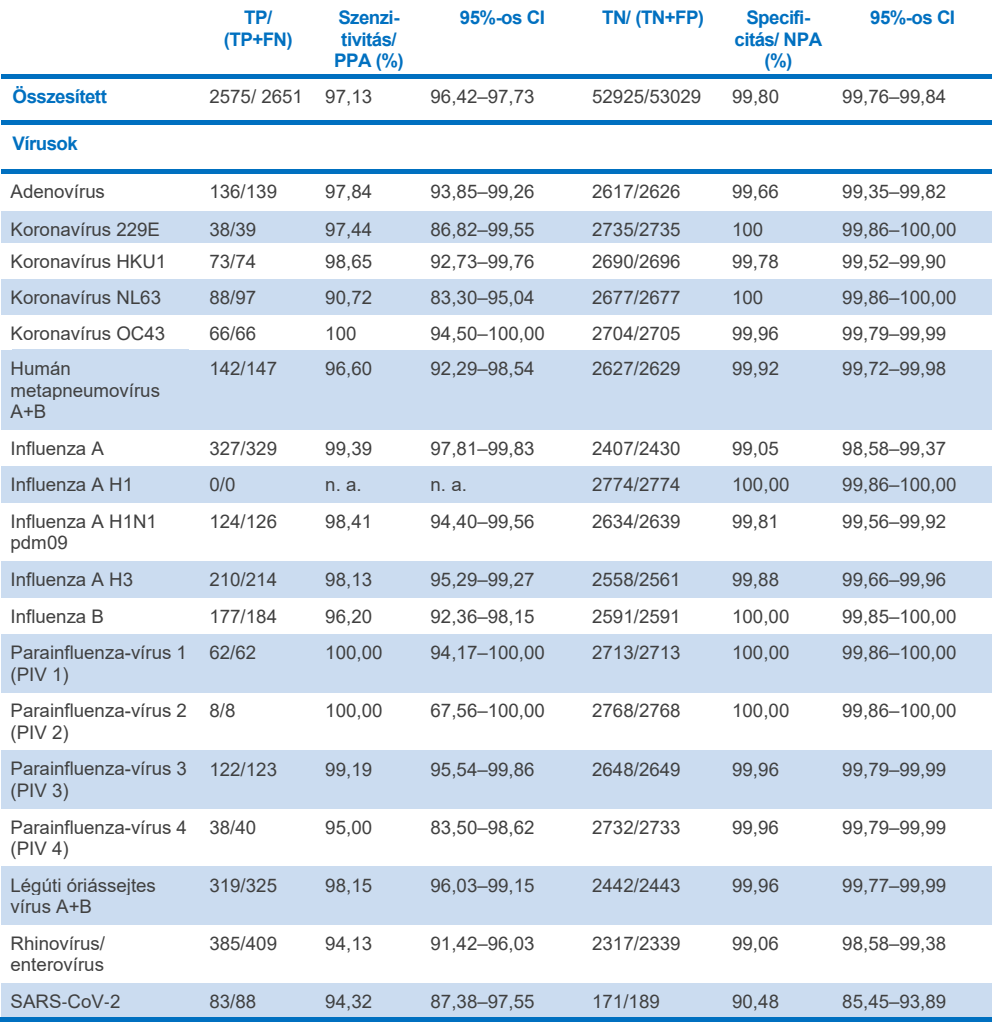

**A következő oldalon folytatódik**

#### **4. táblázat (az előző oldalon lévő táblázat folytatása)**

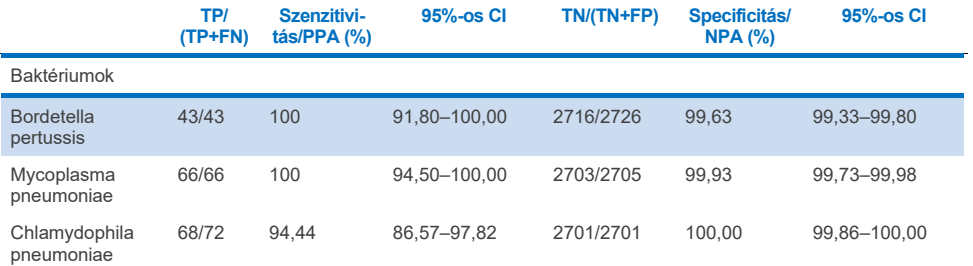

A *Legionella pneumophila* és a humán bocavírus esetén nem állnak rendelkezésre értékelhető eredmények, mivel a vizsgálat során csak kis számban találták meg ezeket a kórokozókat (rendre 2 és 3 esetben), továbbá hiányoznak az összehasonlító módszerek eredményei. Emiatt mesterséges mintákat használtak pót klinikai mintákként a bocavírus és a *Legionella pneumophila* szenzitivitásának és specificitásának kiegészítésére és tesztelésére. A reziduális negatív klinikai mintákat kórokozókkal oltották be 2x, 5x és 10x LoD szintnél (mindből 50).

A mesterséges pozitív mintákat előkészítették és randomizálták 50 nem oltott, negatív mintával együtt úgy, hogy az egyes mesterséges minták analit állapota ismeretlen volt a tesztelést végző felhasználók számára az 1 klinikai helyszínen. A mesterséges minták tesztelésének eredményét az [5. táblázat](#page-97-0) mutatja.

<span id="page-97-0"></span>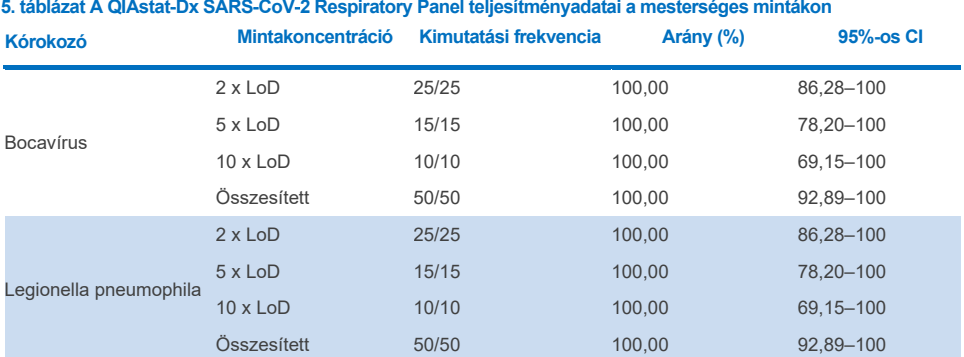

A QIAstat-Dx Respiratory SARS CoV-2 Panel assay 370 mintában mutatott ki többféle mikroorganizmust. 316 minta kétszeresen, 46 minta pedig háromszorosan fertőzött volt, míg a társfertőzést mutató további mintákban (8 mintában) 4 kórokozó volt jelen.

#### Száraz tamponminták

Összesen 333 párosított klinikai mintát (NPS UTM-ben és NPS száraz tampon) teszteltek, hogy felmérjék a száraz tamponminták UTM-mintákkal szembeni klinikai teljesítményjellemzőit. A tesztelést az Európai Unió 4 klinikai vizsgálóhelyén végezték. A cél a száraz tamponmintákkal és az UTM-mintákkal mutatott teljesítményjellemzők egyezésének igazolása volt a QIAstat-Dx Respiratory SARS-CoV-2 Panel használata esetében.

A vizsgálatba beválasztott betegek mindegyike 2 nazopharingeális tamponmintát (orrlyukanként egyet) adott le. Az egyik tampont közvetlenül a QIAstat-Dx Respiratory SARS-CoV-2 Panel Cartridge kazettába, a másik tampont pedig UTM tápközegbe helyezték összehasonlító vizsgálat céljából, külön QIAstat-Dx Respiratory SARS-CoV-2 Panel Cartridge kazettával (párosított mintákon).

A klinikai szenzitivitás (vagy PPA) kiszámítása itt is a 100% x (TP/[TP + FN]) képlet alapján történt. A valódi pozitív (True Positive, TP) eredmény azt jelzi, hogy az adott mikroorganizmus esetében mind a száraz tamponminta, mind az UTM-minta pozitív eredményt adott, az álnegatív (False Negative, FN) eredmény pedig arra utal, hogy a száraz tamponminta eredménye negatív, míg az UTM-minta eredménye pozitív volt adott organizmus esetében. A specificitás (vagy NPA) kiszámítása a következő képlet alapján történt: 100% x (TN/[TN + FP]). A valódi negatív (True Negative, TN) eredmény azt jelzi, hogy mind a száraz tamponminta, mind az UTM-minta negatív eredményt mutatott az adott organizmus esetében, az álpozitív (False Positive, FP) eredmény pedig arra utal, hogy a száraz tamponminta eredménye pozitív, míg az UTM-minta eredménye negatív volt adott organizmus esetében. Minden egyes pontbecsléshez kétoldali egzakt binomiális próbával 95%-os konfidencia-intervallumot számoltak.

Az elemzéshez az eredeti 333 párosított mintából összesen 319 értékelhető párosítottmintaeredmény állt rendelkezésre. A többi 14 párosított minta nem felelt meg a beválasztási kritériumoknak.

A teljes klinikai szenzitivitás (vagy PPA) az UTM-minta esetében kapott összesen 189 pozitív céleredményből számítható ki. A teljes klinikai specifitást (vagy NPA-t) az UTM-minta esetében kapott 6969 egyedi negatív céleredményből számították ki. A pozitív eredmények a panel különböző célorganizmusait tartalmazták, és a klinikai teljesítményvizsgálat során vizsgált populáció epidemiológiáját reprezentálták (többek közt 2 helyszínen a SARS-CoV-2-t).

Összesen 179 valódi pozitív és 6941 valódi negatív száraz tamponminta, valamint 10 álnegatív (pozitív UTM-minta/negatív száraz tamponminta) és 28 álpozitív (pozitív száraz tamponminta/negatív UTM-minta) eredményt kaptak. Összesítve a PPA 94,71% volt (95%-os CI, 90,54% – 97,10%) az NPA pedig 99,60% (95%-os CI, 99,42% – 99,72%), ami magas összesített korrelációt mutat a száraz tamponminták és az UTM-minták között (6. [táblázat\)](#page-99-0).

| Változó(k)<br>csoportosítása | Arány     |                 |       | Kétoldalú, 95%-os konfidenciaintervallum |  |
|------------------------------|-----------|-----------------|-------|------------------------------------------|--|
|                              | Frakció   | <b>Százalék</b> | Alsó  | Felső                                    |  |
| <b>NPA</b>                   | 6941/6969 | 99.60           | 99.42 | 99.72                                    |  |
| <b>PPA</b>                   | 179/189   | 94.71           | 90.54 | 97.10                                    |  |

<span id="page-99-0"></span>**6. táblázat. Egyezés az összesített QIAstat**-**Dx Respiratory Panel száraz tamponminta-eredmény és az összesített QIAstat**-**Dx Respiratory Panel UTM-eredmény szenzitivitási és specificitási értékelései között.**

A QIAstat-Dx Respiratory SARS-CoV-2 Panel használata során specifikusan a SARS-CoV-2 célorganizmus esetében 40 valódi pozitív eredményt találtak a vizsgált UTM-minták és száraz tamponminták összehasonlításakor. A minták közötti összehasonlítás során nem volt álnegatív eredmény. Ezenkívül 181 valódi negatív és 3 álpozitív (száraz tamponminta esetében pozitív, UTM-minta esetében negatív) eredményt találtak a SARS-CoV-2 célorganizmusra.

Az UTM-minták és a száraz tamponminták közötti különbségek a mintavételi különbségeknek és a száraz tamponok szállítóközegében lévő oldószer hatásának tulajdoníthatók. A száraz tamponmintákon csak egyetlen alkalommal végezhető el a QIAstat-Dx Respiratory SARS-CoV-2 Panel vizsgálat, így ezen mintatípus esetében nem volt kivitelezhető diszkordanciavizsgálat.

#### Következtetés

A széleskörű, multicentrikus vizsgálatok célja a QIAstat-Dx Respiratory SARS-CoV-2 Panel assay UTM-mintákkal nyújtott teljesítményének, valamint a száraz tamponmintákkal és az UTM-mintákkal nyújtott tesztteljesítmények közötti egyezésnek a kiértékelése volt.

Az UTM-minták összesített klinikai szenzitivitása 97,13% (95%-os CI mellett: 96,42% – 97,73%) volt. Az összesített klinikai specificitás 99,80% (95%-os CI mellett: 99,76–99,84%).

A száraz tamponminták összesített klinikai szenzitivitása 94,71% volt (95%-os CI mellett: 90,54% – 97,10%). A száraz tamponminták összesített klinikai specificitása 99,60% volt (95%-os CI mellett: 99,42% – 99,72%).

# Analitikai teljesítmény

Az alább látható analitikai teljesítményt QIAstat-Dx Analyzer 1.0 készülékkel határozták meg. A QIAstat-Dx Analyzer 2.0 készülék ugyanazokat az analitikai modulokat használja, mint a QIAstat-Dx Analyzer 1.0, így a teljesítményt nem befolyásolja a QIAstat-Dx Analyzer 2.0 készülék használata.

A QIAstat-Dx Rise vonatkozásában specifikus vizsgálatokat végeztek az átszennyezés és a megismételhetőség megállapítása céljából. Az alább látható analitikai teljesítményparaméterek fennmaradó részét QIAstat-Dx Analyzer 1.0 készülékkel határozták meg. A QIAstat-Dx Rise készülék ugyanazt az analitikai modult használja, mint a QIAstat-Dx Analyzer 1.0, így a teljesítményt nem befolyásolja a QIAstat-Dx Rise készülék használata.

## Szenzitivitás (kimutatási határ)

Az analitikai szenzitivitás, azaz kimutatási határ (Limit of Detection, LoD) az a legkisebb koncentrációérték, amelynél a vizsgált minták ≥ 95%-a pozitív jelet generál.

A vizsgált anyagok LoD-értéke mikroorganizmusonként került meghatározásra kiválasztott, a QIAstat-Dx Respiratory SARS-CoV-2 Panel teszttel kimutatható egyes kórokozókat reprezentáló törzsek\* segítségével. A transzport tápközegbe levett folyékony minták esetében szimulált NPSmintamátrixot (tenyésztett humán sejtek Copan UTM-ben), száraz tamponminták esetében a szimulált száraztamponminta-mátrixot (mesterséges NPS-ben tenyésztett humán sejtek) 20 párhuzamos vizsgálat során tesztelték, és egy (1) vagy több kórokozót adtak hozzájuk. A folyékony mintát használó munkafolyamatnál UTM-ben eluált NPS (300 µl) kerül átvitelre a kazettába, míg a száraz tamponmintával végzett munkafolyamattal az NPS közvetlenül átvihető a kazettába. A hamis száraz tamponminták készítése során minden egyes hígított vírustörzsből 50 μl-t pipettáztak egy tamponra, és legalább 20 percig hagyták száradni. A tamponmintákat a Száraz tamponminta protokoll [\(21o](#page-20-0)ldal) szerint tesztelték.

\*A vírustenyészetek korlátozott elérhetősége miatt szintetikus anyagot (gBlock) használtak az LoD-értékek meghatározásához a SARS-CoV-2 célszekvenciára negatív klinikai mintamátrixhoz való hozzáadással, valamint az LoD meghatározásra érdekében a száraz tamponmintában a Bocavírus célpontra nézve.

Az egyes célorganizmusokra vonatkozó egyedi LoD-értékeket a 7. [táblázat](#page-102-0) foglalja össze.

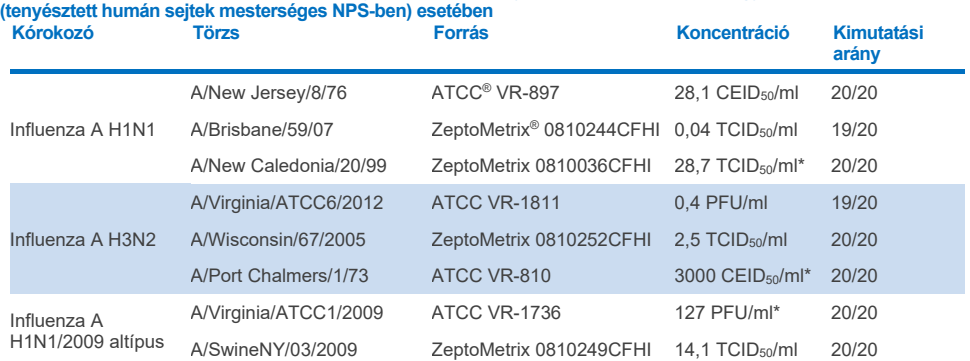

## <span id="page-102-0"></span>**7. táblázat. A különböző légúti céltörzsekre kapott LoD-értékek QIAstat**-**Dx Respiratory SARS**-**CoV**-**2 Panel használatával tesztelt NPS-mintamátrix (tenyésztett humán sejtek Copan UTM-ben) és/vagy száraz tamponminta**

\* Folyékony mintával és hamis száraz típusú tamponmintával tesztelve.

#### **A következő oldalon folytatódik**

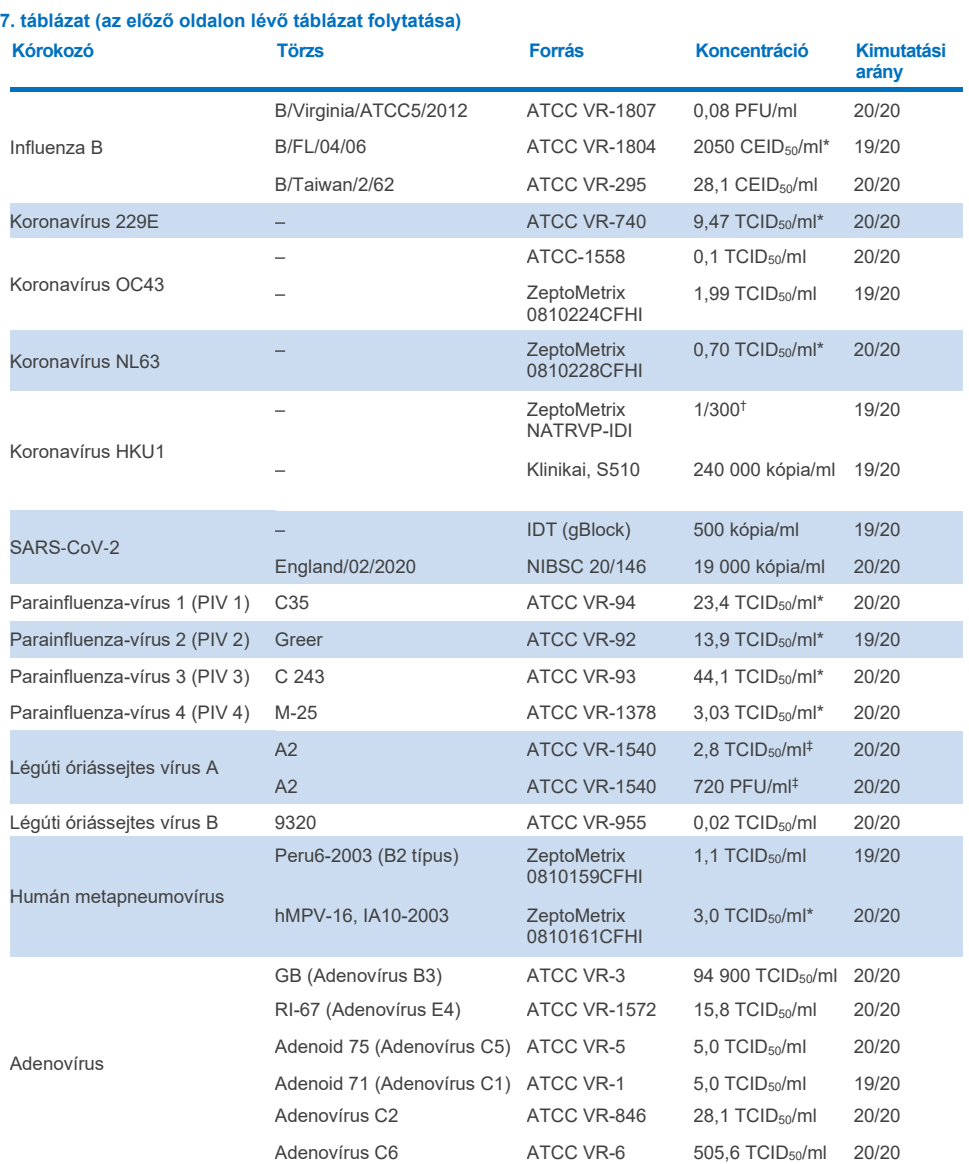

\* Folyékony mintával és hamis száraz típusú tamponmintával tesztelve.

† Törzsoldat-koncentrációra vonatkoztatott hígítás

‡ Ugyanazon törzs kettő eltérő tételét használták.

#### **A következő oldalon folytatódik**

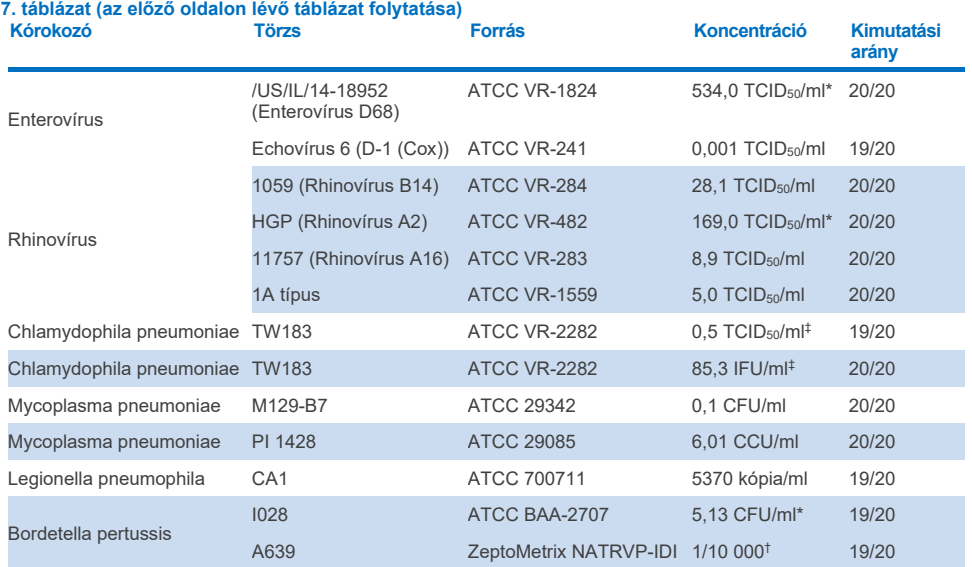

\* Folyékony mintával és hamis száraz típusú tamponmintával tesztelve.

† Törzsoldat-koncentrációra vonatkoztatott hígítás.

‡ Ugyanazon törzs kettő eltérő tételét használták.

## Az assay robusztussága

Az assay robusztusságának ellenőrzése a belső kontroll teljesítményének klinikai nazopharingeális tamponmintákon való elemzésével történt. A QIAstat-Dx Respiratory Panel teszttel harminc (30) olyan egyedi nazopharingeális tamponminta elemzésére került sor, amely a kimutatható kórokozók mindegyikére negatív volt. Valamennyi vizsgált minta pozitív eredményt adott, és érvényes teljesítményt mutatott a QIAstat-Dx Respiratory Panel belső kontrolljára vonatkozóan.

# Exkluzivitás (analitikai specificitás)

Az in silico elemzést és in vitro tesztelést magába foglaló exkluzivitási vizsgálat célja a panel analitikai specificitásának felmérése volt a panel által nem lefedett légúti és nem légúti mikroorganizmusokra vonatkozóan. Ezek között a mikroorganizmusok között olyanok szerepeltek, amelyek rokonságban állnak a légúti panelben szereplő mikroorganizmusokkal, de azoktól megkülönböztethetők, vagy, amelyek jelen lehetnek a vizsgált célpopulációból gyűjtött mintákban. A kiválasztott mikroorganizmusok között klinikai szempontból releváns organizmusok (megtelepednek a felső légutakban vagy légúti tüneteket okoznak), a normál bőrflóra tagjai / laboratóriumi szennyezők vagy olyan mikroorganizmusok voltak, amelyekkel a populáció nagy része megfertőződhetett.

A minták előkészítésekor a szimulált nazopharingeális tamponminta-mátrixhoz potenciálisan keresztreaktív mikroorganizmusokat adtak a mikroorganizmus-törzsoldat alapján lehetséges legnagyobb koncentrációban, virális célorganizmusok esetében legalább 105 TCID50/ml, bakteriális célorganizmusok esetében pedig 106 CFU/ml koncentrációban.

Az előzetes szekvenciaelemzés előrevetített bizonyos szintű keresztreaktivitást a Bordetella fajokkal, amit meg is figyeltek a *Bordetella holmesii* és egyes *Bordetella bronchiseptica* törzsek nagy koncentrációjának tesztelésekor. Az IS481 célszekvenciát alkalmazó assay-kre vonatkozó CDC-irányelveknek megfelelően, a QIAstat-Dx Respiratory SARS-CoV-2 Panel használata során, ha *Bordetella pertussis* esetén a CT-érték CT > 29, megerősítő specificitási teszt javasolt. A *Bordetella parapertussis* esetében nagy koncentrációnál nem figyeltek meg keresztreaktivitást. A *Bordetella pertussis* kimutatásához használt célgén (IS481-es inszerciós szekvenciaelem) egy más Bordetella fajokban is jelen lévő transzpozon. A 8. [táblázat](#page-106-0) felsorolja az e vizsgálatban tesztelt kórokozókat.

<span id="page-106-0"></span>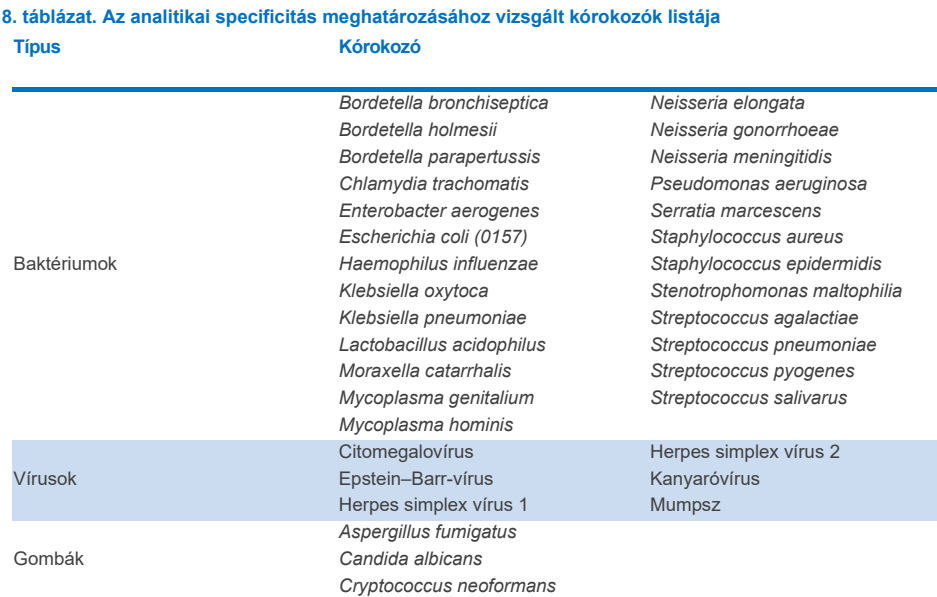

Valamennyi vizsgált kórokozó negatív eredményt adott, és nem volt megfigyelhető keresztreaktivitás a QIAstat-Dx Respiratory SARS-CoV-2 Panel teszttel vizsgált mikroorganizmusok esetében (a fent már említett *Bordetella holmesii* baktériumot és a *Bordetella bronchiseptica* bizonyos törzseit kivéve).

A QIAstat-Dx Respiratory SARS-CoV-2 Panel tesztben szereplő valamennyi primer/próba kombinációhoz in silico elemzést végeztek, amely igazolta a célszekvenciák keresztreaktivitás nélküli specifikus amplifikációját és kimutatását.

A SARS-CoV-2 célszekvenciára csak korlátozott számú mikroorganizmust teszteltek in vitro (*Haemophilus influenzae, Streptococcus pyogenes, Chlamydophila pneumoniae, Streptococcus pneumoniae, Mycobacterium tuberculosis*, MERS koronavírus, SARS koronavírus). Nem volt megfigyelhető keresztreaktivitás sem *in silico,* sem *in vitro*, egyik klinikailag szignifikáns (felső légúti kolóniaképző vagy légzőszervi tüneteket kiváltó) kórokozóval sem, illetve a gyakori bőrflóra- vagy laboratóriumi szennyezőanyagokkal vagy mikroorganizmusokkal sem.

## Inkluzivitás (analitikai reaktivitás)\*

Inkluzivitási vizsgálattal elemezték a légúti panel egyes célorganizmusainak genetikai diverzitását reprezentáló különféle törzsek ("inkluzivitási törzsek") kimutatását. Valamennyi mikroorganizmus esetében vizsgáltak inkluzivitási törzseket, amelyek a különböző mikroorganizmusok fajait/típusait reprezentálták (pl. egy sor olyan influenza A törzzsel, amelyeket különböző földrajzi területekről és különböző naptári években izoláltak). A 9. [táblázat](#page-107-0) felsorolja az e vizsgálatban tesztelt légúti kórokozókat.

\* Nem alkalmazható a SARS-CoV-2 célszekvencia esetében, mivel a vizsgálat idején mindössze egyetlen törzs állt rendelkezésre.

| Kórokozó    | 9. tabiazat. Az anantikai reaktivitas megnatai ozasanoz vizsyait korokozok hstaja<br><b>Altipus/szerotipus</b> | Törzs                 | <b>Forrás</b>           |
|-------------|----------------------------------------------------------------------------------------------------|-----------------------|-------------------------|
| Influenza A | <b>H1N1</b>                                                                                                    | A/PR/8/34             | ATCC VR-1469            |
|             |                                                                                                    | A/New Jersey/8/76     | ATCC VR-897             |
|             |                                                                                                    | A/Brisbane/59/07      | Zeptometrix 0810244CFHI |
|             |                                                                                                    | A/New Caledonia/20/99 | ZeptoMetrix 0810036CFHI |

<span id="page-107-0"></span>**9. táblázat. Az analitikai reaktivitás meghatározásához vizsgált kórokozók listája**

**(A táblázat a következő oldalon folytatódik)**
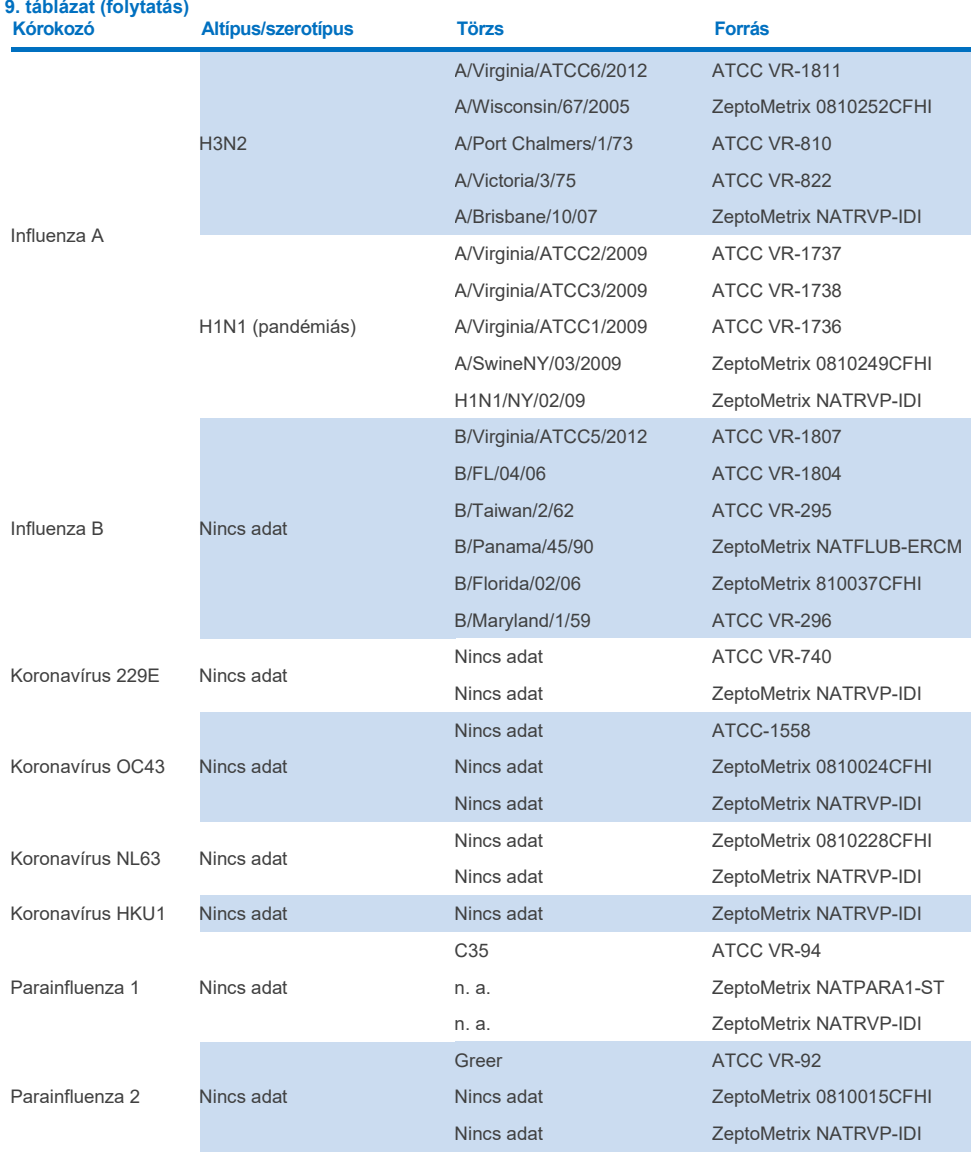

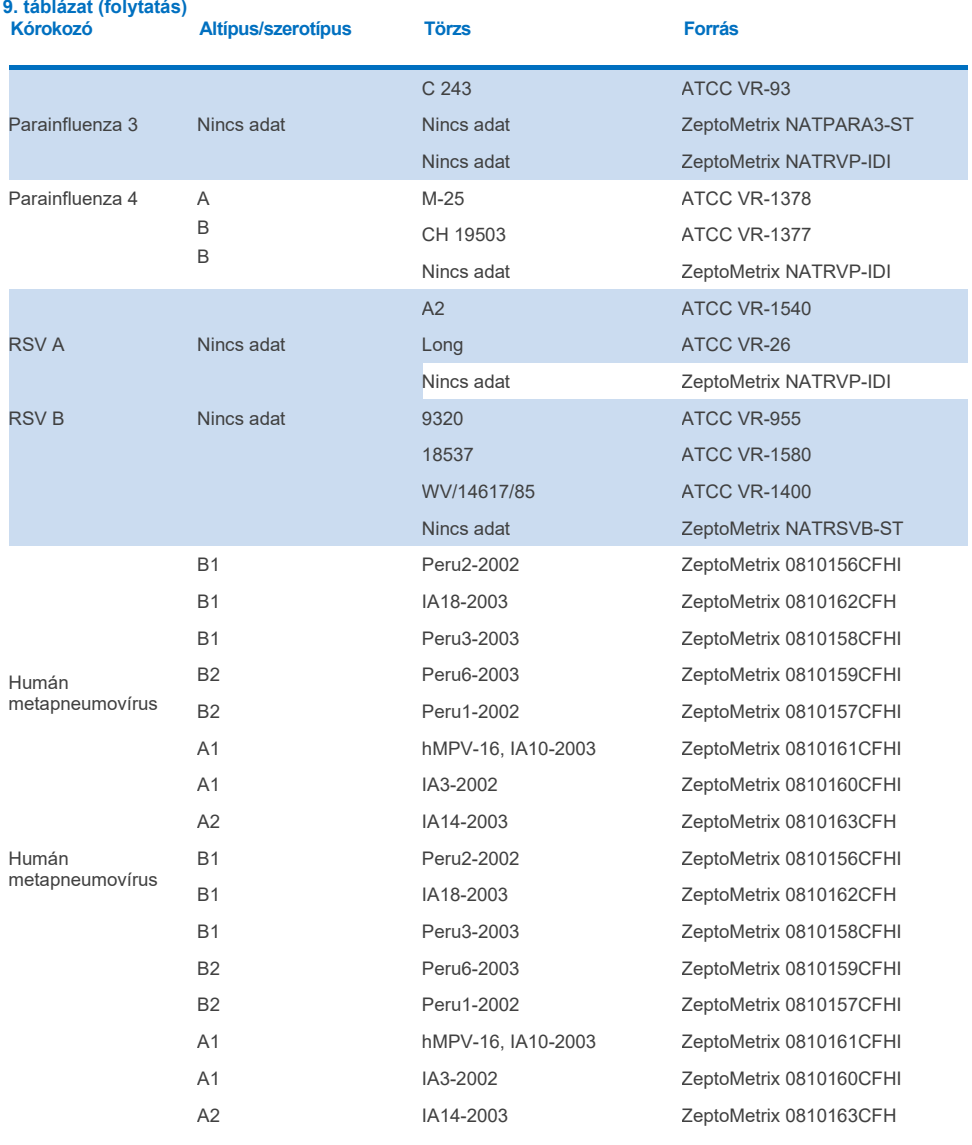

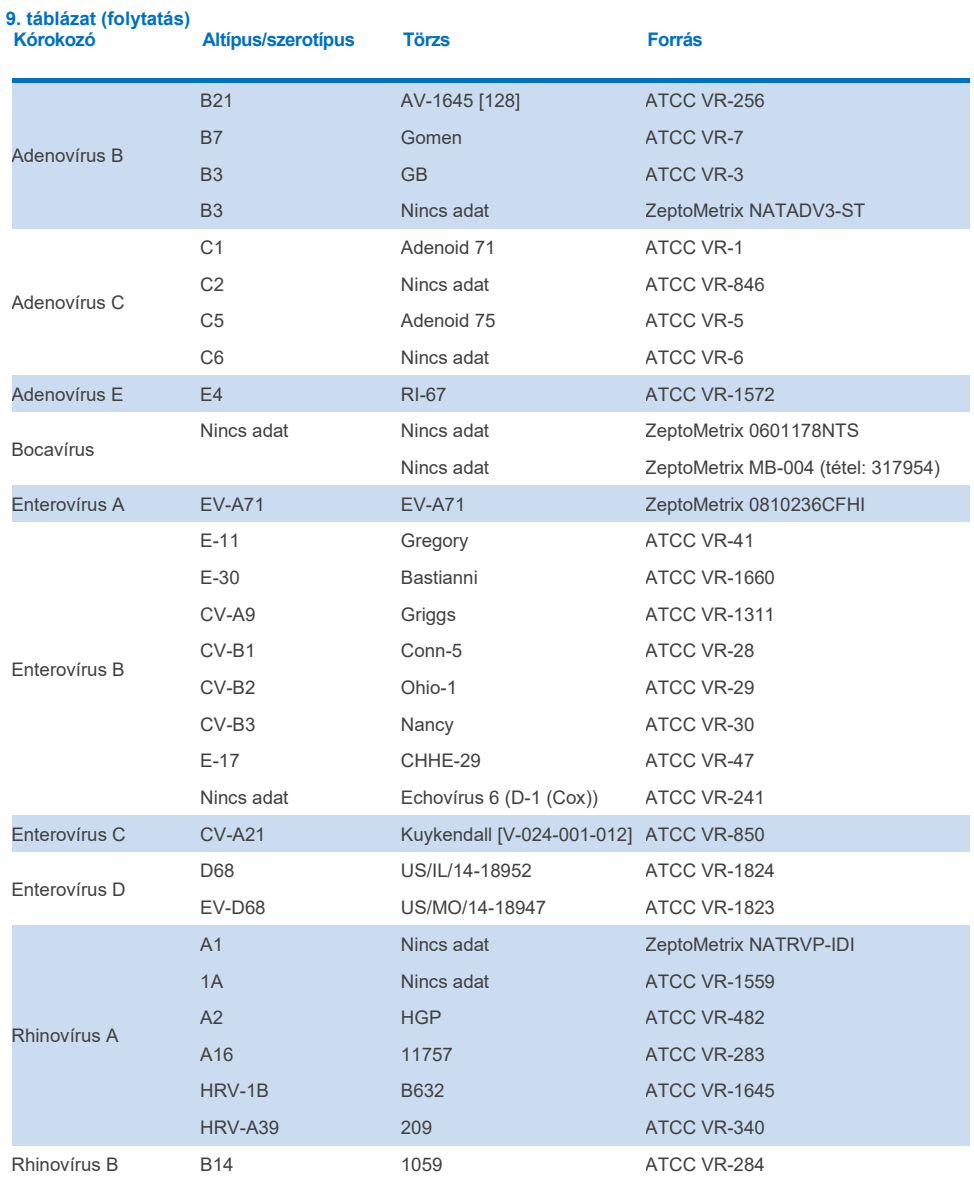

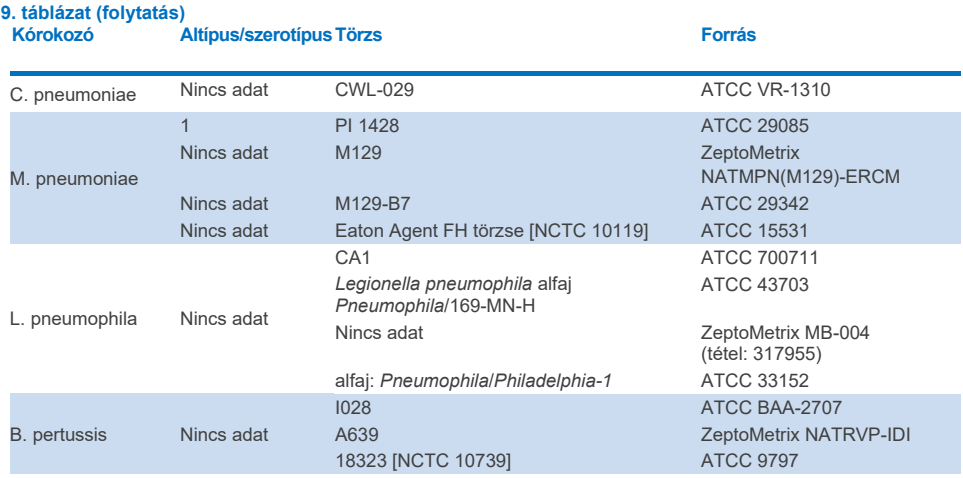

A vizsgált koncentráción valamennyi vizsgált kórokozó pozitív eredményt adott.

## Társfertőzések

Társfertőzés-vizsgálattal ellenőrizték, hogy ha egy nazopharingeális tamponmintában többféle, a QIAstat-Dx Respiratory SARS-CoV-2 Panel tesztben szereplő mikroorganizmus is jelen van, azok kimutathatók-e.

Különböző mikroorganizmusok nagy és kis koncentrációját kombinálták egyazon mintában. A mikroorganizmusokat jelentőség, prevalencia és a QIAstat-Dx Respiratory SARS-CoV-2 Panel Cartridge kazetta elrendezése (a célorganizmusok különböző reakciókamrákban való eloszlása) alapján választották ki.

A vizsgált mikroorganizmusokat szimulált NPS-mintamátrixhoz (tenyésztett humán sejtek UTM-ben) adták nagy (50 x LoD) és kis (5 x LoD) koncentrációban, majd különböző kombinációkban vizsgálták. A 10. [táblázat](#page-112-0) felsorolja az ezen vizsgálatban tesztelt társfertőzés-kombinációkat.

<span id="page-112-0"></span>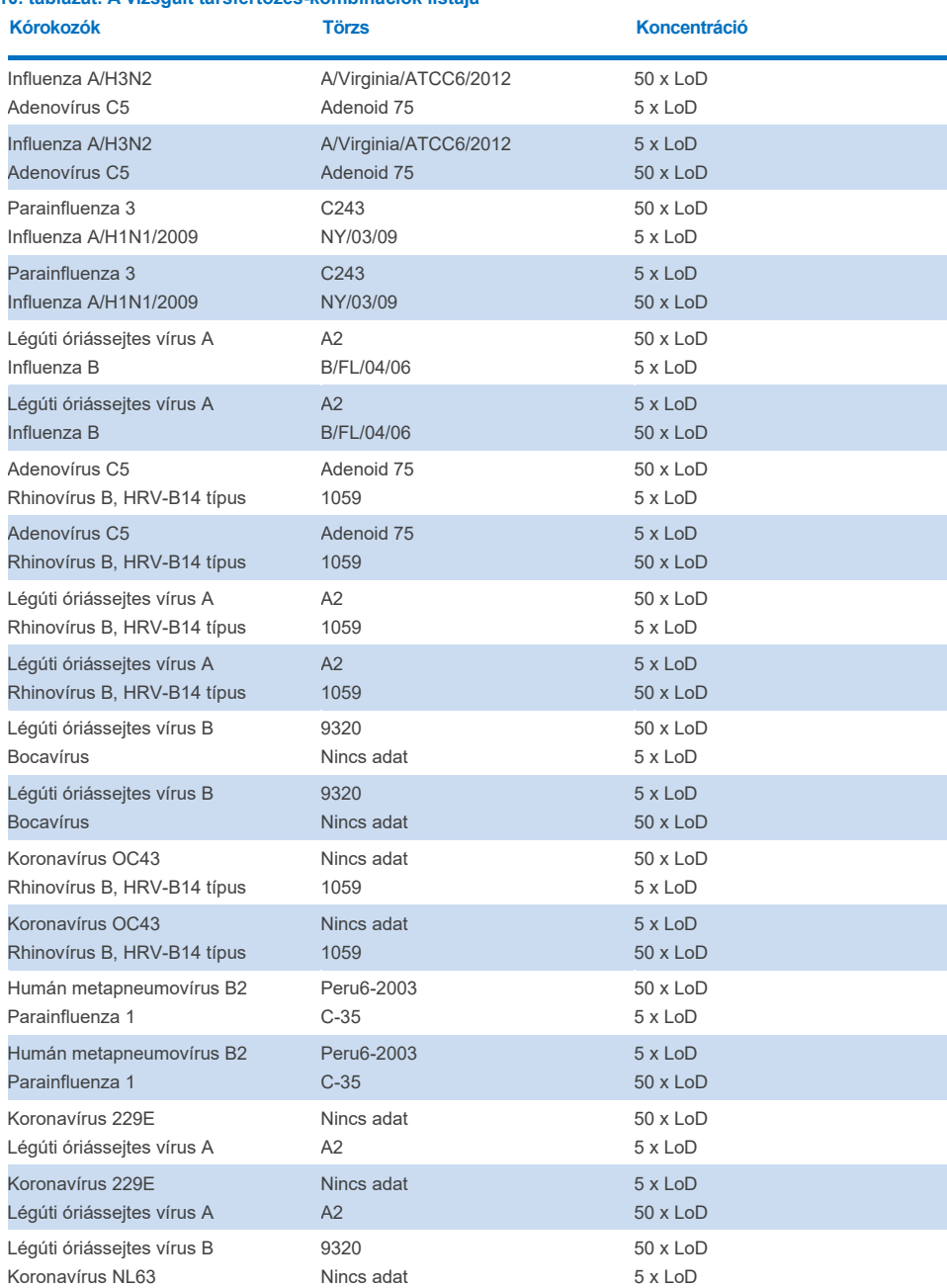

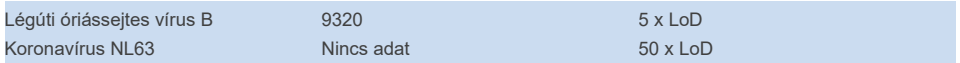

Minden vizsgált társfertőzés pozitív eredményt adott a kis és nagy koncentrációban kombinált két kórokozóval. Az eredmények között nem figyelhető meg semmilyen hatás a társfertőzések jelenléte miatt.

### Zavaró anyagok.

Ebben a vizsgálatban kiértékelték a potenciálisan zavaró anyagok QIAstat-Dx Respiratory Panel teljesítményére gyakorolt hatását. A zavaró anyagok közé olyan endogén és exogén anyagok tartoznak, amelyek általában megtalálhatók az orrgaratban, vagy a mintavétel során kerülhetnek az NPS-mintákba.

A zavaró anyagok vizsgálata a panelben szereplő valamennyi légúti kórokozót lefedő válogatott mintasorral történt. A zavaró anyagokat olyan koncentrációban adták a kiválasztott mintákhoz, amely a számítások szerint meghaladta az adott anyag autentikus nazopharingeális tamponmintákban várható koncentrációját. A minták közvetlen összehasonlítása céljából a kiválasztott mintákat a potenciális inhibitor anyag hozzáadásával és hozzáadása nélkül is vizsgálták. Továbbá a kórokozókra negatív mintákhoz is hozzáadták a potenciális inhibitor vegyületeket.

A vizsgált anyagok egyikénél sem lépett fel interferencia a belső kontrollal vagy a kombinált mintában található kórokozókkal. A [11.,](#page-113-0) [12.](#page-113-1) és [13.](#page-114-0) táblázat a QIAstat-Dx Respiratory Panel esetében tesztelt zavaró anyagok koncentrációit mutatja.

<span id="page-113-1"></span>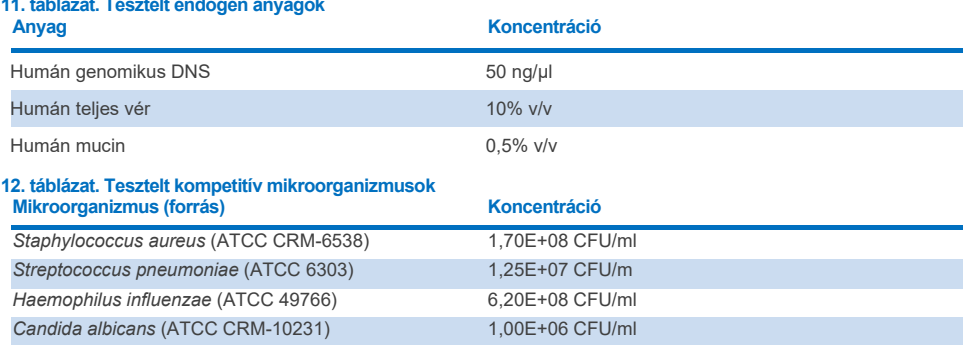

#### <span id="page-113-0"></span>**11. táblázat. Tesztelt endogén anyagok**

<span id="page-114-0"></span>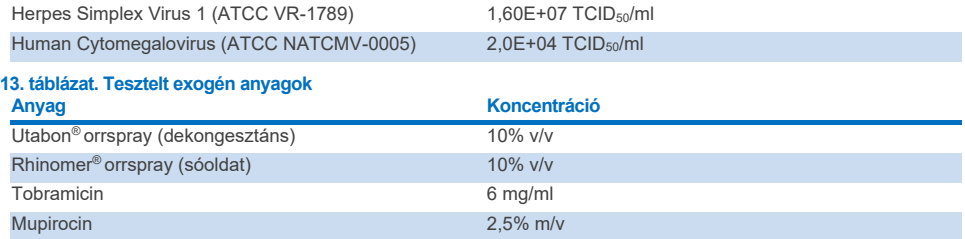

## Átszennyezés

Átszennyezési vizsgálatot végeztek annak kiértékelésére, hogy a QIAstat-Dx Respiratory SARS-CoV-2 Panel QIAstat-Dx Analyzer 1.0 és QIAstat-Dx Rise készüléken való használatakor előfordulhat-e keresztszennyeződés az egymást követő futtatások között.

Szimulált NPS-mintamátrixot alkalmazva felváltva futtattak erősen pozitív és negatív mintákat egy QIAstat-Dx Analyzer 1.0 és két QIAstat-Dx Rise készüléken.

A QIAstat-Dx Respiratory SARS-CoV-2 Panel esetében nem volt megfigyelhető átszennyezés a minták között.

### Reprodukálhatóság

A QIAstat-Dx Respiratory Panel QIAstat-Dx Analyzer 1.0 készüléken reprodukálható teljesítményének igazolása céljából a vizsgált analitokat kis (3x LoD és 1x LoD) koncentrációban tartalmazó minták, valamint negatív minták kiválasztott készletét vizsgálták transzport tápközegbe levett folyékony mintákban és száraz tamponmintákban.

A transzport tápközegbe levett folyékony mintákból párhuzamosokat mértek különböző tételekből származó QIAstat-Dx Respiratory Panel Cartridge kazettákat használva; a teszteket más-más kezelő végezte különböző QIAstat-Dx Analyzer 1.0 készülékeken, különböző napokon.

A reprodukálhatóság és a megismételhetőség ugyanolyan módon hat ki a SARS-CoV-2 célszekvenciára, mint a QIAstat-Dx Respiratory Panel segítségével ellenőrzött más célorganizmusokra.

| tapközegbe levett folyekoriy mintak eseteben<br>Kórokozó | <b>Törzs</b>                      |
|----------------------------------------------------------|-----------------------------------|
| Influenza A H1                                           | A/New Jersey/8/76                 |
| Influenza A H3                                           | A/Virginia/ATCC6/2012             |
| Influenza A H1N1 pdm                                     | A/SwineNY/03/2009                 |
| Influenza B                                              | <b>B/FL/04/06</b>                 |
| Koronavírus 229E                                         | Nincs adat                        |
| Koronavírus OC43                                         | Nincs adat                        |
| Koronavírus NL63                                         | Nincs adat                        |
| Koronavírus HKU1                                         | Nincs adat                        |
| Parainfluenza-vírus 1                                    | C <sub>35</sub>                   |
| Parainfluenza-vírus 2                                    | Greer                             |
| Parainfluenza-vírus 3                                    | C <sub>243</sub>                  |
| Parainfluenza-vírus 4a                                   | $M-25$                            |
| Rhinovírus                                               | A16                               |
| Enterovírus                                              | /US/IL/14-18952 (Enterovírus D68) |
| Adenovírus                                               | RI-67 (Adenovírus E4)             |
| <b>RSVB</b>                                              | 9320                              |
| hMPV                                                     | Peru6-2003 (B2 típus)             |
| <b>Bocavírus</b>                                         | Klinikai minta                    |
| Mycoplasma pneumoniae                                    | M129-B7 (1-es típus)              |
| Chlamydophila pneumoniae                                 | <b>TW183</b>                      |
| Legionella pneumophila                                   | CA <sub>1</sub>                   |
| Bordetella pertussis                                     | 1028                              |

**14. táblázat. A teljesítmény reprodukálhatóságának vizsgálatába bevont légúti kórokozók listája transzport tápközegbe levett folyékony minták esetében**

**15. táblázat. A reprodukálhatósági vizsgálatban kapott pozitív eredmények és negatív eredmények egyezésének összefoglalása transzport tápközegbe levett folyékony minták esetében**

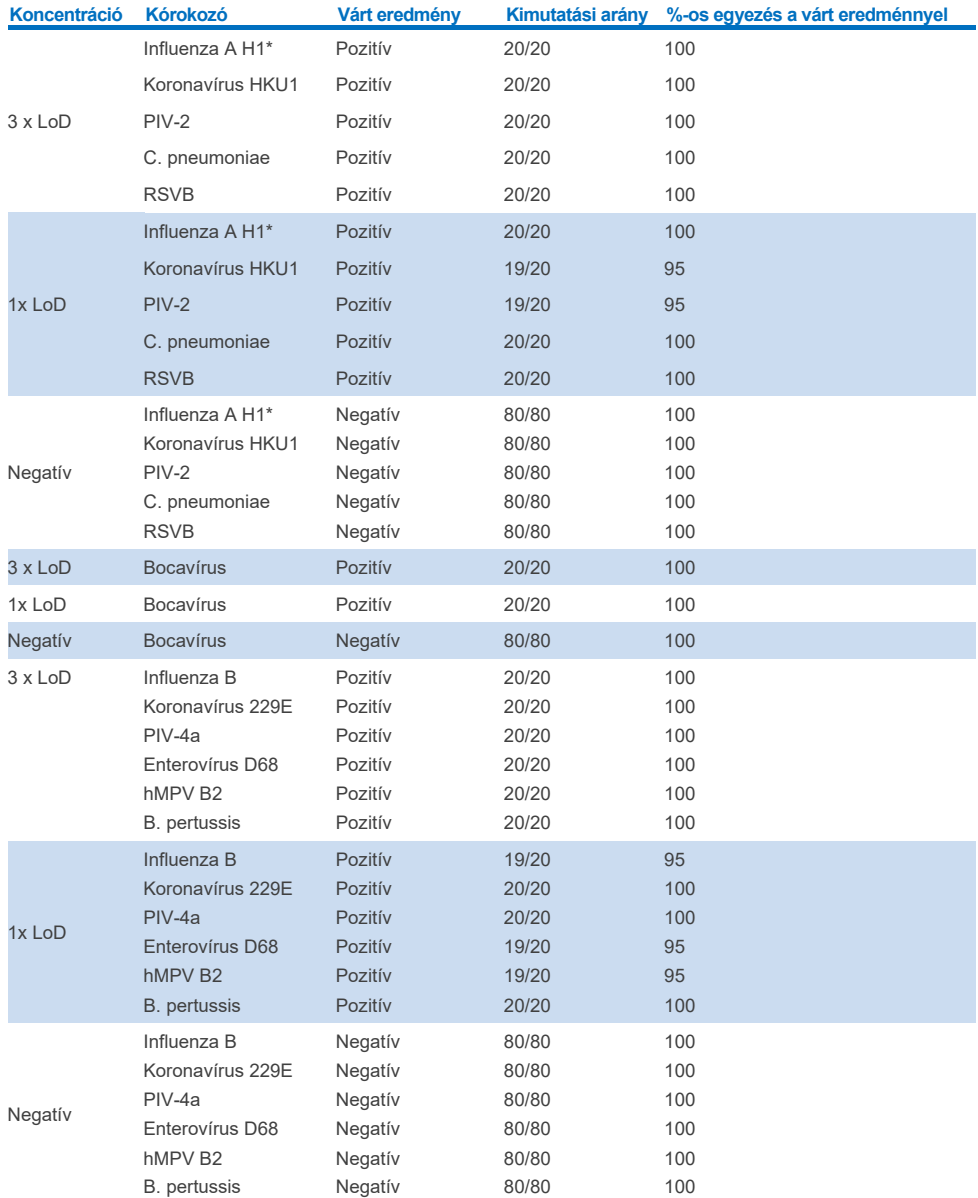

\* A kimutatási arány mindkét célorganizmusra (Influenza A és H1) vonatkozik.

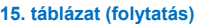

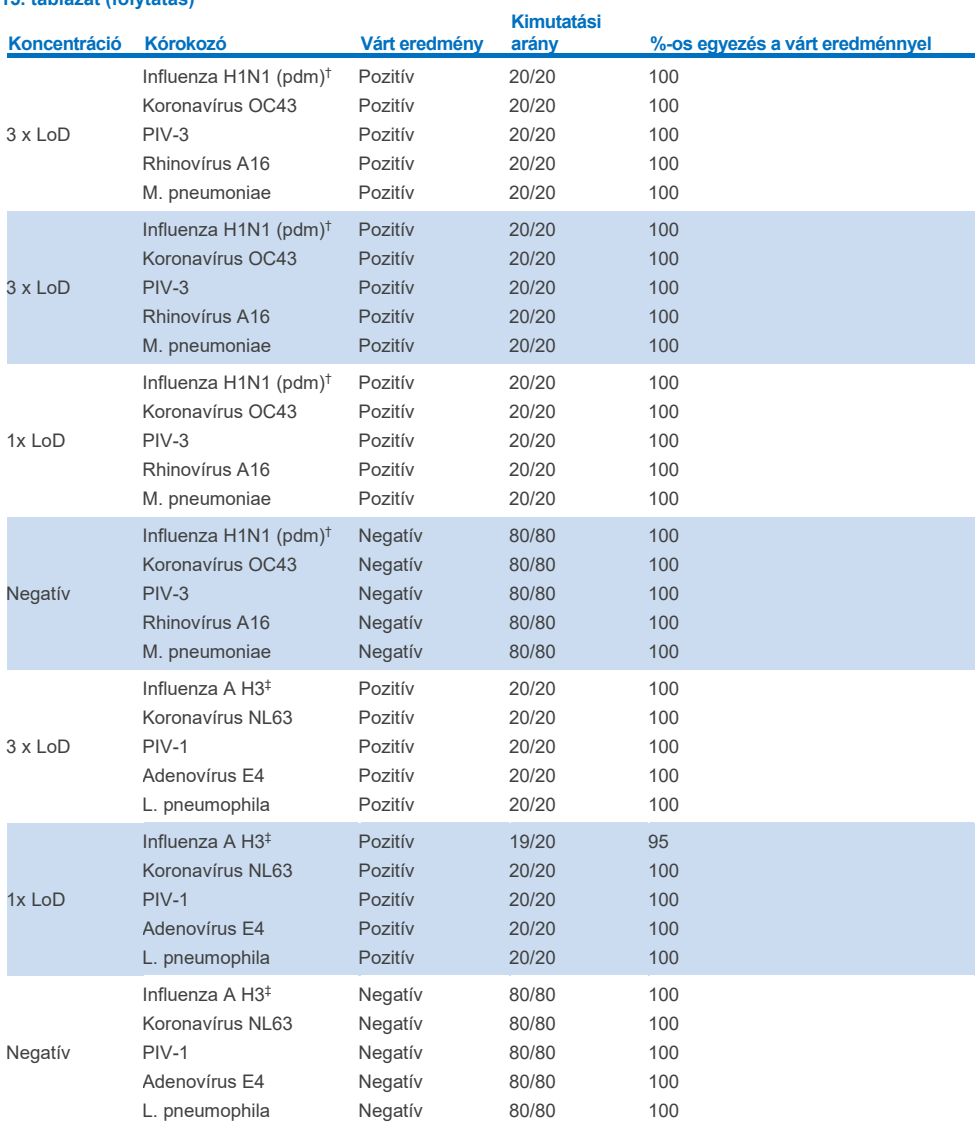

\*A kimutatási arány mindkét célorganizmusra (Influenza A és H1) vonatkozik.

† A kimutatási arány mindkét célorganizmusra (Influenza A és H1/pandémiás vírus) vonatkozik.

‡ A kimutatási arány mindkét célorganizmusra (Influenza A és H3) vonatkozik.

A száraz tamponmintákból párhuzamosokat mértek különböző tételekből származó QIAstat-Dx Respiratory Panel Cartridge kazettákat használva; a teszteket más-más kezelő végezte különböző QIAstat-Dx Analyzer 1.0 készülékeken, különböző helyszíneken, különböző napokon.

Reprezentatív kórokozópanelt választottak ki, amelynek része volt legalább egy RNS-vírus, egy DNS-vírus és egy baktérium, ami a QIAstat-Dx® Respiratory SARS-CoV-2 Panel Cartridge kazetta minden (8) reakciókamráját lefedte.

**16. táblázat. A teljesítmény reprodukálhatóságának vizsgálatába bevont légúti kórokozók listája száraz tamponminták esetében**

| <b>Kórokozó</b>       | Törzs               |  |
|-----------------------|---------------------|--|
| Influenza B           | B/FL/04/06          |  |
| Koronavírus OC43      | Nincs adat          |  |
| Parainfluenza-vírus 3 | C <sub>243</sub>    |  |
| <b>Rhinovírus</b>     | HGP (Rhinovírus A2) |  |
| Adenovírus            | GB (Adenovírus B3)  |  |
| Mycoplasma pneumoniae | P 1428              |  |
| SARS-CoV-2            | England/02/2020     |  |

**17. táblázat. A reprodukálhatósági vizsgálatban kapott pozitív eredmények és negatív eredmények egyezésének összefoglalása száraz tamponminták esetében**

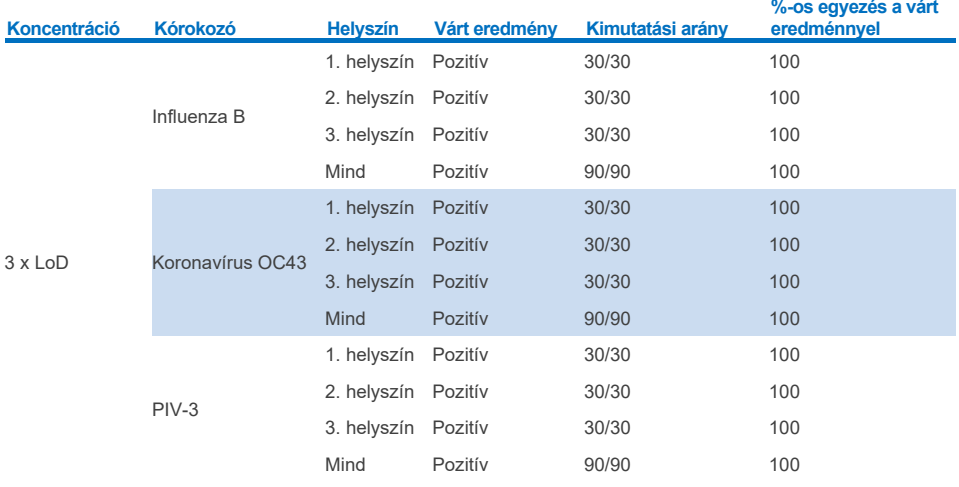

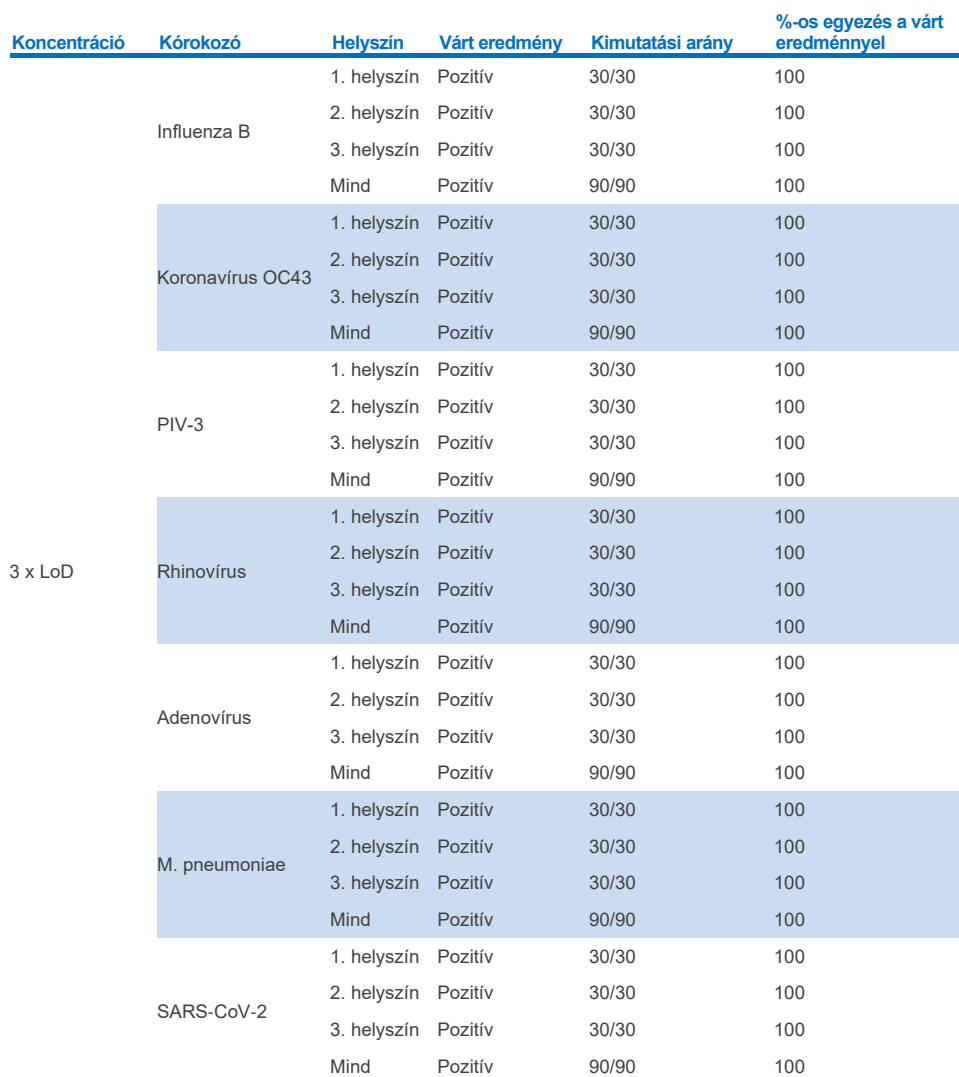

#### **17. táblázat. A reprodukálhatósági vizsgálatban kapott pozitív eredmények és negatív eredmények egyezésének összefoglalása száraz tamponminták esetében**

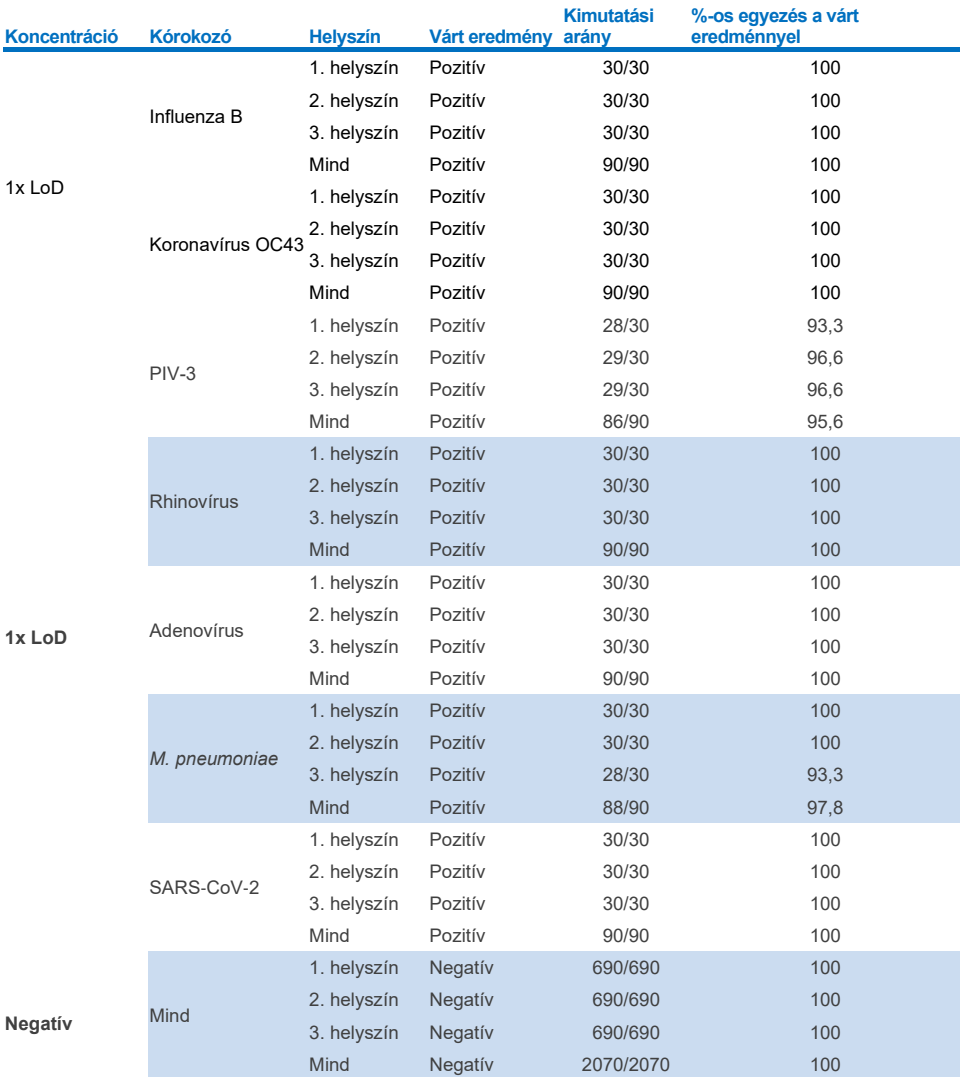

#### **17. táblázat (folytatás)**

Minden vizsgált minta a várt eredményt adta (95–100%-os egyezés), ami igazolja a QIAstat-Dx Respiratory Panel reprodukálható teljesítményét.

A reprodukálhatósági vizsgálat igazolta, hogy a QIAstat-Dx Analyzer 1.0 készüléken futtatott QIAstat-Dx Respiratory Panel jól reprodukálható teszteredményeket ad ugyanazon minták többszöri, több napon át, több helyszínen, különböző kezelőkkel, különböző QIAstat-Dx Analyzer 1.0 készülékeken és különböző tételből származó QIAstat-Dx Respiratory Panel Cartridge kazetták használatával történő futtatásakor.

Megismételhetőségi vizsgálatot végeztek két QIAstat-Dx Rise készüléken egy alacsony koncentrációjú analitokból (3x LoD és 1x LoD) álló reprezentatív mintakészlettel, amelyeket mesterséges NPS-mátrixhoz és negatív mintákhoz adtak hozzá. A pozitív mintákban szereplő kórokozók közé tartozott az Influenza B, a Koronavírus OC43, a PIV3, a Rhinovírus, az Adenovírus, az *M. pneumoniae* és a SARS-CoV-2. A mintákat párhuzamosan tesztelték két tétel kazetta felhasználásával. A vizsgálati teszteket az összehasonlítás érdekében nyolc QIAstat-Dx Analyzer készülékkel végezték. Összességében az 1x LoD pozitív minták 183 párhuzamosát, a 3x LoD pozitív minták 189 párhuzamosát, valamint a negatív minták 155 párhuzamosát futtatták. Az összesített eredmények 91,1–100,0%-os, illetve 100,0%-os kimutatási arányt mutattak az 1x LoD, illetve a 3x LoD minták esetén. A negatív minták a negatív eredmények 100%-át mutatták az összes panelanalit esetében. A QIAstat-Dx Rise készülék teljesítménye megegyezőnek bizonyult a QIAstat-Dx Analyzer 1.0 készülékével.

### A minták stabilitása

Mintastabilitási vizsgálatot végeztek a klinikai minták (szimulált mintamátrix transzport tápközegbe levett folyékony mintákhoz és száraz tamponmintákhoz) tárolási körülményeinek elemzése céljából, amelyeket a QIAstat-Dx Respiratory SARS-CoV-2 Panel használatával teszteltek.

A szimulált NPS-mintamátrixhoz (tenyésztett humán sejtek Copan UTM tápközegben) kis koncentrációban (pl. 3 x LoD) virális vagy bakteriális tenyésztőanyagot adtak. A vizsgálathoz a mintákat a következő körülmények között tárolták:

- 15 °C és 25 °C között 4 órán át
- 2 °C és 8 °C között 3 napig
- –15 °C és –25 °C között 30 napig
- –70 °C és –80 °C között 30 napig

A különböző tárolási hőmérsékleteken és időtartamokon át tárolt mintáknál valamennyi kórokozó kimutatása sikeres volt, ami azt mutatja, hogy a minták a feltüntetett tárolási körülmények és időtartamok mellett stabilak maradtak.

A minták stabilitásának vizsgálatát a transzport tápközeg szimulált mintamátrixában specifikusan a SARS-CoV-2 célpontra nem végezték el. Végeztek azonban mintastabilitási vizsgálatot a Koronavírus 229E, HKU1, OC43 és NL63 törzsekre, amely kórokozók ugyanabba a vírusalcsaládba tartoznak. Megállapítást nyert, hogy a fent ismertetett körülmények mellett a minták analízis előtti tárolása nem befolyásolta a teszt teljesítményét.

A mesterséges NPS és HeLa sejtek szimuláló mátrixához kis koncentrációban (pl. 1x LoD és 3x LoD) virális vagy bakteriális tenyésztőanyagot adtak a tamponra helyezés előtt (száraz tamponminta típus). A száraz tamponmintákat javasolt a levétel után azonnal tesztelni. Azonban további mintastabilitási tesztelést végeztek, hogy további időt biztosítsanak a száraz tamponminták a levétel helyéről a készülékhez történő eljuttatásához. A vizsgálathoz a mintákat a következő körülmények között tárolták:

- 15 °C és 25 °C között 45 percen át
- 2 °C és 8 °C között 7 órán át

A különböző tárolási hőmérsékleteken és időtartamokon át tárolt mintáknál valamennyi kórokozó kimutatása sikeres volt, ami azt mutatja, hogy a minták a feltüntetett tárolási körülmények és időtartamok mellett stabilak maradtak.

## Függelékek

### "A" függelék: Az assay-definíciós fájl telepítése

A QIAstat-Dx Respiratory SARS-CoV-2 Panel assay-definíciós fájlját telepíteni kell a QIAstat-Dx Analyzer 1.0 vagy QIAstat-Dx Analyzer 2.0 készülékre, mielőtt a QIAstat-Dx Respiratory SARS-CoV-2 Panel Cartridge kazettákkal tesztelést végezne.

**Megjegyzés**: A QIAstat-Dx Rise készülék esetében kérjük, hogy vegye fel a kapcsolatot a műszaki ügyfélszolgálattal vagy értékesítési képviselőjével új assay-definíciós fájlok feltöltéséhez.

**Megjegyzés**: A QIAstat-Dx Respiratory SARS-CoV-2 Panel assay újabb verziójának kiadásakor tesztelés előtt mindig telepíteni kell a QIAstat-Dx Respiratory SARS-CoV-2 Panel új assay-definíciós fájlját.

**Megjegyzés**: Az assay-definíciós fájlok elérhetők a **[www.qiagen.com](http://www.qiagen.com/)** címen. Az assaydefiníciós fájlt (**.asy** kiterjesztésű fájltípus) le kell menteni egy USB-meghajtóra, mielőtt telepítené azt a QIAstat-Dx Analyzer 1.0 vagy QIAstat-Dx Analyzer 2.0 készülékre. Ezt az USB-meghajtót FAT32 fájlrendszerre kell formázni.

Az USB-ről a következő lépések szerint lehet új assay-ket importálni a QIAstat-Dx Analyzer 1.0 készülékre:

- 1. Dugja az assay-definíciós fájlt tartalmazó USB-adathordozót a QIAstat-Dx Analyzer 1.0 vagy QIAstat-Dx Analyzer 2.0 készülék valamelyik USB-portjába.
- 2. Nyomja meg az **Options** (Beállítások) gombot, majd válassza az **Assay Management** (Assay-k kezelése) lehetőséget. Megjelenik az Assay Management (Assay-k kezelése) képernyő a kijelző tartalomterületén (89. [ábra\)](#page-124-0).

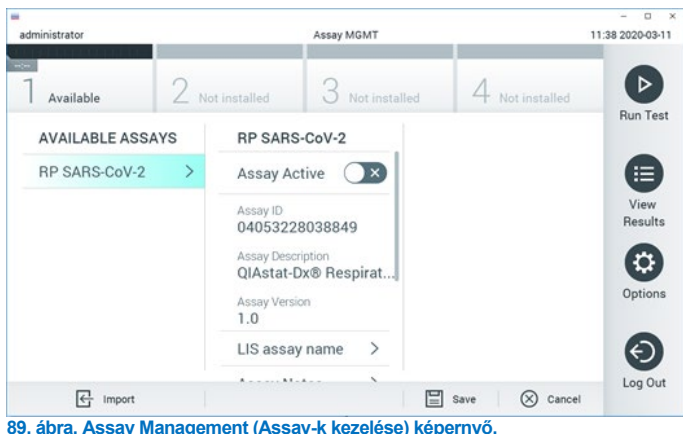

- <span id="page-124-0"></span>3. Nyomja meg a képernyő bal alsó részén lévő **Import** (Importálás) ikont.
- 4. Válassza ki az importálandó assay-nek megfelelő fájlt az USB-meghajtóról.
- 5. Megjelenik a fájl feltöltését megerősítő párbeszédpanel.
- 6. Az aktuális verziónak egy új verzióval való felülírásához megjelenhet egy párbeszédpanel. A felülíráshoz nyomja meg a **Yes** (Igen) gombot.
- 7. Az assay az **Assay Active** (Aktív assay) kiválasztásával válik aktívvá (90. [ábra\)](#page-124-1).

<span id="page-124-1"></span>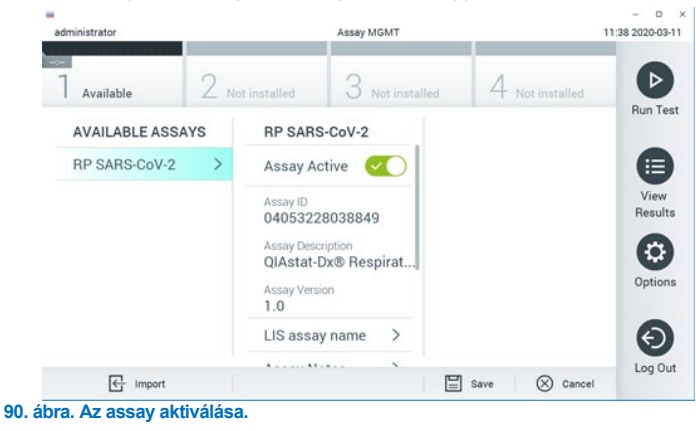

8. Az aktív assay adott felhasználóhoz történő hozzárendeléséhez nyomja meg az **Options** (Beállítások) gombot, majd a "User Management" (Felhasználókezelés) gombot. Válassza ki azt a felhasználót, aki futtathatja az assay-t. Ezután válassza ki az "Assign Assays" (Assay-k hozzárendelése) lehetőséget a "User Options" (Felhasználói beállítások) menüpontból. Aktiválja az assay-t, és nyomja meg a Save (Mentés) gombot (91. [ábra](#page-125-0), következő oldalon).

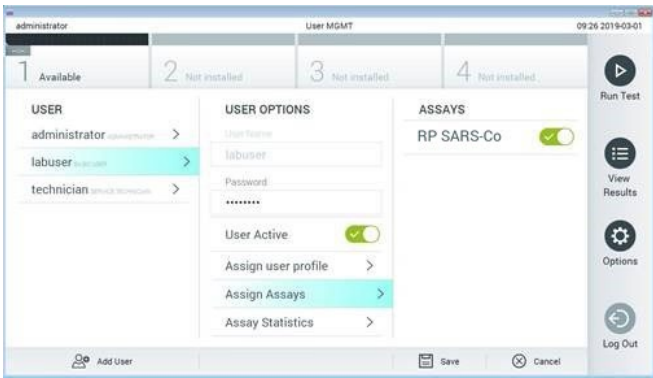

<span id="page-125-0"></span>**91. ábra. Az aktív assay hozzárendelése.**

## "B" függelék: Kifejezések jegyzéke

**Amplifikációs görbe**: A multiplex real-time RT-PCR-rel kapott amplifikációs adatok grafikus ábrázolása.

**Analitikai modul(AM)**: A QIAstat-Dx Analyzer 1.0 vagy QIAstat-Dx Analyzer 2.0 készülék fő hardvermodulja, amely a tesztek végrehajtásáért felelős a QIAstat-Dx Respiratory SARS-CoV-2 Panel Cartridge kazettákon. Az operatív modul irányítia. Egy operatív modulhoz több analitikai modul is csatlakoztatható.

**QIAstat**-**Dx Analyzer 1.0**: A QIAstat-Dx Analyzer 1.0 készülék egy operatív modulból és egy analitikai modulból áll. Az operatív modul és a PRO operatív modul elemei az analitikai modulhoz való kapcsolódásra és a QIAstat-Dx Analyzer 1.0 készülék felhasználó általi működtetésére szolgálnak. Az analitikai modul a minták vizsgálatához és elemzéséhez szükséges hardvert és szoftvert tartalmazza.

**QIAstat**-**Dx Analyzer 2.0**: A QIAstat-Dx Analyzer 2.0 készülék egy PRO operatív modulból és egy analitikai modulból áll. A PRO operatív modul elemei az analitikai modulhoz való kapcsolódásra és a QIAstat-Dx Analyzer 2.0 készülék felhasználó általi működtetésére szolgálnak. Az analitikai modul a minták vizsgálatához és elemzéséhez szükséges hardvert és szoftvert tartalmazza.

**QIAstat**-**Dx Rise:** A QIAstat-Dx Rise Base egy in vitro diagnosztikai eszköz, amely a QIAstat-Dx assay-kkel és a QIAstat-Dx analitikai modulokkal használható, valamint teljes automatizálást biztosít a minta-előkészítéstől a real-time PCR kimutatásig molekuláris alkalmazások esetében. A rendszer véletlenszerű hozzáféréses és kötegteszteléses módban egyaránt működtethető, és teljesítménye akár 160 teszt/nap szintig emelhető, legfeljebb 8 analitikai modul bevonásával. A rendszernek része továbbá egy multitesztes elülső fiók, amely egyidejűleg akár 18 tesztet képes befogadni, valamint egy hulladékfiók az elvégzett tesztek automatikus gyűjtéséhez, növelve a rendszer kezelő beavatkozása nélküli működési hatékonyságát

**QIAstat**-**Dx Respiratory SARS**-**CoV**-**2 Panel Cartridge kazetta**: Különálló, zárt, egyszer használatos műanyag eszköz, amelybe előre be van töltve a légúti kórokozók kimutatására szolgáló, teljes mértékben automatizált molekuláris assay-k teljes végrehajtásához szükséges valamennyi reagens.

**IFU**: Instructions For Use (Használati útmutató).

**Fő mintanyílás**: A QIAstat-Dx Respiratory SARS-CoV-2 Panel Cartridge kazetta bemeneti nyílása a transzport tápközegbe levett folyékony minták számára.

**Nukleinsavak**: Nukleotidokból felépülő biopolimerek, illetve kisméretű biomolekulák, amelyek a következő három összetevő alkotta monomerek: 5 szénatomos cukor, foszfátcsoport és nitrogéntartalmú bázis.

**Operatív modul (OM)**: Kifejezetten a QIAstat-Dx Analyzer 1.0 készülékhez készült hardver, amely 1–4 analitikai modulhoz (AM) biztosít felhasználói kezelőfelületet.

**Operatív modul PRO (OM PRO)**: Kifejezetten a QIAstat-Dx Analyzer 2.0 készülékhez készült hardver, amely 1-4 analitikai modulhoz (AM) biztosít felhasználói kezelőfelületet.

**PCR**: Polimeráz láncreakció (Polymerase Chain Reaction)

**RT**: Reverz transzkripció

**Tamponnyílás**: A QIAstat-Dx Respiratory SARS-CoV-2 Panel Cartridge kazetta száraz tamponminták bejuttatására szolgáló bemenete.

**Felhasználó**: A QIAstat-Dx Analyzer 1.0/QIAstat-Dx Analyzer 2.0/QIAstat-Dx Rise készüléket, valamint a QIAstat-Dx Respiratory SARS-CoV-2 Panel Cartridge kazettát rendeltetése szerint működtető személy.

## "C" függelék: Felelősségkizárás

A QIAGEN QIAstat-Dx Respiratory SARS-CoV-2 Panel Cartridge kazettához MELLÉKELT ÉRTÉKESÍTÉSI FELTÉTELEIBEN FOGLALTAKON KÍVÜL A QIAGEN SEMMILYEN FELELŐSSÉGET NEM VÁLLAL, ÉS VISSZAUTASÍT MINDEN, A QIAstat-Dx Respiratory SARS-CoV-2 Panel Cartridge kazetta HASZNÁLATÁVAL KAPCSOLATOS KIFEJEZETT VAGY HALLGATÓLAGOS GARANCIÁT, BELEÉRTVE AZ ELADHATÓSÁGRA, EGY ADOTT CÉLRA VALÓ MEGFELELŐSÉGRE, VALAMINT A VILÁG BÁRMELY RÉSZÉN, BÁRMILYEN SZABADALOMMAL, SZERZŐI JOGGAL VAGY MÁS SZELLEMI TULAJDONNAL KAPCSOLATBAN ELKÖVETETT JOGSÉRTÉSRE VONATKOZÓ GARANCIÁT.

## Hivatkozás

- 1. Centers for Disease Control and Prevention (CDC). National Center for Immunization and Respiratory Diseases (NCIRD). Division of Viral Diseases (DVD) web site.
- 2. World Health Organization. WHO Fact Sheet No. 221, November 2016. Influenza (seasonal). www.who.int/mediacentre/factsheets/fs211/en/index.html. Accessed November 2016.
- 3. Flu.gov web site. About Flu. www.cdc.gov/flu/about/index.html
- 4. Centers for Disease Control and Prevention (CDC). Diseases & Conditions: Human Parainfluenza Viruses (HPIVs). www.cdc.gov/parainfluenza/index.html
- 5. Centers for Disease Control and Prevention (CDC). Diseases & Conditions: Respiratory Syncytial Virus Infection (RSV). www.cdc.gov/rsv/
- 6. Centers for Disease Control and Prevention (CDC). Diseases & Conditions: Adenoviruses. www.cdc.gov/adenovirus/index.html
- 7. Centers for Disease Control and Prevention (CDC). Diseases & Conditions: Non-polio Enterovirus. www.cdc.gov/non-polio-enterovirus/about/index.html
- 8. Centers for Disease Control and Prevention (CDC). Diseases & Conditions: *Mycoplasma pneumoniae* Infection. www.cdc.gov/pneumonia /atypical/mycoplasma/index.html
- 9. Centers for Disease Control and Prevention (CDC). Diseases & Conditions: Pertussis (Whooping Cough). www.cdc.gov/pertussis/
- 10. Clinical and Laboratory Standards Institute (CLSI) *Protection of Laboratory Workers from Occupationally Acquired Infections; Approved Guideline* (M29).
- 11. BLAST: Basic Local Alignment Search Tool. https://blast.ncbi.nlm.nih.gov/Blast.cgi
- 12. Schreckenberger, P.C. and McAdam, A.J. (2015) Point-counterpoint: large multiplex PCR panels should be first-line tests for detection of respiratory and intestinal pathogens. J Clin Microbiol **53**(10), 3110–3115.
- 13. Centers for Disease Control and Prevention (CDC). Diseases & Conditions: Coronavirus (COVID-19). www.cdc.gov/coronavirus/2019-ncov/index.html

# **Szimbólumok**

Az alábbi táblázat összefoglalja és leírja a címkéken vagy ebben a dokumentumban esetleg előforduló szimbólumokat.

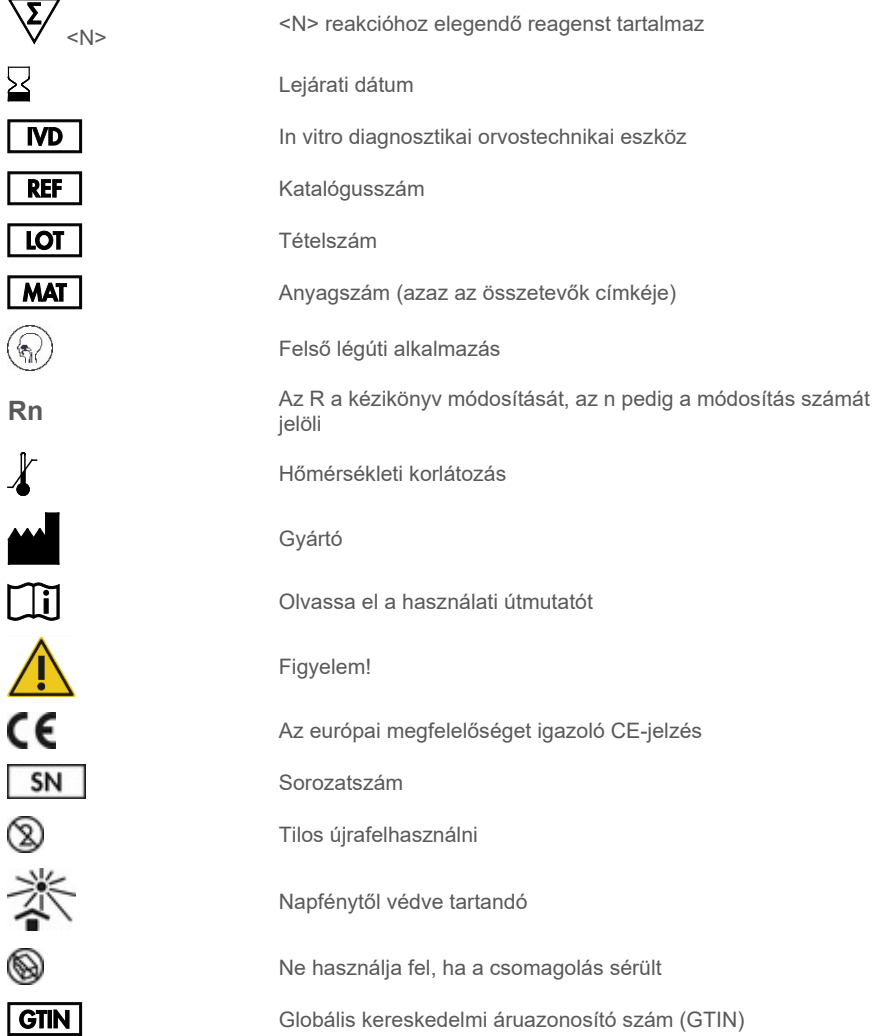

## Rendelési információk

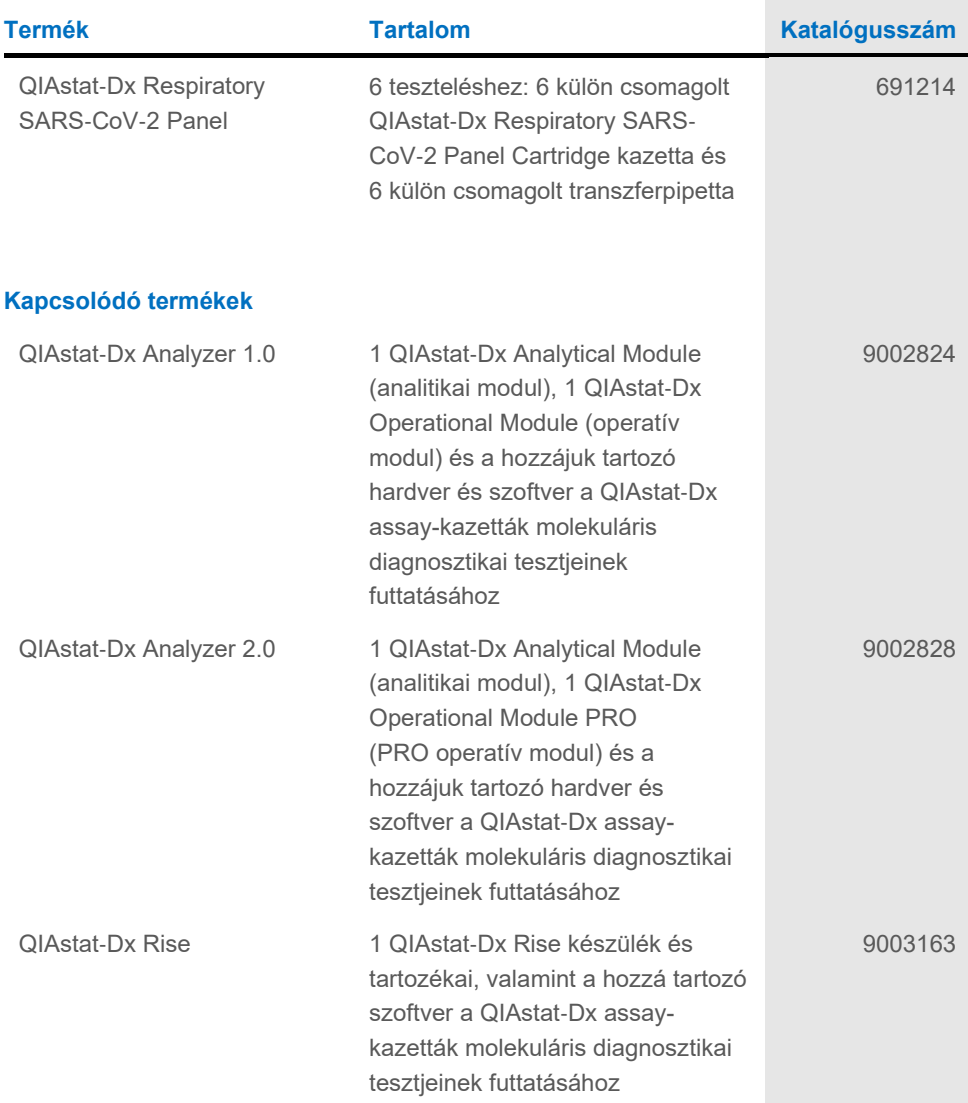

A licenccel kapcsolatos legfrissebb információk és a termékspecifikus jogi nyilatkozatok a megfelelő QIAGEN kit kézikönyvében, vagy felhasználói kézikönyvében találhatók. A QIAGEN kitek kézikönyvei és felhasználói kézikönyvei a **[www.qiagen.com](http://www.qiagen.com/)** weboldalon érhetők el, illetve a QIAGEN műszaki ügyfélszolgálattól vagy a területileg illetékes forgalmazótól szerezhetők be.

# A dokumentum átdolgozási előzményei

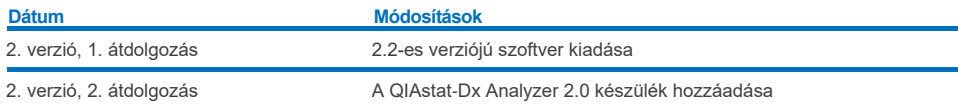

#### **Korlátozott licencszerződés a QIAstat**-**Dx Respiratory SARS**-**CoV**-**2 Panel teszthez**

A termék használatával a termék vásárlója vagy felhasználója elfogadja a következő feltételeket:

- 1. A terméket kizárólag a hozzá tartozó protokollok és a jelen kézikönyv szerint, valamint a kithez tartozó összetevőkkel együtt szabad használni. A QIAGEN a szellemi tulajdonát képező termékek egyikének esetében sem engedélyezi, hogy a kithez tartozó összetevőket a termékhez mellékelt protokollokban, a jelen<br>kézikönyvben és a [www.qiagen.com](http://www.qiagen.com/) webhelyen elérhető további protokoll vagy azokkal együtt használják. E kiegészítő protokollok némelyikét a QIAGEN felhasználói bocsátották rendelkezésre a QIAGEN felhasználói számára. A QIAGEN nem végezte el ezeknek a protokolloknak az alapos vizsgálatát és optimalizálását. A QIAGEN nem vállal jótállást ezekért a protokollokért, és nem garantálja azt sem, hogy azok nem sértik harmadik felek jogait.
- 2. Az itt leírt licenceken kívül a QIAGEN nem vállal garanciát arra, hogy ez a kit és/vagy ennek használata nem sérti harmadik felek jogait.
- 3. A kit és összetevőinek licence csak egyszeri használatra érvényes, nem szabad azt újra felhasználni, felújítani vagy újra értékesíteni.
- 4. A QIAGEN egyértelműen elutasít minden más (kifejezett vagy hallgatólagosan beleértett) licencet, amelyet külön nem nyilvánított ki.
- 5. A kit vásárlója és felhasználója elfogadja, hogy semmilyen olyan lépést nem tesz, és másnak sem engedélyezi semmilyen olyan lépés megtételét, amely a<br>fentiekben előírtak megszegéséhez vezet vagy azt elősegíti. A QIAGEN keresztül történő érvényesítésére, valamint a korlátozott licencre vonatkozó jelen szerződés vagy a kittel és/vagy annak bármely összetevőjével kapcsolatos bármilyen szellemi tulajdonjog érvényesítése céljából indított peres eljárással kapcsolatban felmerülő összes vizsgálati és perköltség követelésére, beleértve az ügyvédi költségeket is.

A frissített licencfeltételekért lásd [www.qiagen.com](http://www.qiagen.com/).

Védjegyek: QIAGEN®, Sample to Insight®, QIAstat-Dx, DiagCORE® (QIAGEN Group); ACGIH® (American Conference of Government Industrial Hygienists, Inc.);<br>ATCC® (American Type Culture Collection); BD™ (Becton Dickinson and Com Italia S.P.A.); Clinical and Laboratory Standards Institute® (Clinical Laboratory and Standards Institute, Inc.); HealthLink® (HealthLink Inc.); Rhinomer® (Novartis Consumer Health, S.A); OSHA® (Occupational Safety and Health Administration, UniTranz-RT® (Puritan Medical Products Company); U.S. Dept. of Labor); MicroTest™, M4®, M4RT®, M5®, M6™ (Thermo Fisher Scientific vagy leányvállalatai); Utabon® (Uriach Consumer Healthcare, S.L.); ZeptoMetrix® (ZeptoMetrix Corporation). A dokumentumban használt bejegyzett nevek, védjegyek stb. akkor sem tekinthetők a törvény védelmén kívül esőnek, ha nincsenek külön jelöléssel ellátva.

HB-2934-002 V2 R2 08/2024 © 2022 QIAGEN, minden jog fenntartva.

Rendelés: **[www.qiagen.com/shop](http://www.qiagen.com/shop)** | Műszaki támogatás: **[support.qiagen.com](http://support.qiagen.com/)** | Webhely: **[www.qiagen.com](http://www.qiagen.com/)**